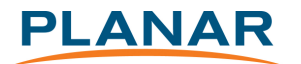

# Planar® RA-Series™

## RS232 PROTOCOL

Planar utilizes HDMI® standards in this product.

The terms HDMI, HDMI High-Definition Multimedia Interface, HDMI Trade dress and the HDMI Logos are trademarks or registered trademarks of HDMI Licensing Administrator, Inc.

**Document 020-1282-00**

## 1. INTRODUCTION

## 1.1 Purpose

The purpose of this document is to explain in detail the commands and steps that can be used to control a Planar RA-Series display via RS232C.

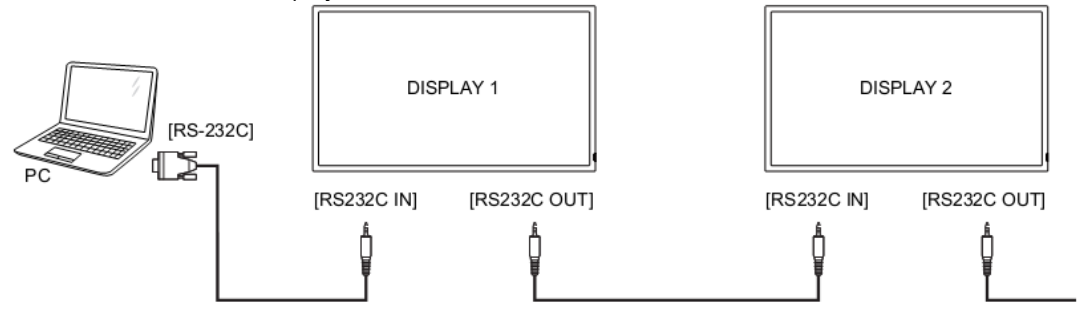

## 1.2 Definitions, Abbreviations and Acronyms

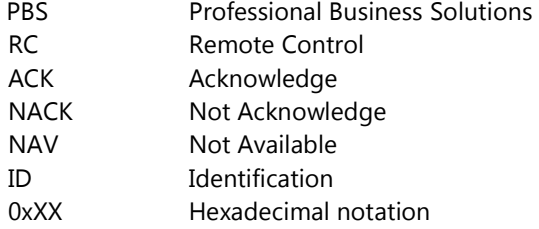

## 2. COMMAND PACKET FORMAT

## 2.1 Physical Specifications

- 1. Baud Rate : 9600
- 2. Data bits: 8
- 3. Parity : None
- 4. Stop Bit : 1
- 5. Flow Control : None
- 6. The Pin Assignments for DB9 male connector: Male D-Sub 9-Pin (outside view)

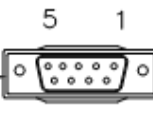

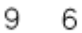

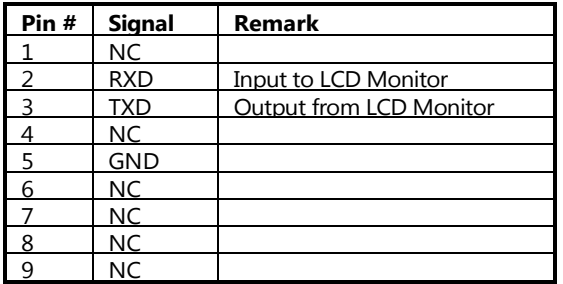

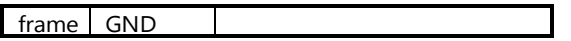

Note: A provided crossover cable (null modem) is needed for connection to the host controller:

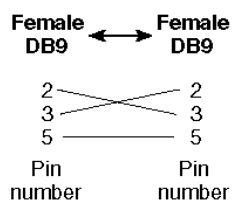

Digital Signage displays use RXD, TXD and GND pins for RS-232C control. For RS-232C cable, the reverse type cable should be used.

## 2.2 Communication Procedure

Control commands can be sent from a host controller via the RS232 connection. A new command should not be sent until the previous command is acknowledged. However, if a response is not received within 500 milliseconds a retry may be triggered. Every valid command receives an ACK. A command that is valid but not supported in the current implementation will be responded to with a NAV (Not Available). If the command buffer is corrupt (transmission errors) the command will be responded to with a NACK. The display operates according to the received command. If the command is a valid "Get" command, the display responds with the requested info. If the command is a valid "Set" command allowed, the display performs the requested operation.

Note: For LAN control, the port number is 5000.

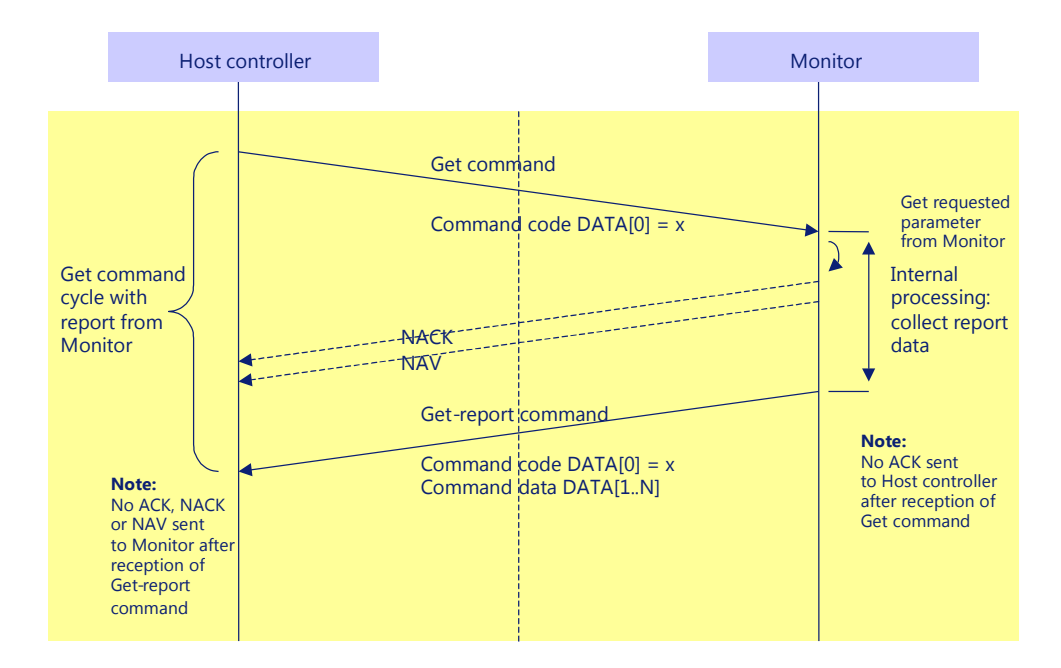

Figure 1: Explanation of mechanism of Get Command.

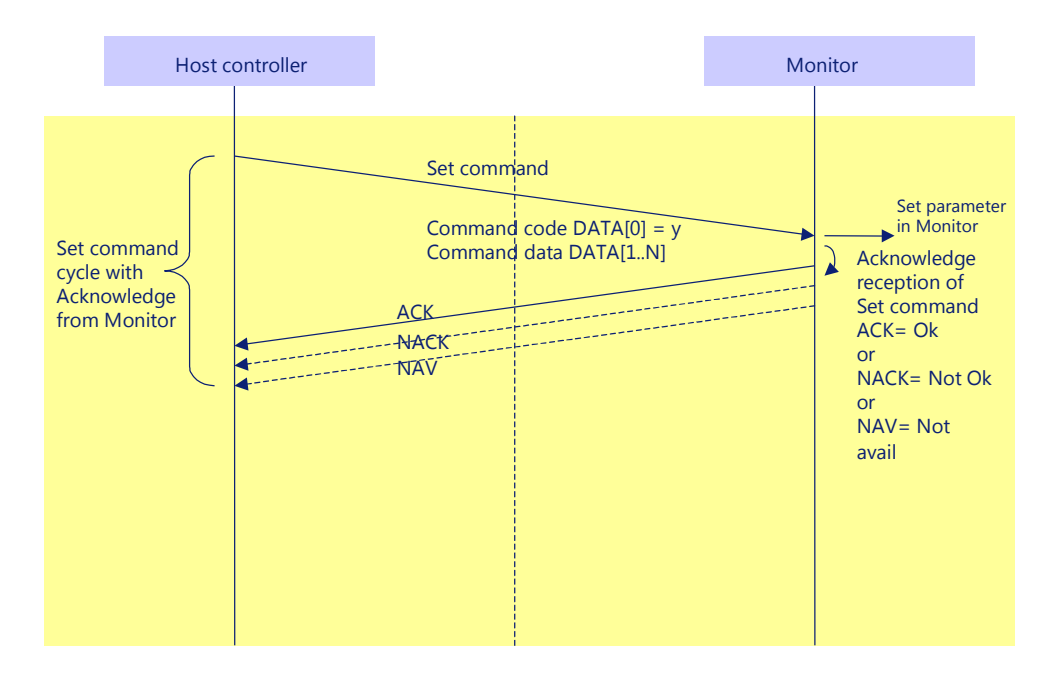

Figure 2: Explanation of mechanism of Set Command.

## 2.3 Command Format

The RS232 packet format:

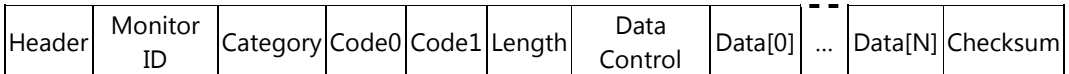

In detail:

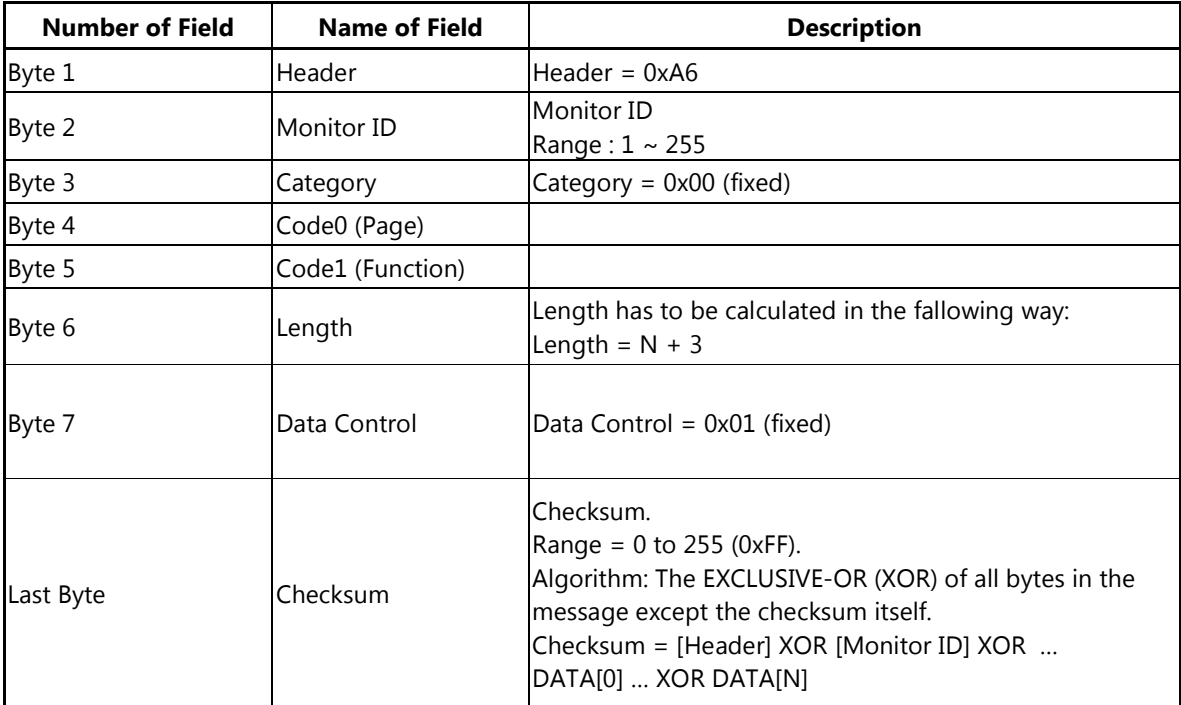

## MESSAGES - SYSTEM

## 2.4 Communication Control

This defines the feedback command from monitor to host controller when it receives the display command from the host controller, depending on the commands availability, the command reported back to host controller can be one of the ACK, NACK or NAV.

## Note: there is no reply message when the wrong ID address is being used.

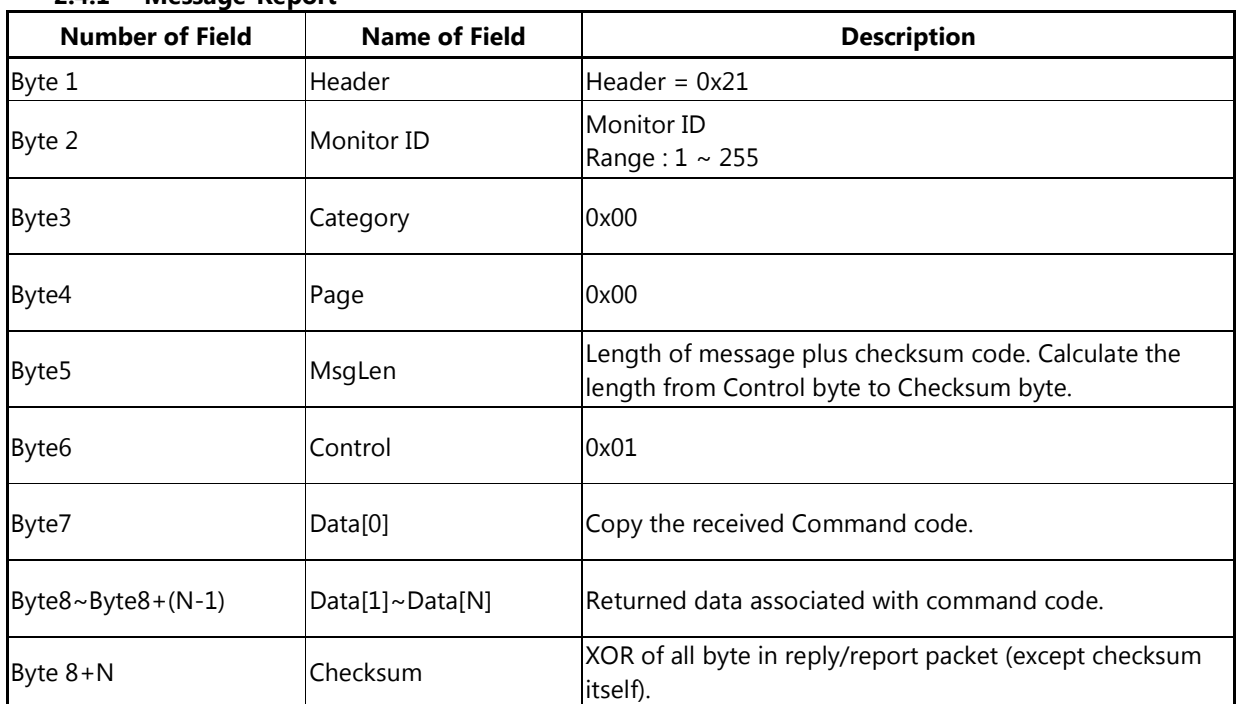

#### 2.4.1 Message-Report

Example ACK reply: (Display address 01)

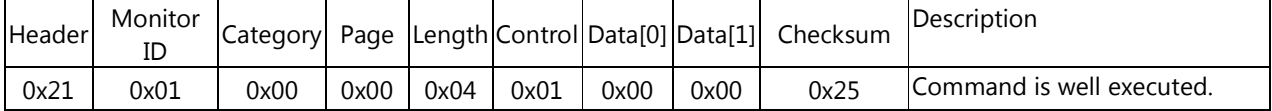

## Example NACK reply: (Display address 01)

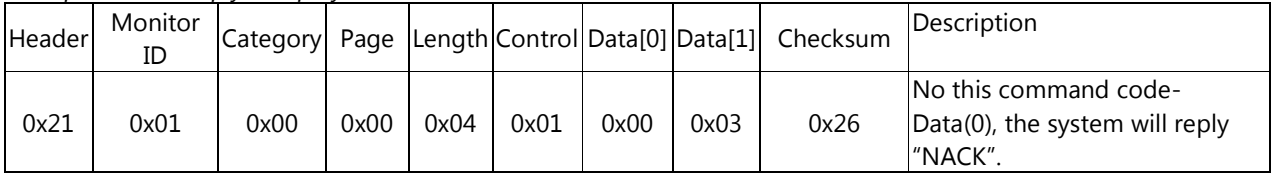

## Example NAV reply: (Display address 01)

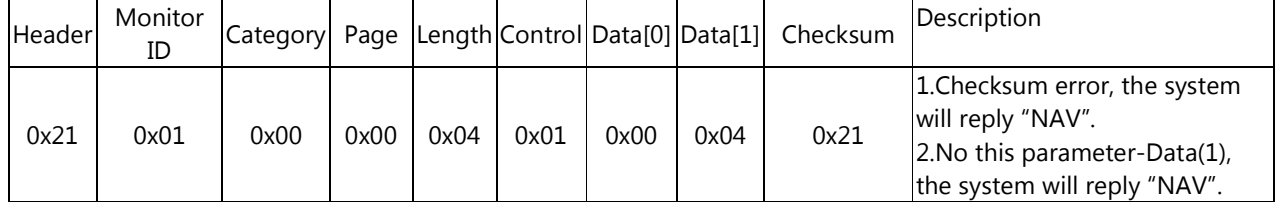

## 3. MESSAGES – OSD - PICTURE

## 3.1 Picture Style

Command is used to set/get a predefined picture setting, the Picture Style are updated and stored by this command.

## 3.1.1 Message-Get

| <b>Bytes</b> | <b>Bytes Description</b> | <b>Bits</b> | <b>Description</b>                                 |
|--------------|--------------------------|-------------|----------------------------------------------------|
| DATA[0]      | $0x02$ = Picture Style - |             | Command requests the display to report its current |
|              | Get                      |             | picture style                                      |

Example: Get picture style (Display address 01)

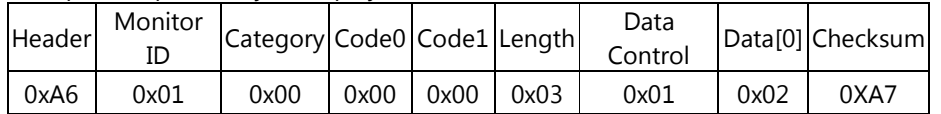

## 3.1.2 Message-Report

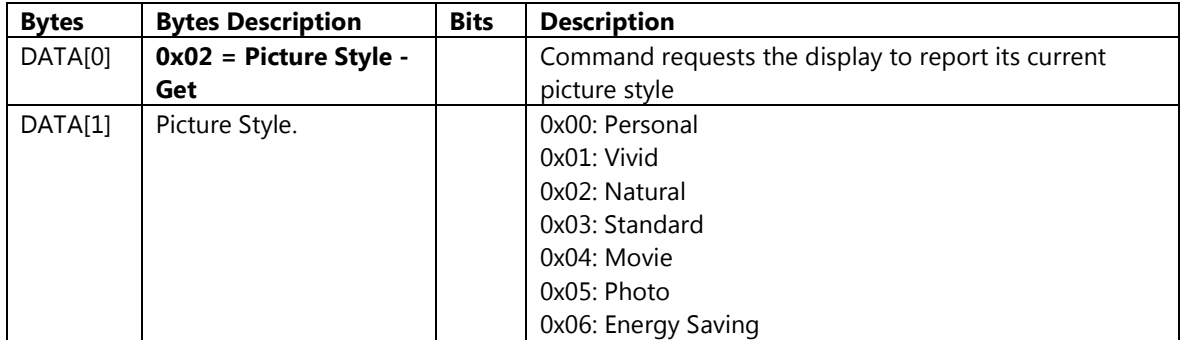

Example: Picture Style: Vivid(Display address 01)

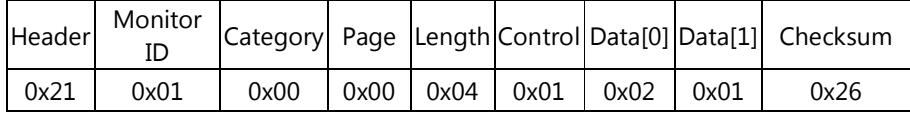

## 3.1.3 Message-Set

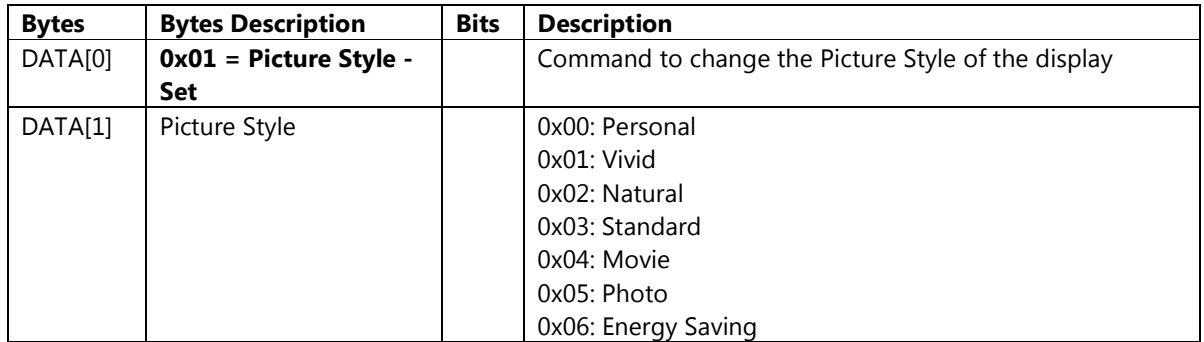

Example: Set Picture Style to Vivid (Display address 01)

| Header | Monitor | Category Code0 Code1 Length |      |      |      | Data<br>Control |      |      | Data <sup>[0]</sup> Data <sup>[1]</sup> Checksum |
|--------|---------|-----------------------------|------|------|------|-----------------|------|------|--------------------------------------------------|
| 0xA6   | 0x01    | 0x00                        | 0x00 | 0x00 | 0x04 | 0x01            | 0x01 | 0x01 | 0xA2                                             |

## 3.2 Backlight

This command is used to set/get the brightness of this display's backlight as it is defined as below.

#### 3.2.1 Message-Get

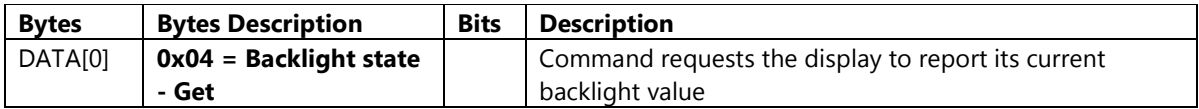

Example: (Display address 01)

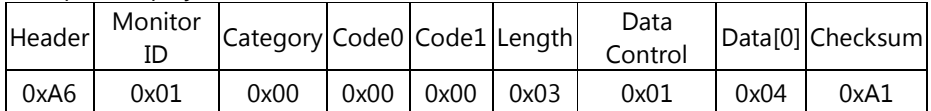

## 3.2.2 Message-Report

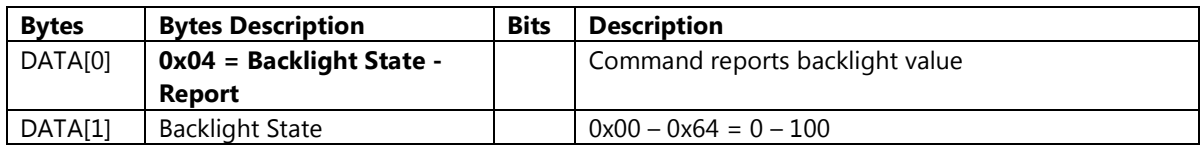

Example: Backlight 100 (Display address 01)

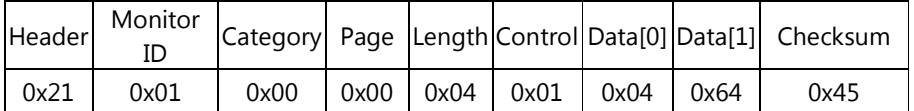

## 3.2.3 Message-Set

| <b>Bytes</b> | <b>Bytes Description</b> | <b>Bits</b> | <b>Description</b>                                   |  |  |
|--------------|--------------------------|-------------|------------------------------------------------------|--|--|
| DATA[0]      | $0x03 =$ Backlight State |             | Command to change the backlight value of the display |  |  |
|              | - Set                    |             |                                                      |  |  |
| DATA[1]      | <b>Backlight State</b>   |             | $0x00 - 0x64 = 0 - 100$                              |  |  |

Example: Set Backlight to 90 (Display address 01)

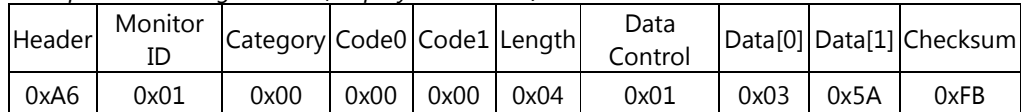

## 3.3 Color state

This command is used to set/get the color saturation of the picture as it is defined as below.

## 3.3.1 Message-Get

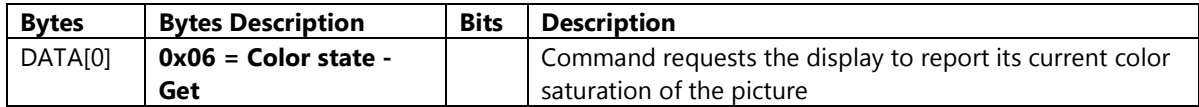

Example: (Display address 01)

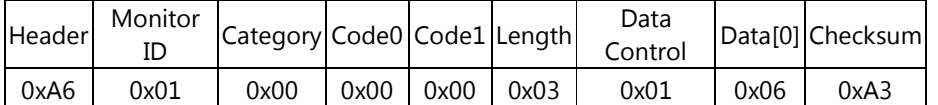

#### 3.3.2 Message-Report

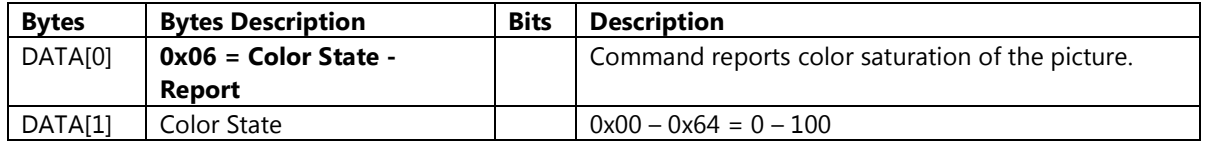

Example: Color state 60 (Display address 01)

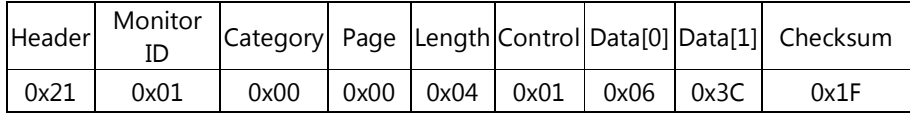

#### 3.3.3 Message-Set

| <b>Bytes</b> | <b>Bytes Description</b> | <b>Bits</b> | <b>Description</b>                                     |  |  |  |
|--------------|--------------------------|-------------|--------------------------------------------------------|--|--|--|
| DATA[0]      | $0x05 = Color State -$   |             | Command to change the color saturation of the picture. |  |  |  |
|              | Set                      |             |                                                        |  |  |  |
| DATA[1]      | Color state              |             | $0x00 - 0x64 = 0 - 100$                                |  |  |  |

Example: Set Color to 50 (Display address 01)

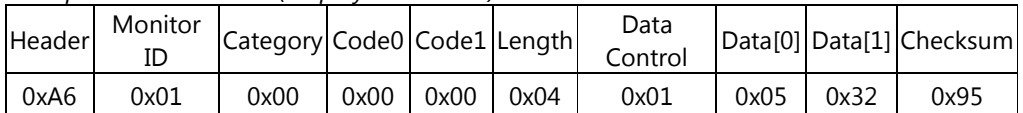

## 3.4 Sharpness state

This command is used to set/get the sharpness of the picture as it is defined as below.

## 3.4.1 Message-Get

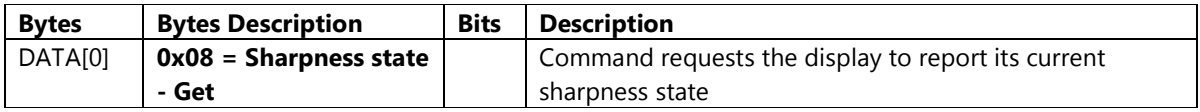

Example: (Display address 01)

| Header | Monitor<br>IC | Category Code0 Code1 Length |      |               | Data<br>Control |      | Data <sup>[0]</sup> Checksum |
|--------|---------------|-----------------------------|------|---------------|-----------------|------|------------------------------|
| 0xA6   | 0x01          | 0x00                        | 0x00 | $0x00$ $0x03$ | 0x01            | 0x08 | 0xAD                         |

## 3.4.2 Message-Report

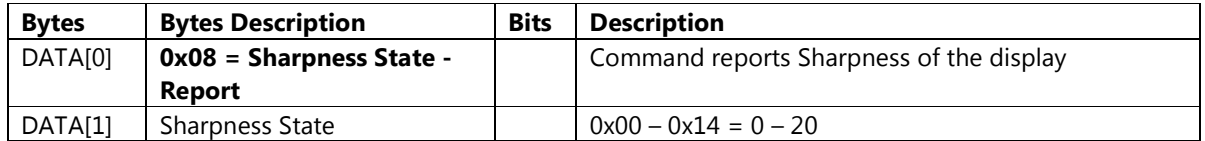

Example: Sharpness 10 (Display address 01)

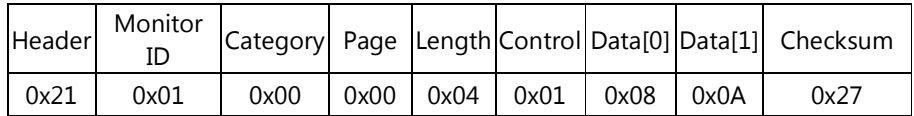

## 3.4.3 Message-Set

| <b>Bytes</b> | <b>Bytes Description</b> | <b>Bits</b> | <b>Description</b>                                   |  |  |  |
|--------------|--------------------------|-------------|------------------------------------------------------|--|--|--|
| DATA[0]      | $0x07 = Sharpness$       |             | Command to change the Sharpness state of the display |  |  |  |
|              | state - Set              |             |                                                      |  |  |  |
| DATA[1]      | Sharpness state          |             | $0x00 - 0x14 = 0 - 20$                               |  |  |  |

Example: Set Sharpness to 10 (Display address 01)

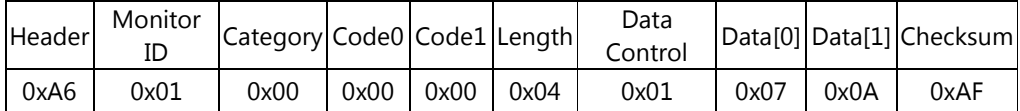

## 3.5 Noise Reduction

This command is used to set/get the amount of noise reduction for the picture as it is defined as below.

#### 3.5.1 Message-Get

| <b>Bytes</b>        | <b>Bytes Description</b>     | <b>Bits</b> | <b>Description</b>                                   |
|---------------------|------------------------------|-------------|------------------------------------------------------|
| DATA <sub>[0]</sub> | $0x0B = Noise$               |             | Command requests the display to report its amount of |
|                     | <b>Reduction state - Get</b> |             | noise reduction for the picture.                     |

Example: (Display address 01)

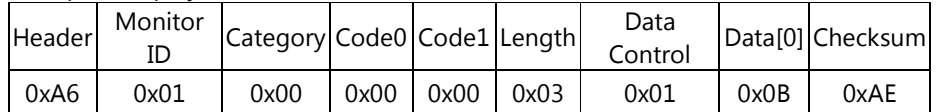

## 3.5.2 Message-Report

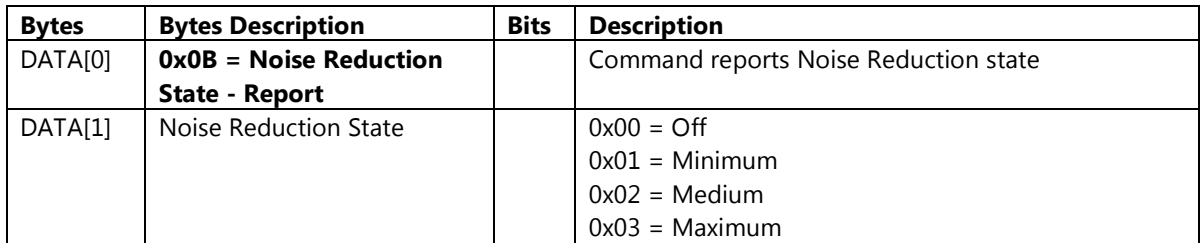

Example: Noise Reduction Medium (Display address 01)

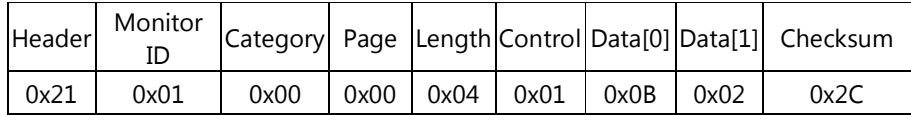

## 3.5.3 Message-Set

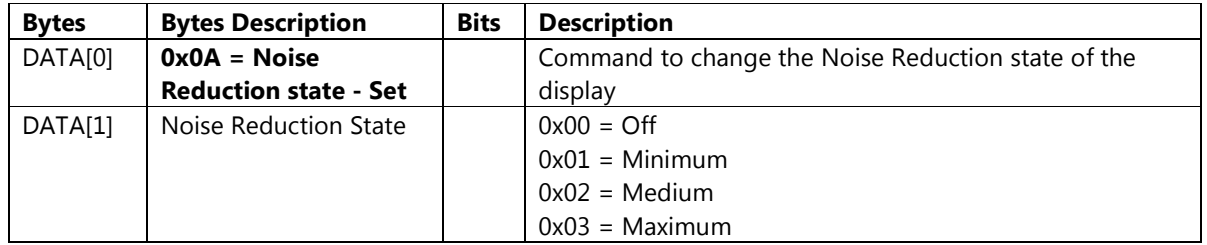

Example: Set Noise Reduction to Medium (Display address 01)

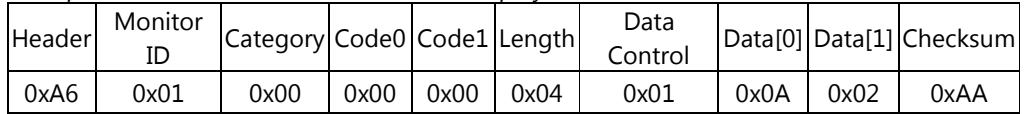

## 3.3 MPEG Artifact Reduction

This command is used to set/get the MPEG Artifact reduction state as it is defined as below.

## 3.3.1 Message-Get

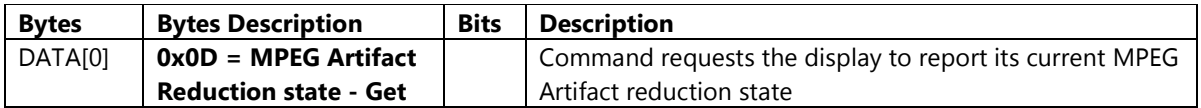

Example: (Display address 01)

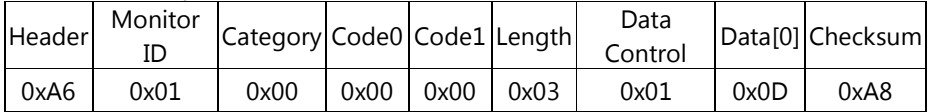

## 3.3.2 Message-Report

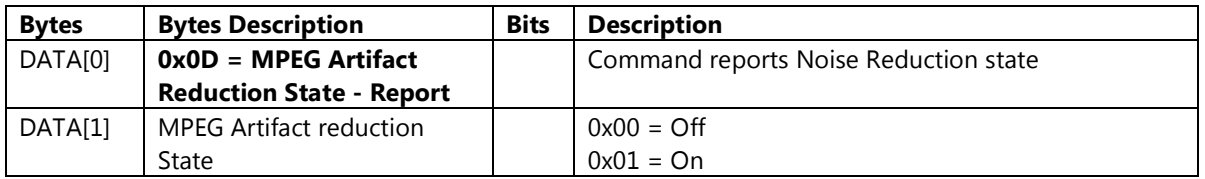

Example: Noise Reduction Medium (Display address 01)

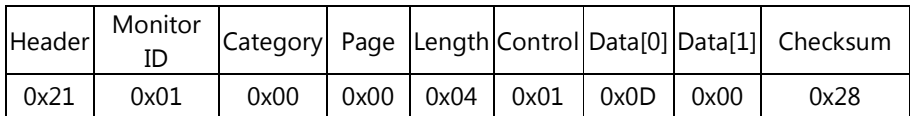

#### 3.3.3 Message-Set

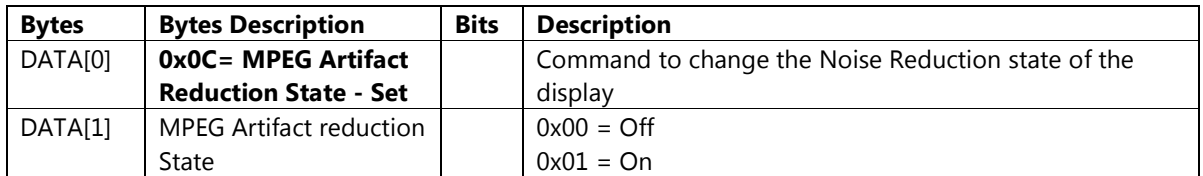

Example: Set MPEG Artifact reduction to On (Display address 01)

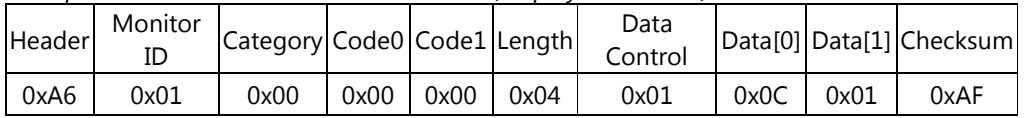

## 3.4 Advanced Sharpness

This command is used to set/get the Advanced Sharpness state as it is defined as below.

## 3.4.1 Message-Get

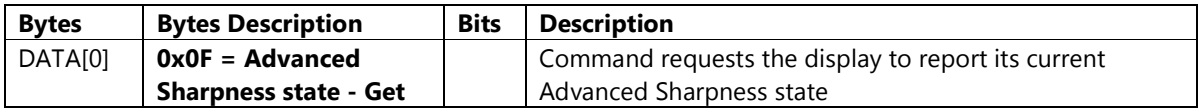

Example: (Display address 01)

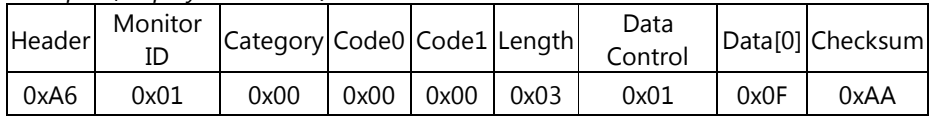

#### 3.4.2 Message-Report

| <b>Bytes</b> | <b>Bytes Description</b>        | <b>Bits</b> | <b>Description</b>                       |  |  |
|--------------|---------------------------------|-------------|------------------------------------------|--|--|
| DATA[0]      | $0x0F =$ Advanced               |             | Command reports Advanced Sharpness state |  |  |
|              | <b>Sharpness - Report</b>       |             |                                          |  |  |
| DATA[1]      | <b>Advanced Sharpness State</b> |             | $0x00 = Off$                             |  |  |
|              |                                 |             | $0x01 = On$                              |  |  |

Example: Advanced Sharpness: Off(Display address 01)

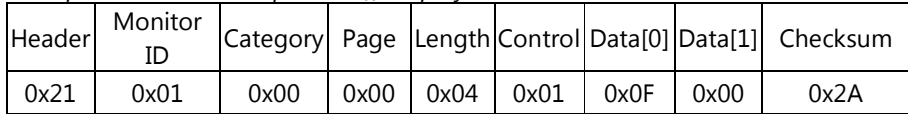

#### 3.4.3 Message-Set

| <b>Bytes</b> | <b>Bytes Description</b>     | <b>Bits</b> | <b>Description</b>                                    |  |  |
|--------------|------------------------------|-------------|-------------------------------------------------------|--|--|
| DATA[0]      | 0x0E= Advanced               |             | Command to change the Advanced Sharpness state of the |  |  |
|              | <b>Sharpness State - Set</b> |             | display                                               |  |  |
| DATA[1]      | <b>Advanced Sharpness</b>    |             | $0x00 =$ Off                                          |  |  |
|              | State                        |             | $0x01 = On$                                           |  |  |

Example: Set Advanced Sharpness to On (Display address 01)

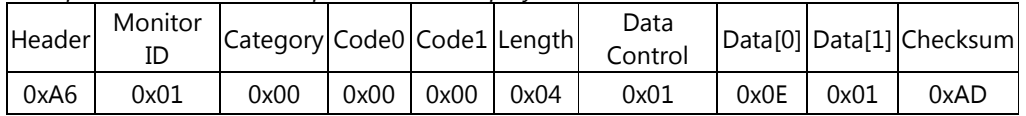

## 3.5 Dynamic Contrast

This command is used to set/get the Dynamic Contrast state as it is defined as below.

## 3.5.1 Message-Get

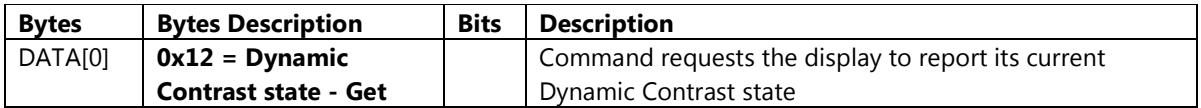

Example: (Display address 01)

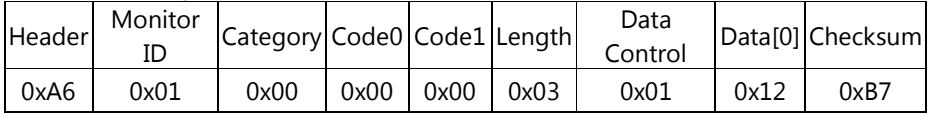

## 3.5.2 Message-Report

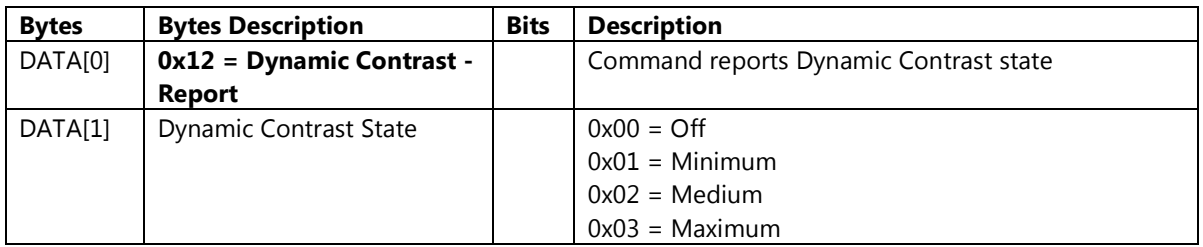

Example: Dynamic Contrast: Medium (Display address 01)

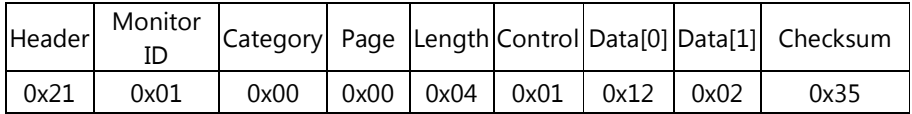

## 3.5.3 Message-Set

| <b>Bytes</b> | <b>Bytes Description</b>      | <b>Bits</b> | <b>Description</b>                                  |  |  |  |
|--------------|-------------------------------|-------------|-----------------------------------------------------|--|--|--|
| DATA[0]      | $0x11 = Dynamic$              |             | Command to change the Dynamic Contrast state of the |  |  |  |
|              | <b>Contrast State - Set</b>   |             | display                                             |  |  |  |
| DATA[1]      | <b>Dynamic Contrast State</b> |             | $0x00 = Off$                                        |  |  |  |
|              |                               |             | $0x01 =$ Minimum                                    |  |  |  |
|              |                               |             | $0x02$ = Medium                                     |  |  |  |
|              |                               |             | $0x03 =$ Maximum                                    |  |  |  |

Example: Set Dynamic Contrast to Medium (Display address 01)

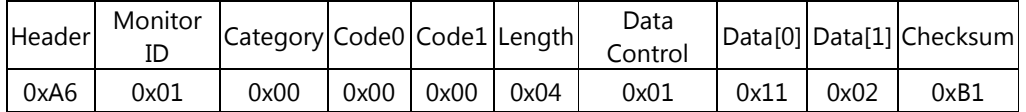

## 3.6 Color Enhancement

This command is used to set/get the Color Enhancement state as it is defined as below.

## 3.6.1 Message-Get

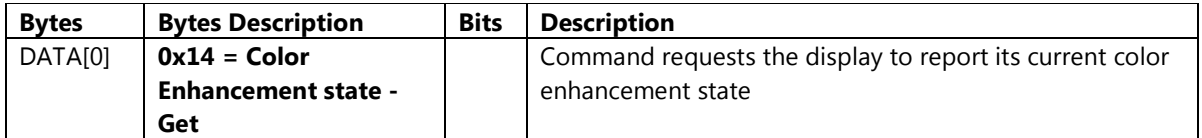

Example: (Display address 01)

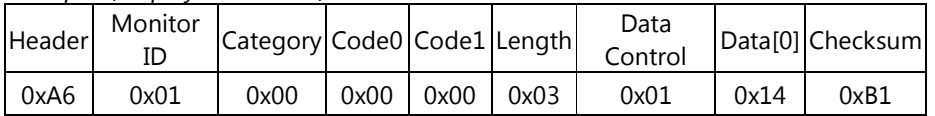

## 3.6.2 Message-Report

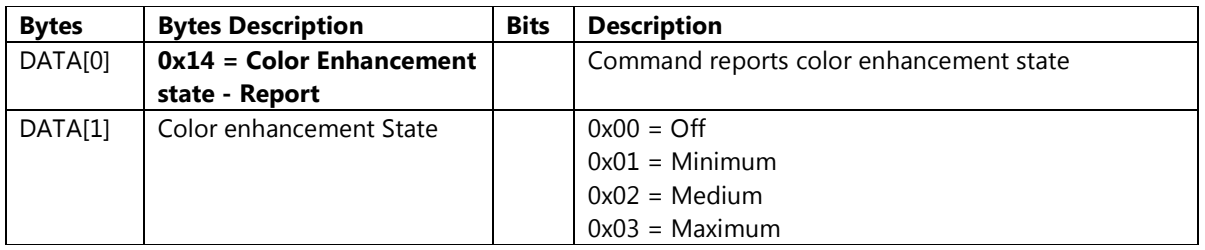

Example: Color Enhancement: Medium (Display address 01)

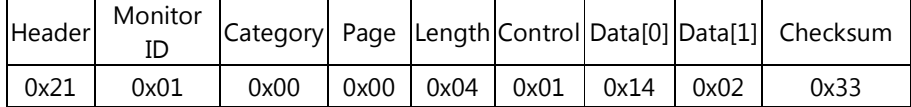

## 3.6.3 Message-Set

| <b>Bytes</b> | <b>Bytes Description</b>   | <b>Bits</b> | <b>Description</b>                                   |
|--------------|----------------------------|-------------|------------------------------------------------------|
| DATA[0]      | $0x13 = Color$             |             | Command to change the color enhancement state of the |
|              | <b>Enhancement state -</b> |             | display                                              |
|              | <b>Set</b>                 |             |                                                      |
| DATA[1]      | Color enhancement          |             | $0x00 = Off$                                         |
|              | State                      |             | $0x01 =$ Minimum                                     |
|              |                            |             | $0x02$ = Medium                                      |
|              |                            |             | $0x03 =$ Maximum                                     |

Example: Set Color Enhancement to Medium (Display address 01)

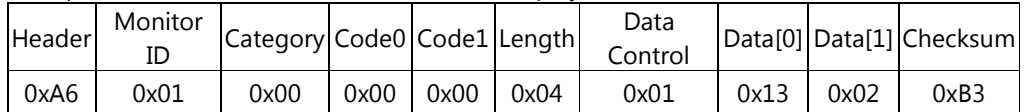

## 3.7 Gamma

This command is used to set/get the Gamma state as it is defined as below.

## 3.7.1 Message-Get

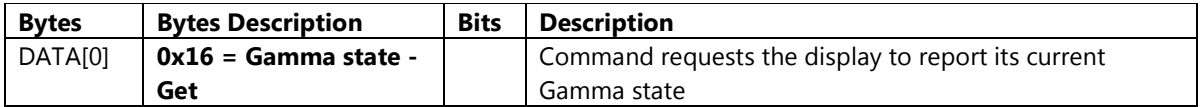

Example: (Display address 01)

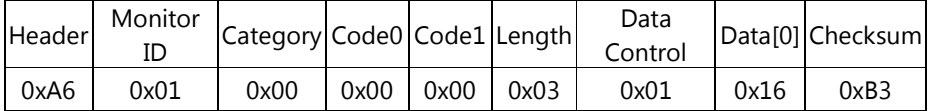

## 3.7.2 Message-Report

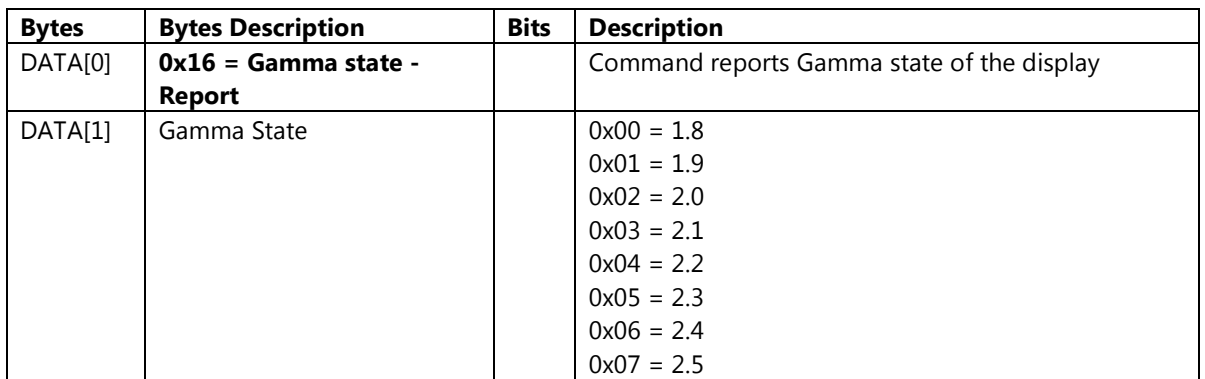

Example: Gamma 2.2 (Display address 01)

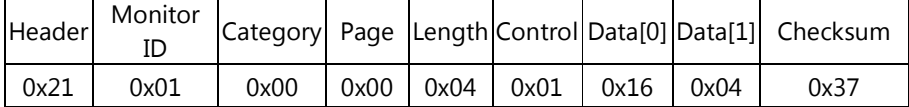

## 3.7.3 Message-Set

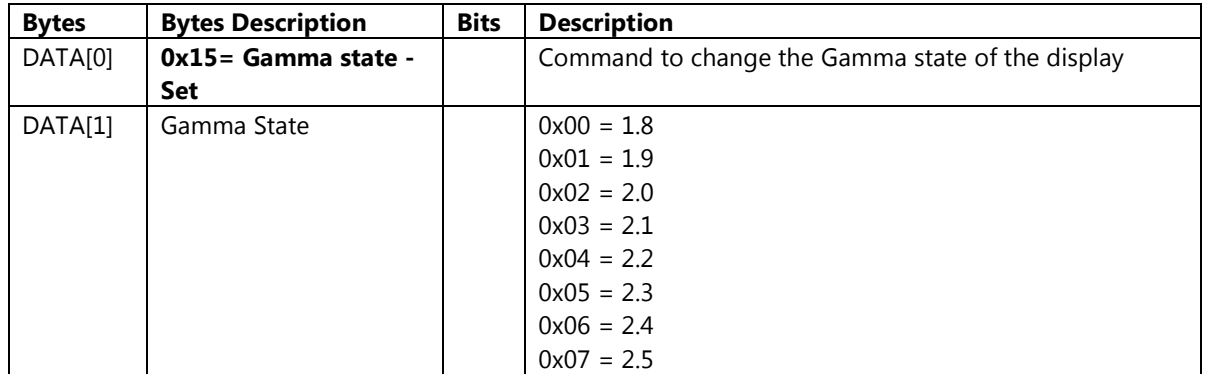

Example: Set Gamma to 2.2 (Display address 01)

| Header | Monitor | Category Code0 Code1 Length |      |      |      | Data<br>Control |      |      | Data[0] Data[1] Checksum |
|--------|---------|-----------------------------|------|------|------|-----------------|------|------|--------------------------|
| 0xA6   | 0x01    | 0x00                        | 0x00 | 0x00 | 0x04 | 0x01            | 0x15 | 0x04 | 0xB3                     |

## 3.8 Color Temperature (Tint)

This command is used to set/get the Color Temperature (Tint) state as it is defined as below.

#### 3.8.1 Message-Get

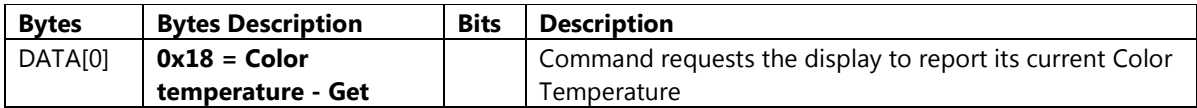

Example: (Display address 01)

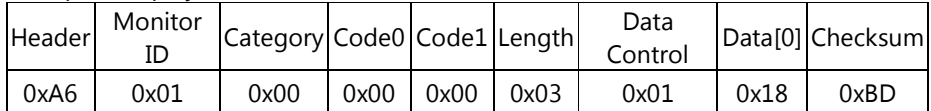

## 3.8.2 Message-Report

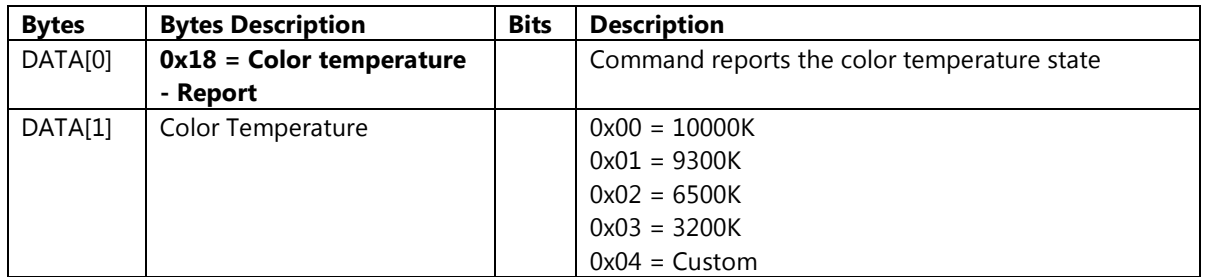

Example: Color Temperature: 9300K (Display address 01)

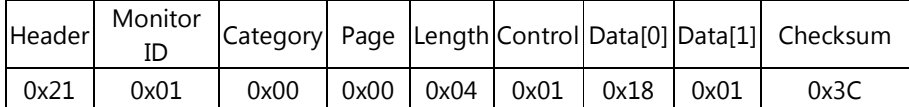

## 3.8.3 Message-Set

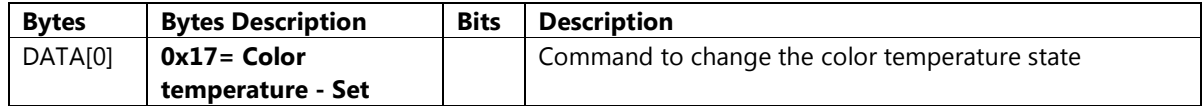

| DATA[1] | Color Temperature | $0x00 = 10000K$ |
|---------|-------------------|-----------------|
|         |                   | $0x01 = 9300K$  |
|         |                   | $0x02 = 6500K$  |
|         |                   | $0x03 = 3200K$  |
|         |                   | $0x04 =$ Custom |

Example: Set Color Temperature to 9300K (Display address 01)

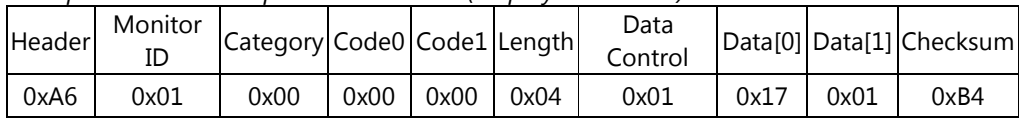

## 3.9 Custom Color Temperature (Tint)

This command is used to set/get the Custom Color Temperature setting. Only available when custom of Color Temperature is chosen.

## 3.9.1 Message-Get

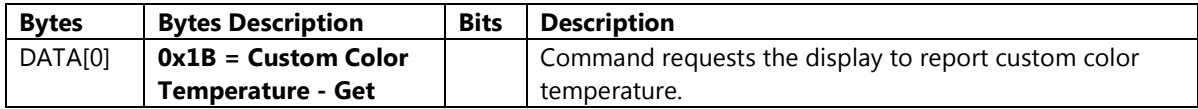

Example: (Display address 01)

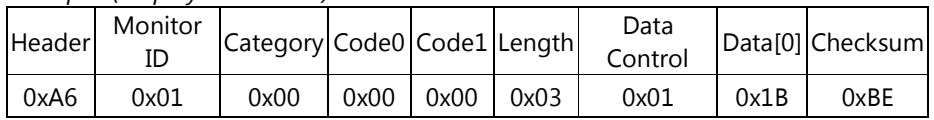

## 3.9.2 Message-Report

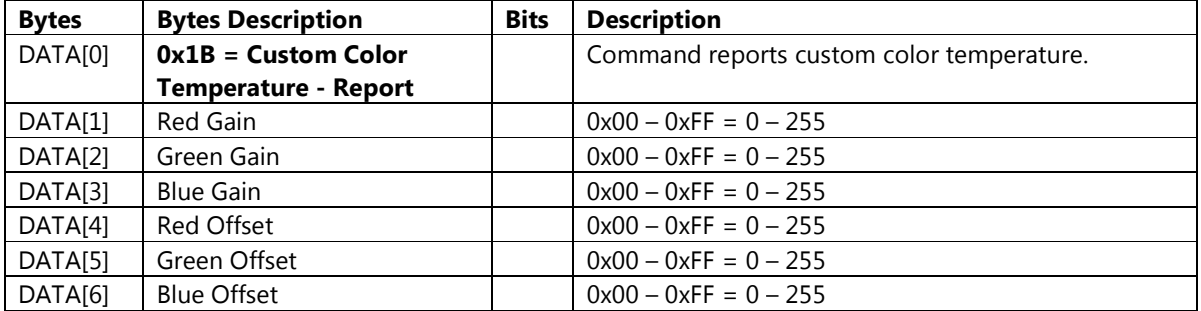

Example: Custom Color Temperature: (128, 128, 128, 128, 128, 128,) (Display address 01)

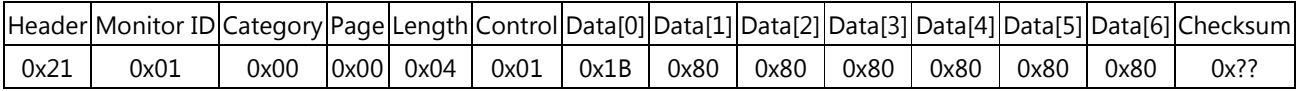

#### 3.9.3 Message-Set

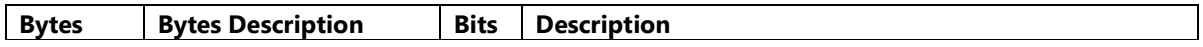

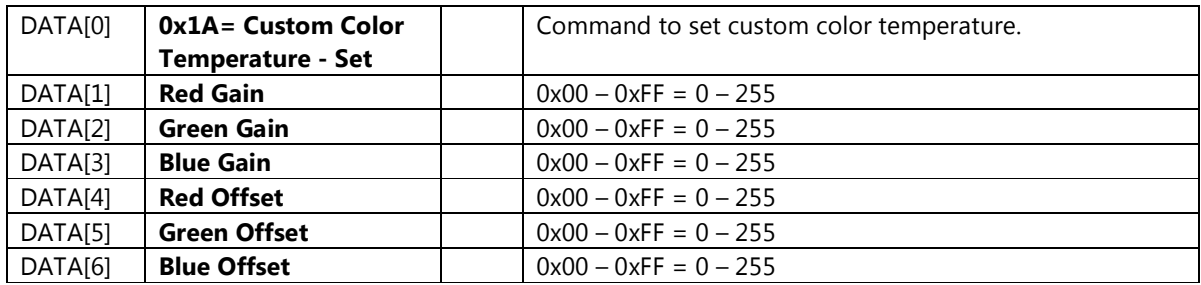

Example: Set Custom Color Temperature to (128, 128, 128, 128, 128, 128,) (Display address 01)

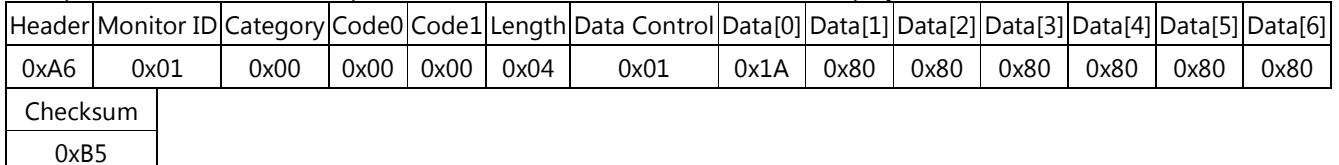

## 3.10 Video Contrast

This command is used to set/get the Video Contrast state as it is defined as below.

## 3.10.1 Message-Get

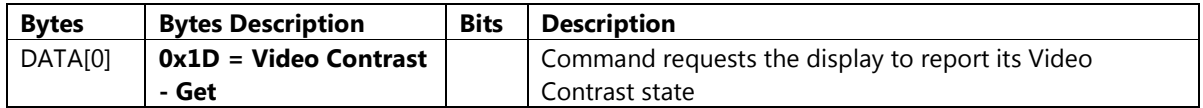

Example: (Display address 01)

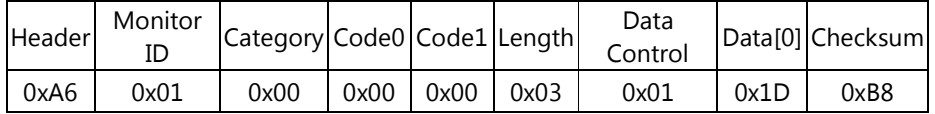

## 3.10.2 Message-Report

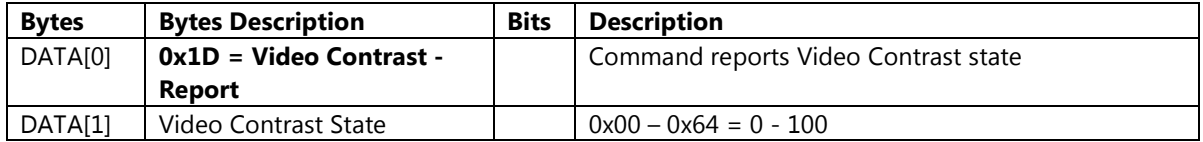

Example: Video Contrast: 100 (Display address 01)

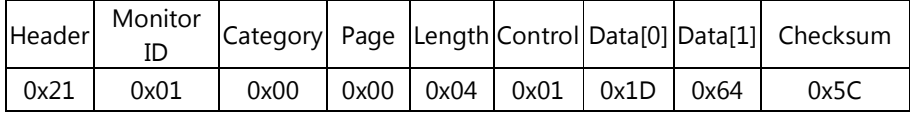

## 3.10.3 Message-Set

| <b>Bytes</b> | <b>Bytes Description</b> | <b>Bits</b> | <b>Description</b>                                |  |
|--------------|--------------------------|-------------|---------------------------------------------------|--|
| DATA[0]      | 0x1C= Video Contrast     |             | Command to change the Video Contrast state of the |  |
|              | State - Set              |             | display                                           |  |
| DATA[1]      | Video Contrast State     |             | $0x00 - 0x64 = 0 - 100$                           |  |

Example: Set Video Contrast to 80 (Display address 01)

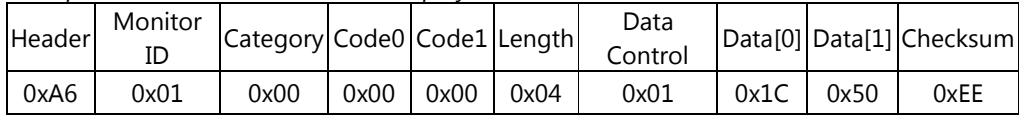

## 3.11 Brightness

This command is used to set/get the Brightness state as it is defined as below.

## 3.11.1 Message-Get

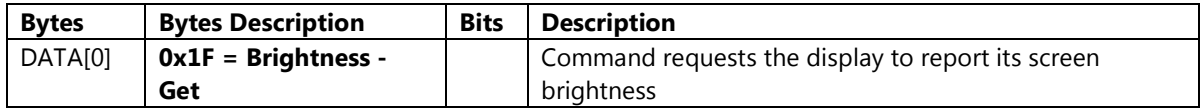

Example: (Display address 01)

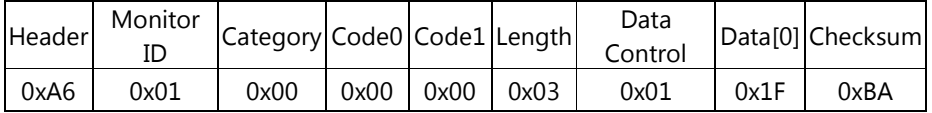

## 3.11.2 Message-Report

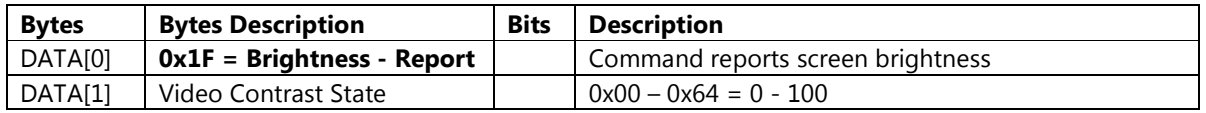

Example: Brightness: 50 (Display address 01)

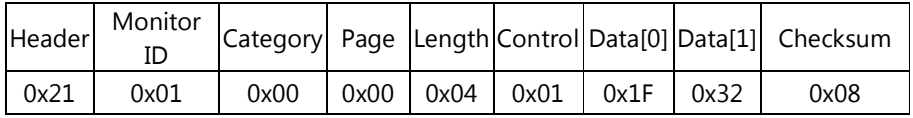

## 3.11.3 Message-Set

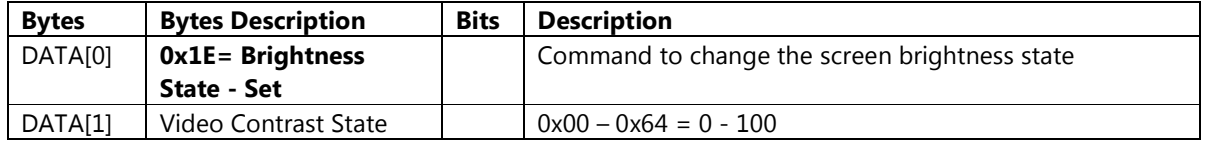

Example: Set Brightness to 50 (Display address 01)

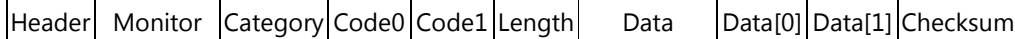

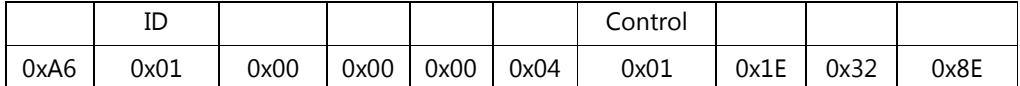

### 3.12 Hue

This command is used to set/get the Hue state as it is defined as below.

## 3.12.1 Message-Get

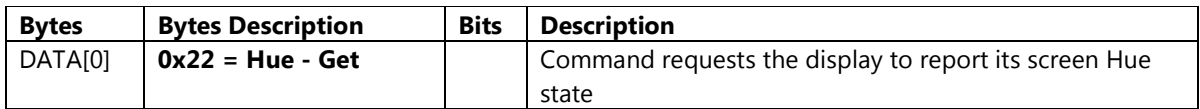

Example: (Display address 01)

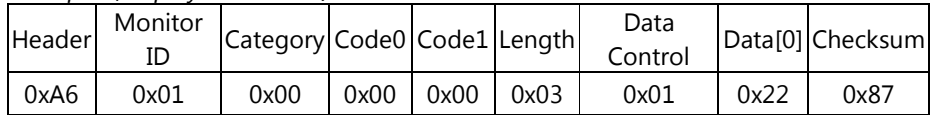

## 3.12.2 Message-Report

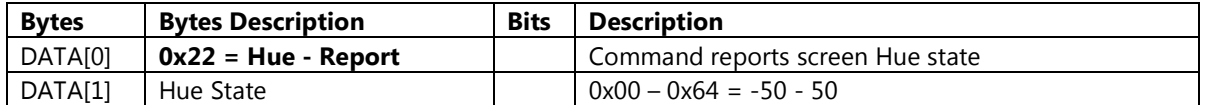

Example: Hue: 0 (Display address 01)

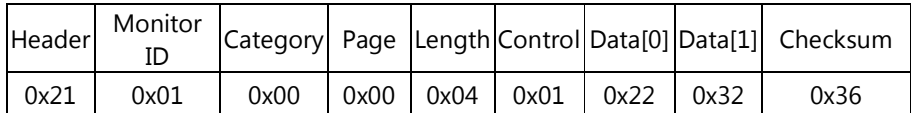

## 3.12.3 Message-Set

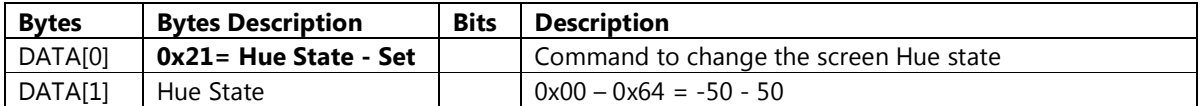

Example: Set Hue to 50 (Display address 01)

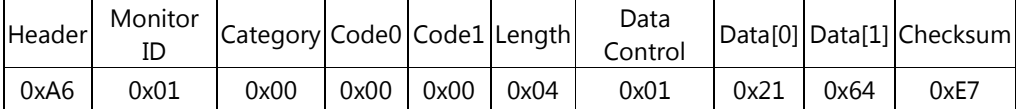

## 3.13 Color Space

This command is used to set/get the Color Space state as it is defined as below.

## 3.13.1 Message-Get

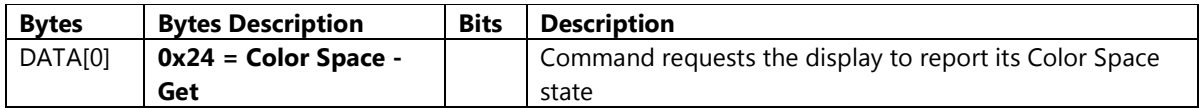

Example: (Display address 01)

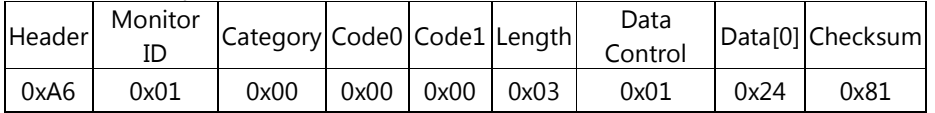

## 3.13.2 Message-Report

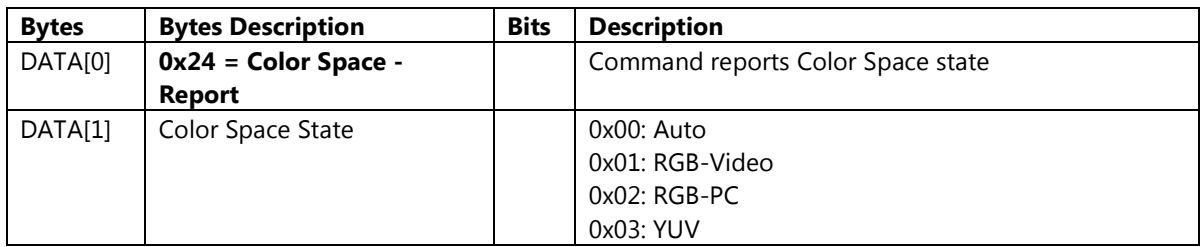

Example: Color Space: Auto (Display address 01)

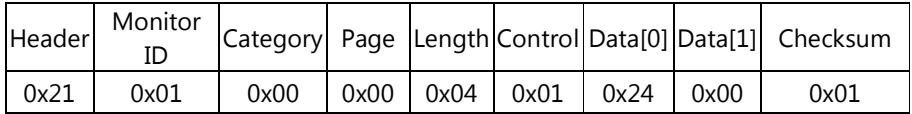

## 3.13.3 Message-Set

| <b>Bytes</b> | <b>Bytes Description</b> | <b>Bits</b> | <b>Description</b>                                     |
|--------------|--------------------------|-------------|--------------------------------------------------------|
| DATA[0]      | 0x23= Color Space        |             | Command to change the Color Space state of the display |
|              | State - Set              |             |                                                        |
| DATA[1]      | Color Space State        |             | 0x00: Auto                                             |
|              |                          |             | 0x01: RGB-Video                                        |
|              |                          |             | $0x02: RGB-PC$                                         |
|              |                          |             | 0x03: YUV                                              |

Example: Set Color Space to Auto (Display address 01)

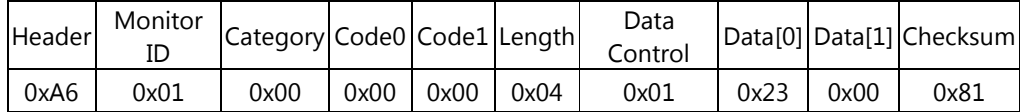

## 3.14 Picture Format

This command is used to set/get the Picture Format state as it is defined as below.

## 3.14.1 Message-Get

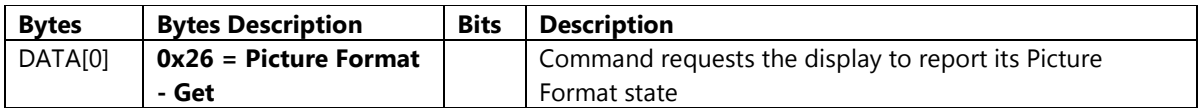

Example: (Display address 01)

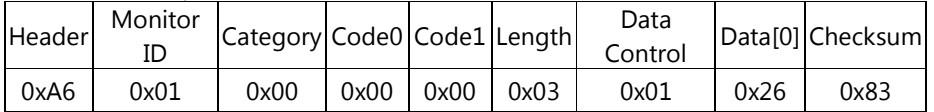

## 3.14.2 Message-Report

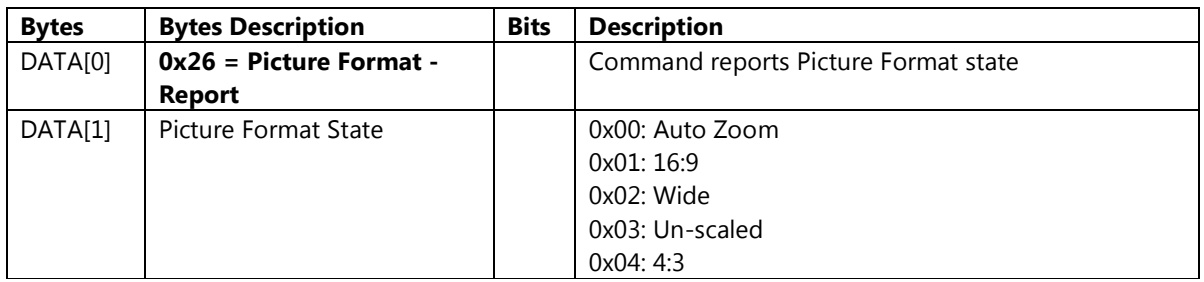

Example: Picture Format 4:3 (Display address 01)

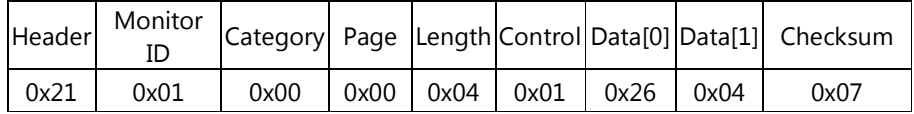

## 3.14.3 Message-Set

| <b>Bytes</b> | <b>Bytes Description</b>    | <b>Bits</b> | <b>Description</b>                                |
|--------------|-----------------------------|-------------|---------------------------------------------------|
| DATA[0]      | <b>Ox25= Picture Format</b> |             | Command to change the Picture Format state of the |
|              | <b>State - Set</b>          |             | display                                           |
| DATA[1]      | <b>Picture Format State</b> |             | 0x00: Auto Zoom                                   |
|              |                             |             | 0x01:16:9                                         |
|              |                             |             | $0x02$ : Wide                                     |
|              |                             |             | 0x03: Unscaled                                    |
|              |                             |             | 0x04:4:3                                          |

Example: Set Picture Format to Auto Zoom (Display address 01)

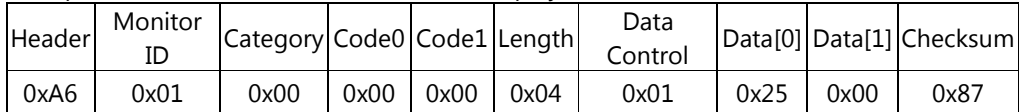

## 3.15 Picture Shift

This command is used to set/get the Picture Shift state as it is defined as below.

## 3.15.1 Message-Get

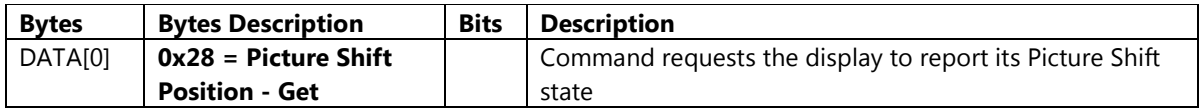

Example: (Display address 01)

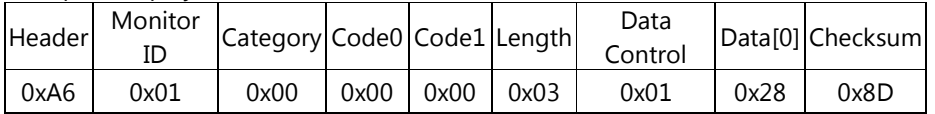

## 3.15.2 Message-Report

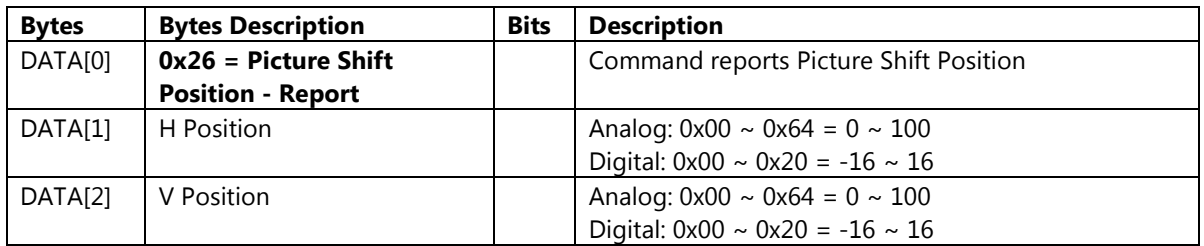

Example: Picture Shift(HDMI 1): (H Position, P Position) = (0, 0) (Display address 01)

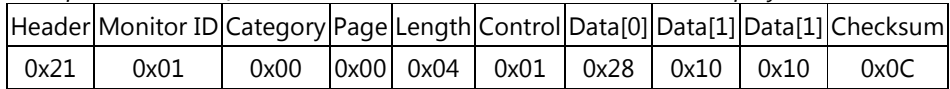

## 3.15.3 Message-Set

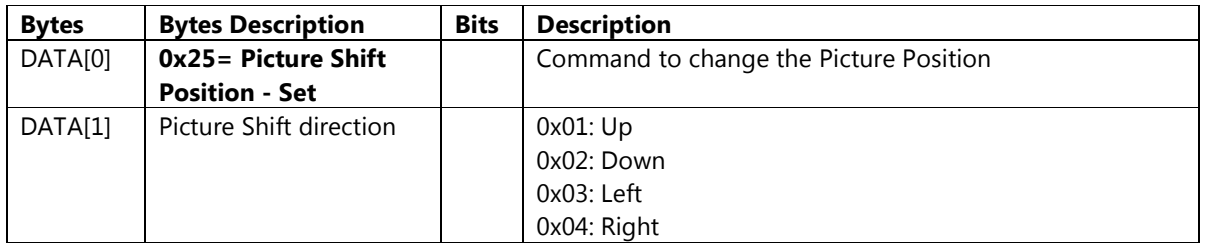

## Example: Shift up picture position (Display address 01)

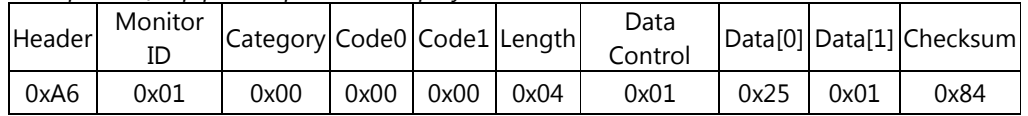

## 3.16 Input Resolution

This command is used to set/get the Input Resolution state. Only available if current resolution is specific resolution (VGA Only).

## 3.16.1 Message-Get

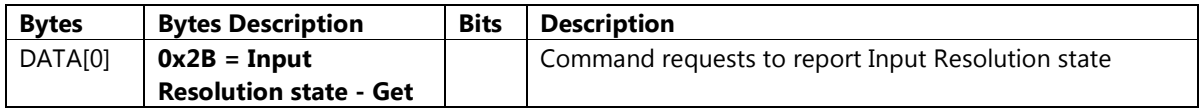

Example: (Display address 01)

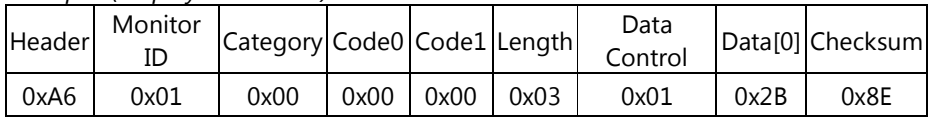

#### 3.16.2 Message-Report

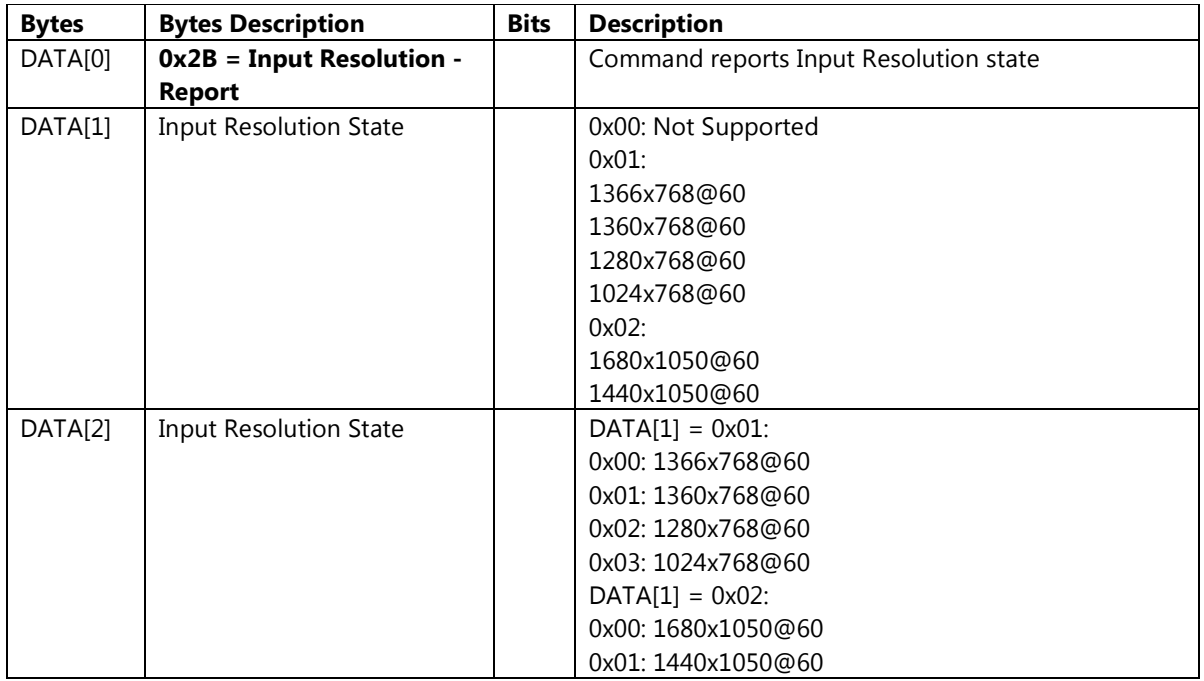

Example: Input Resolution: 1366x768@60 (Display address 01)

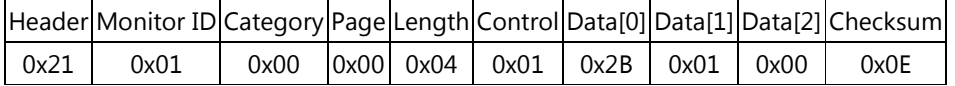

## 3.16.3 Message-Set

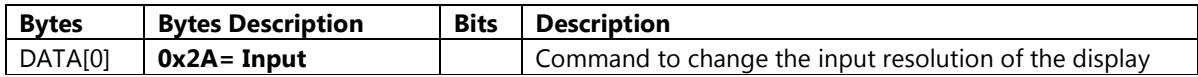

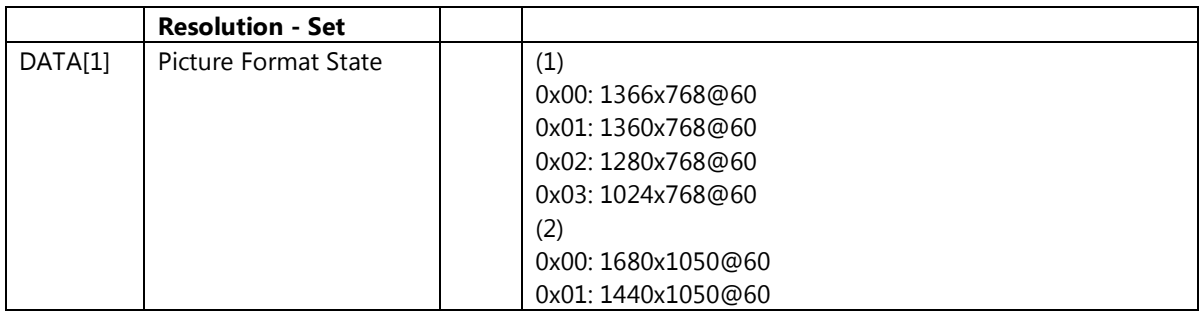

Example: Set Input resolution to 1366x768@60 (Display address 01)

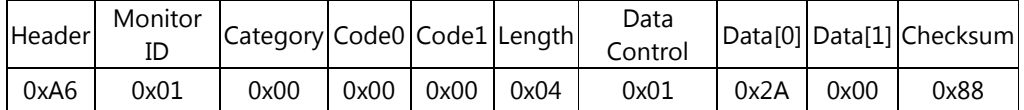

## 3.17 Picture Style Restore

This command is used to restore the last-selected predefined picture setting.

## 3.17.1 Message-Get

| <b>Bytes</b>        | <b>Bytes Description</b> | <b>Bits</b> | <b>Description</b>                                    |
|---------------------|--------------------------|-------------|-------------------------------------------------------|
| DATA <sub>[0]</sub> | 0xFA = Picture Style     |             | Command requests the display to Restore Picture Style |
|                     | <b>Restore</b>           |             |                                                       |

Example : Picture Style restore(Display address 01)

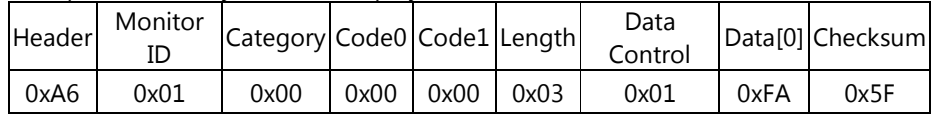

## MESSAGES – OSD - Sound

## 4.1 Sound Style

This command is used to set/get predefined sound setting as it is defined as below.

## 4.1.1 Message-Get

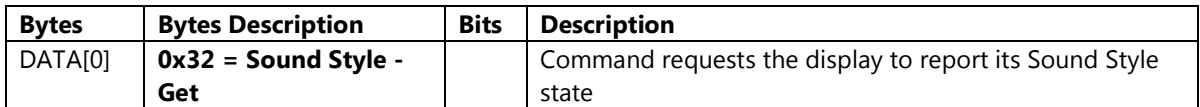

Example: (Display address 01)

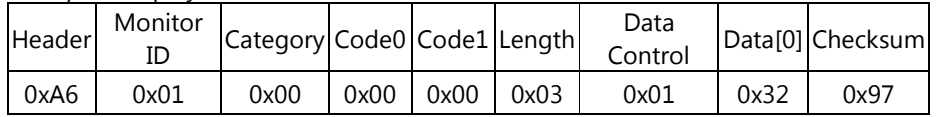

## 4.1.2 Message-Report

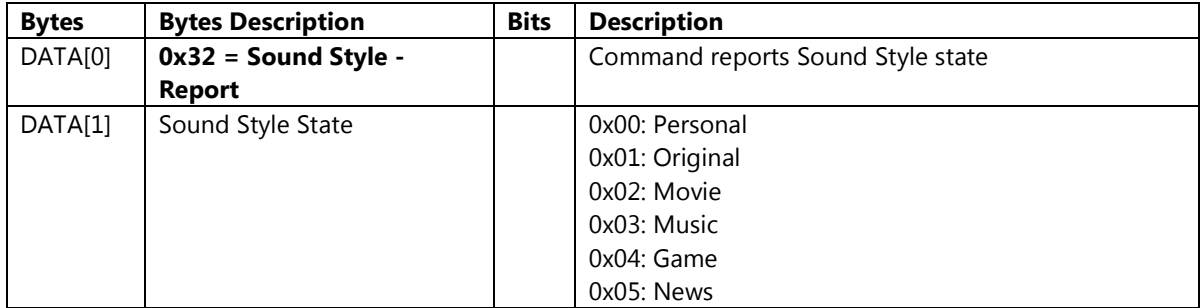

Example: Sound Style: Personal (Display address 01)

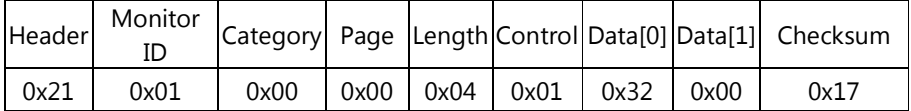

## 4.1.3 Message-Set

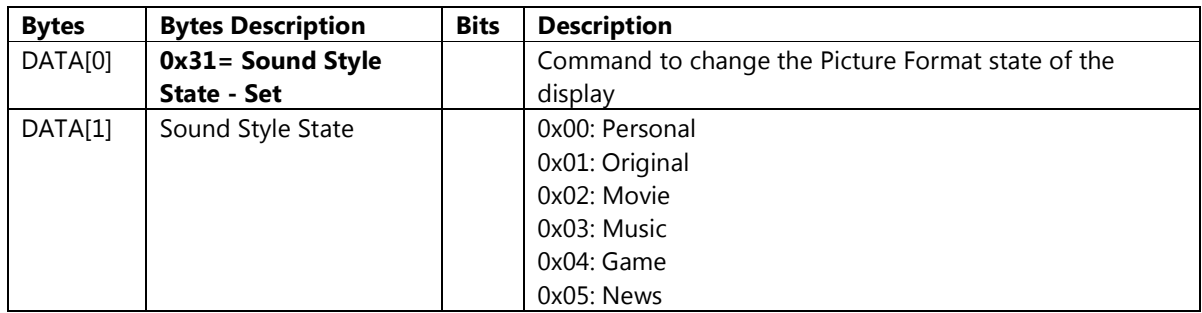

Example: Set Sound Style to Personal (Display address 01)

| Header | <b>Monitor</b> | Category Code0 Code1 Length |      |      |      | Data<br>Control |      |      | Data[0] Data[1] Checksum |
|--------|----------------|-----------------------------|------|------|------|-----------------|------|------|--------------------------|
| 0xA6   | 0x01           | 0x00                        | 0x00 | 0x00 | 0x04 | 0x01            | 0x31 | 0x00 | 0x93                     |

## 4.2 Bass

This command is used to set/get the Bass state as it is defined as below.

## 4.2.1 Message-Get

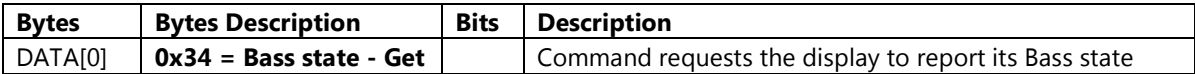

Example: (Display address 01)

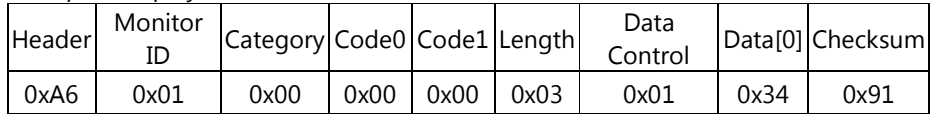

## 4.2.2 Message-Report

| <b>Bytes</b> | <b>Bytes Description</b>     | <b>Bits</b> | <b>Description</b>         |
|--------------|------------------------------|-------------|----------------------------|
| DATA[0]      | $0x34 =$ Bass state - Report |             | Command reports Bass state |
| DATA[1]      | Bass State                   |             | $0x00 - 0x10 = -8 - 8$     |

Example: Bass: 0 (Display address 01)

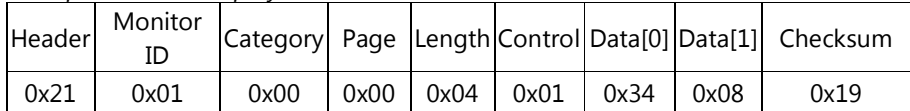

## 4.2.3 Message-Set

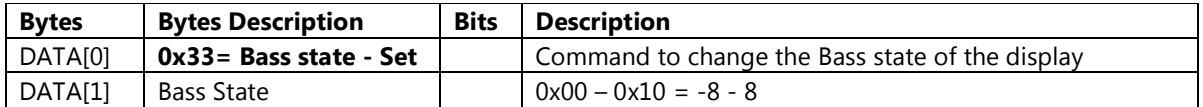

Example: Set Bass to 0 (Display address 01)

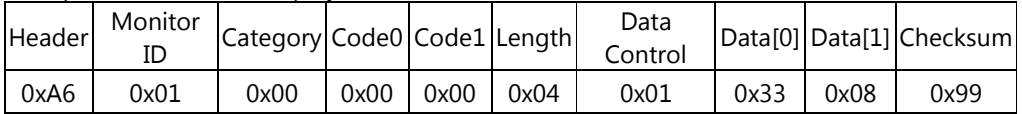

## 4.3 Treble

This command is used to set/get the Treble state as it is defined as below.

## 4.3.1 Message-Get

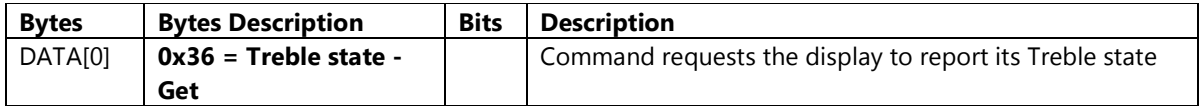

Example: (Display address 01)

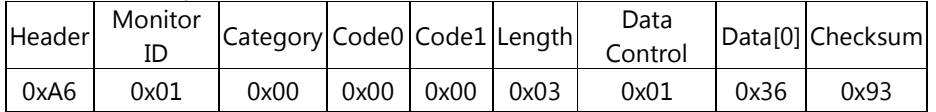

## 4.3.2 Message-Report

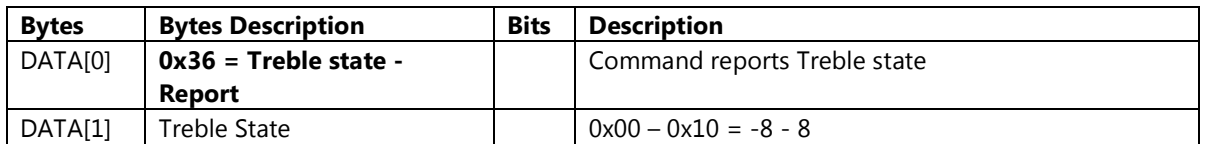

Example: Treble: 0 (Display address 01)

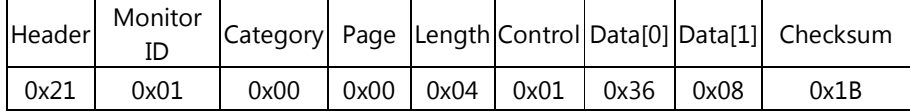

## 4.3.3 Message-Set

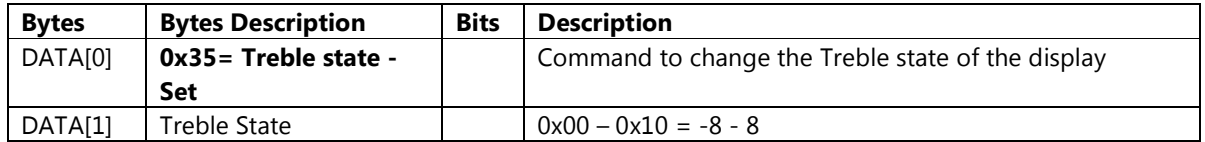

Example: Set Treble to 0 (Display address 01)

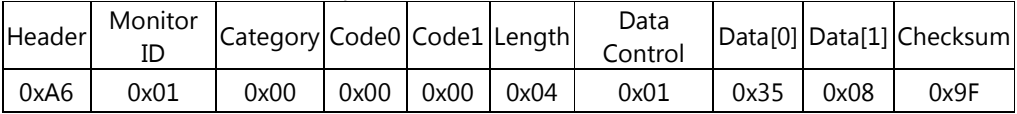

## 4.4 Balance

This command is used to set/get the Balance state as it is defined as below.

## 4.4.1 Message-Get

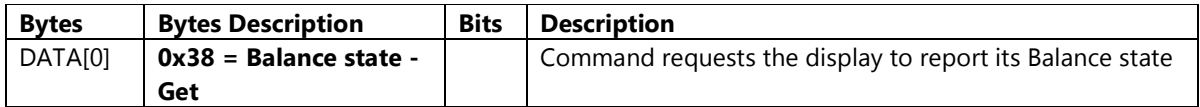

Example: (Display address 01)

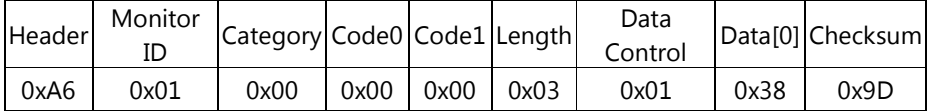

## 4.4.2 Message-Report

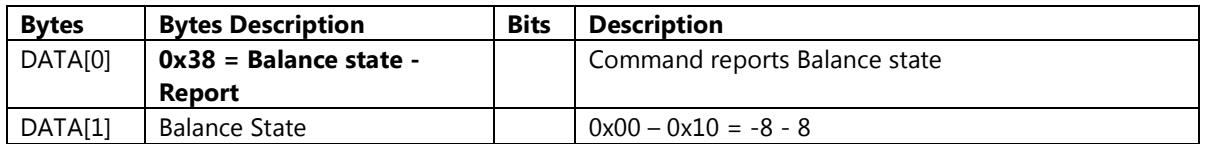

Example: Balance: 0 (Display address 01)

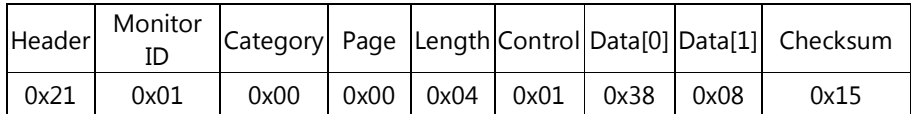

## 4.4.3 Message-Set

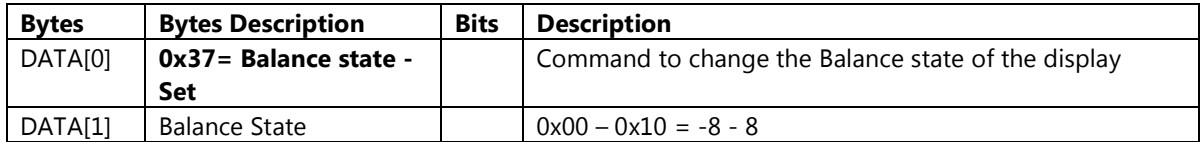

Example: Set Balance to 0 (Display address 01)

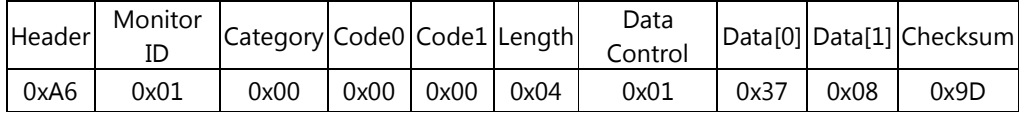

## 4.5 Surround Mode

This command is used to set/get the Surround Mode state as it is defined as below.

## 4.5.1 Message-Get

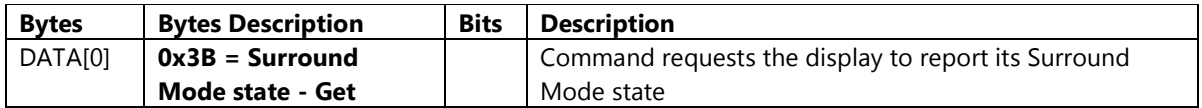

Example: (Display address 01)

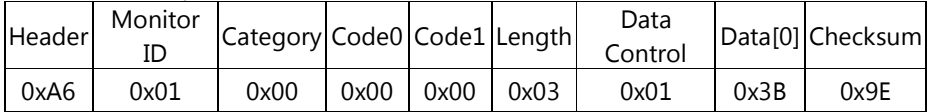

## 4.5.2 Message-Report

| <b>Bytes</b> | <b>Bytes Description</b> | <b>Bits</b> | <b>Description</b>                  |
|--------------|--------------------------|-------------|-------------------------------------|
| DATA[0]      | $0x3B =$ Surround Mode   |             | Command reports Surround Mode state |
|              | state - Report           |             |                                     |
| DATA[1]      | Surround Mode State      |             | $0x00:$ Off                         |
|              |                          |             | 0x01:On                             |

Example: Surround mode: Off (Display address 01)

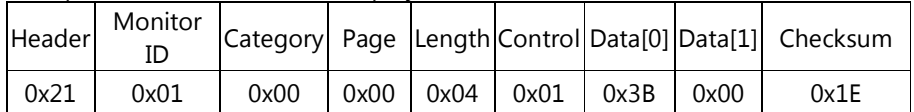

## 4.5.3 Message-Set

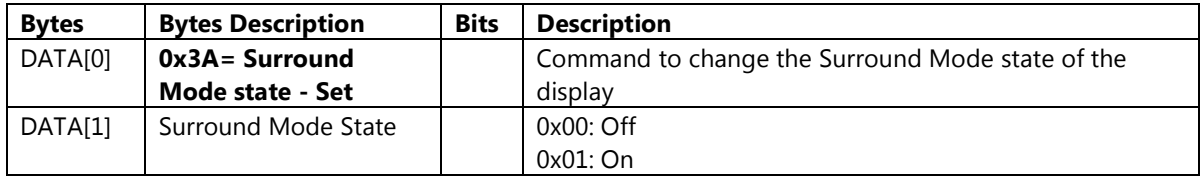

Example: Set Surround mode to On (Display address 01)

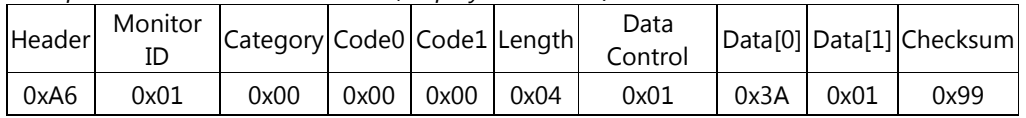

## 4.6 Audio Out

This command is used to set/get the Audio output volume as it is defined as below.

#### 4.6.1 Message-Get

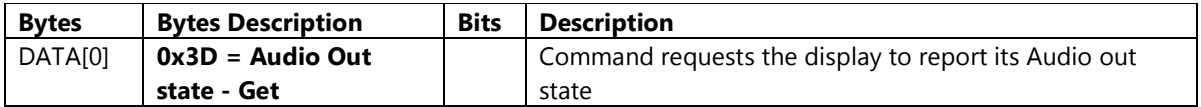

Example: (Display address 01)

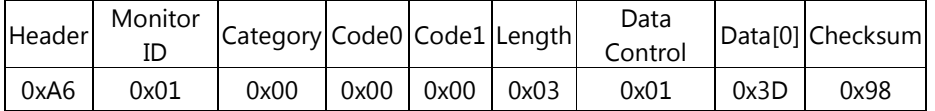

## 4.6.2 Message-Report

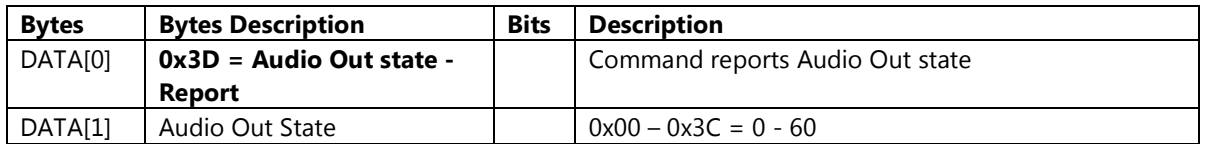

Example: Audio Out: 60(Display address 01)

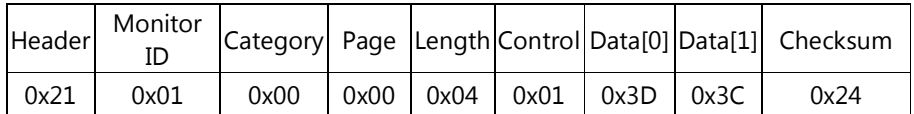

## 4.6.3 Message-Set

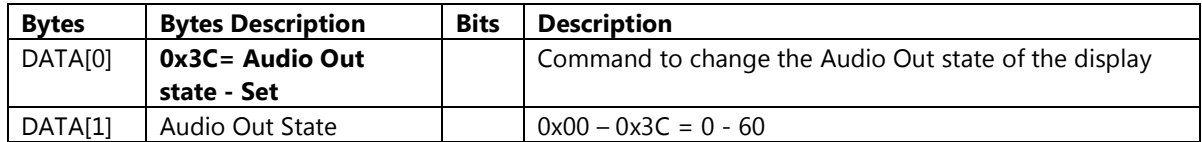

Example: Set Audio Out to 30 (Display address 01)

![](_page_31_Picture_182.jpeg)

## 4.7 Auto Volume Leveling

This command is used to set/get the Auto Volume Leveling state as it is defined as below.

## 4.7.1 Message-Get

![](_page_32_Picture_198.jpeg)

Example: (Display address 01)

![](_page_32_Picture_199.jpeg)

## 4.7.2 Message-Report

![](_page_32_Picture_200.jpeg)

Example: Auto Volume Leveling: Off (Display address 01)

![](_page_32_Picture_201.jpeg)

## 4.7.3 Message-Set

![](_page_32_Picture_202.jpeg)

Example: Set Auto Volume Leveling to On (Display address 01)

![](_page_32_Picture_203.jpeg)

## 4.8 Speaker Setting

This command is used to set/get the internal speaker setting as it is defined as below.

#### 4.8.1 Message-Get

![](_page_33_Picture_191.jpeg)

Example: (Display address 01)

![](_page_33_Picture_192.jpeg)

## 4.8.2 Message-Report

| <b>Bytes</b> | <b>Bytes Description</b> | <b>Bits</b> | <b>Description</b>                    |
|--------------|--------------------------|-------------|---------------------------------------|
| DATA[0]      | $0x42$ = Speaker Setting |             | Command reports Speaker Setting state |
|              | state - Report           |             |                                       |
| DATA[1]      | Speaker Setting State    |             | $0x00$ : Off                          |
|              |                          |             | 0x01: On                              |

Example: Speaker Setting: On (Display address 01)

![](_page_33_Picture_193.jpeg)

## 4.8.3 Message-Set

![](_page_33_Picture_194.jpeg)

Example: Set Speaker Setting to On (Display address 01)

![](_page_33_Picture_195.jpeg)

## 4.9 Clear Sound

This command is used to set/get the Clear Sound state as it is defined as below.

## 4.9.1 Message-Get

![](_page_34_Picture_184.jpeg)

Example: (Display address 01)

![](_page_34_Picture_185.jpeg)

## 4.9.2 Message-Report

| <b>Bytes</b> | <b>Bytes Description</b>     | <b>Bits</b> | <b>Description</b>                |
|--------------|------------------------------|-------------|-----------------------------------|
| DATA[0]      | $0x44$ = Clear Sound state - |             | Command reports Clear Sound state |
|              | Report                       |             |                                   |
| DATA[1]      | Clear Sound State            |             | $0x00:$ Off                       |
|              |                              |             | 0x01: On                          |

Example: Clear Sound: Off (Display address 01)

![](_page_34_Picture_186.jpeg)

## 4.9.3 Message-Set

![](_page_34_Picture_187.jpeg)

Example: Set Clear Sound to Off (Display address 01)

![](_page_34_Picture_188.jpeg)

## 4.10 Sound Style Restore

This command is used to set Sound Style Restore as it is defined as below.

## 4.10.1 Message-Set

| <b>Bytes</b>        | <b>Bytes Description</b> | <b>Bits</b> | <b>Description</b>                            |
|---------------------|--------------------------|-------------|-----------------------------------------------|
| DATA <sub>[0]</sub> | 0xFB= Sound Style        |             | Command to Restore Sound Style of the display |
|                     | <b>Restore - Set</b>     |             |                                               |

Header Monitor Category Code0 Code1 Length Data Data<sup>[0]</sup> Checksum 0xA6 | 0x01 | 0x00 |0x00 |0x00 |0x03 | 0x01 |0xFB | 0x5E

Example: Sound Style Restore (Display address 01)
## 5. MESSAGES – OSD - Tiling

### 5.1 Tiling Parameters

This command is used to set/get the Tiling Parameters as it is defined as below.

### 5.1.1 Message-Get

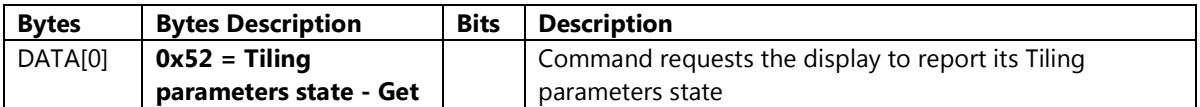

Example: (Display address 01)

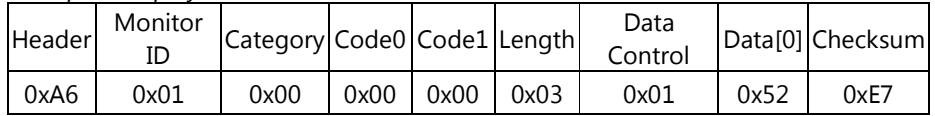

#### 5.1.2 Message-Report

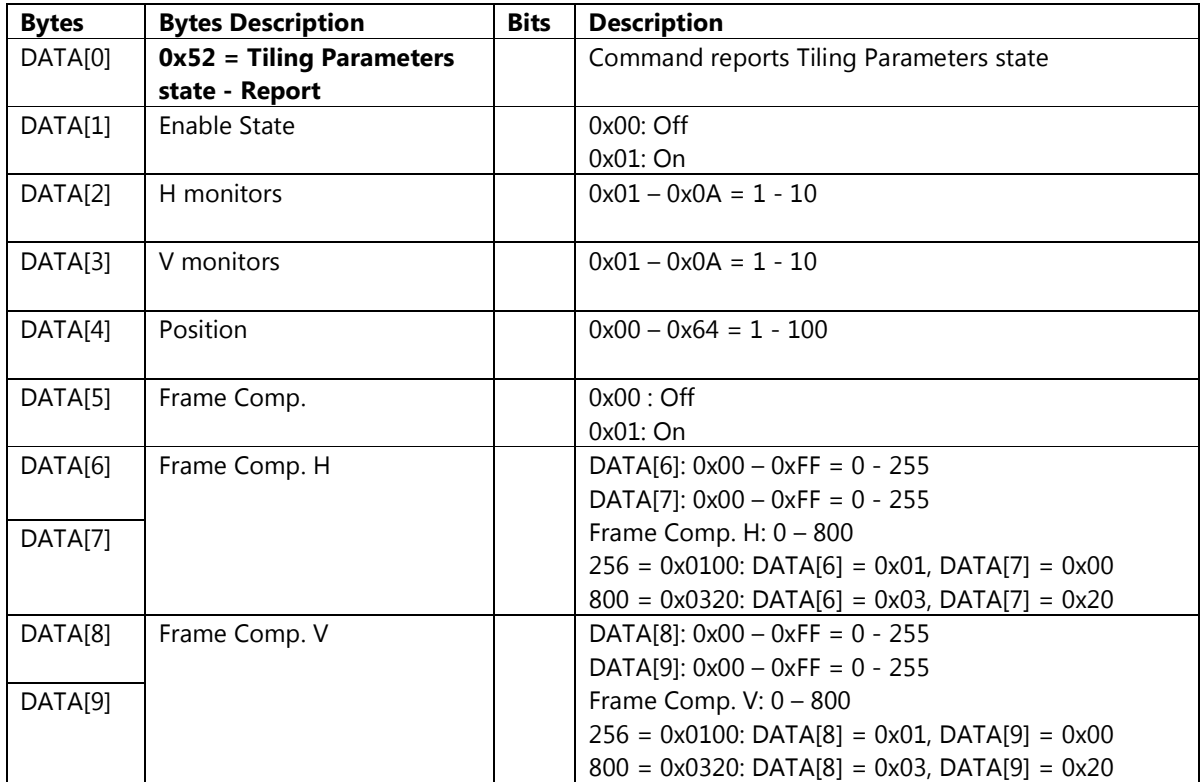

Example: Tiling parameters: Enable = On, H monitor = 2, V monitor = 2, Position = 2, Frame Comp = On,

Frame Comp.  $H = 800$ , Frame Comp.  $V = 256$ (Display address 01)

Header Monitor ID Category Page Length Control Data[0] Data[1] Data[2] Data[3] Data[4] Data[5] Data[6] Data[7]

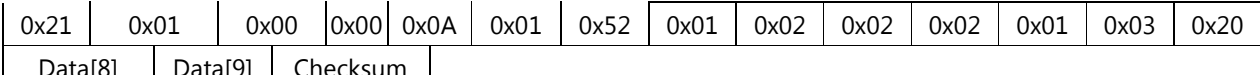

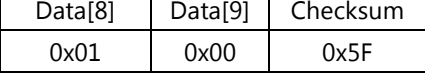

## 5.1.3 Message-Set

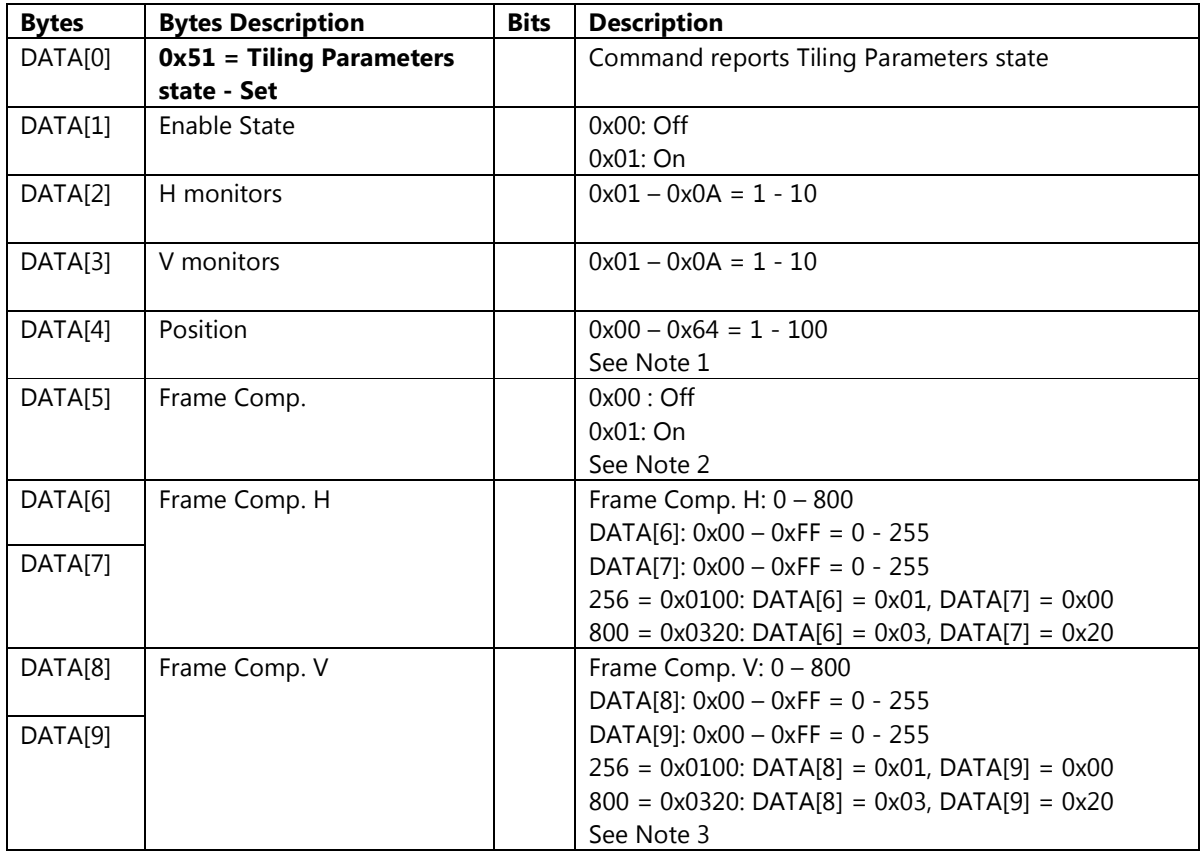

Example: Tiling parameters: Enable = On, H monitor = 4, V monitor = 3, Position = 5, Frame Comp = On

Frame Comp.  $H = 100$ , Frame Comp.  $V = 100$ (Display address 01)

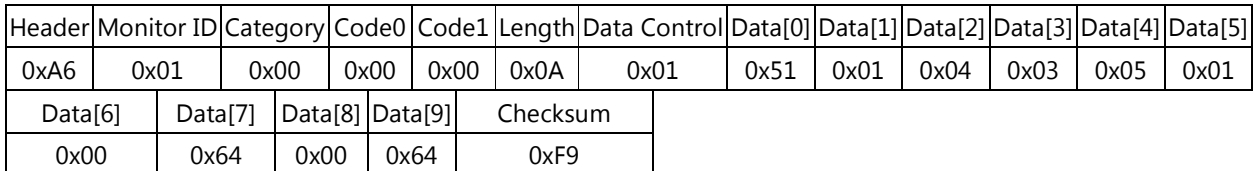

Note 1:

Adjust the position of the display in the screen matrix.

Example: The hexadecimal Position value in a 4x3 (H Monitors x V Monitors) Tiling Wall.

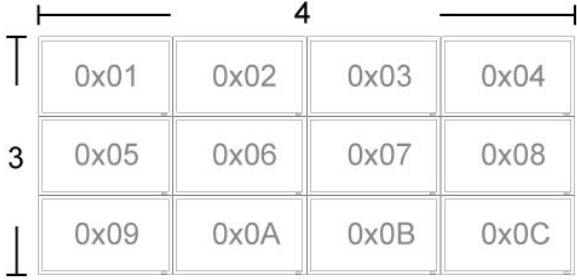

### Note 2:

Choose to turn the frame compensation function on or off. If selected "On", the display will adjust the image to compensate for the width of the display bezels in order to accurately display the image.

## Note 3:

Adjust the width of display bezels for horizontal side and vertical side, respectively.

# 6. MESSAGES – OSD – General Setting

### 6.1 ECO Mode

This command is used to set/get the ECO Mode as it is defined as below.

### 6.1.1 Message-Get

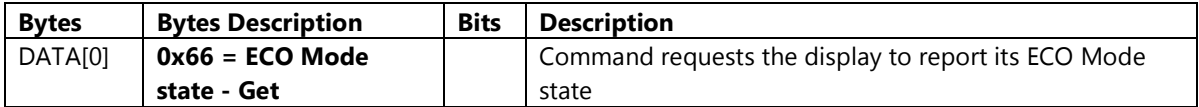

Example: (Display address 01)

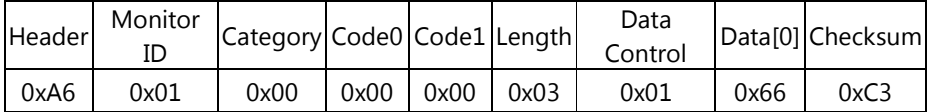

### 6.1.2 Message-Report

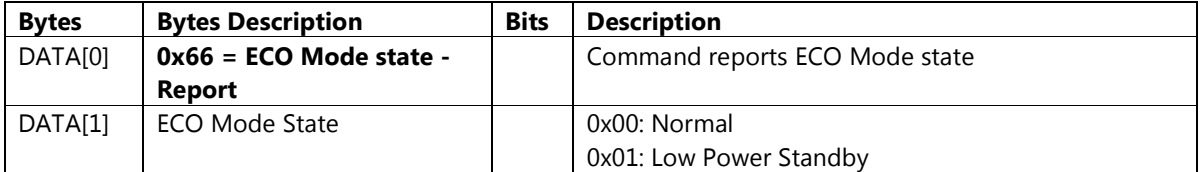

### Example: ECO Mode: Normal (Display address 01)

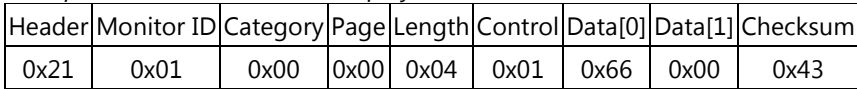

### 6.1.3 Message-Set

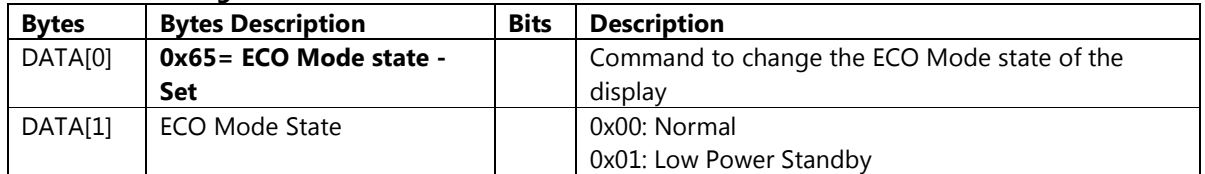

Example: Set ECO Mode to Normal (Display address 01)

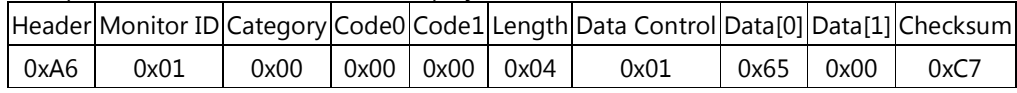

### 6.2 Auto Search

This command is used to set/get the Auto Search as it is defined as below.

### 6.2.1 Message-Get

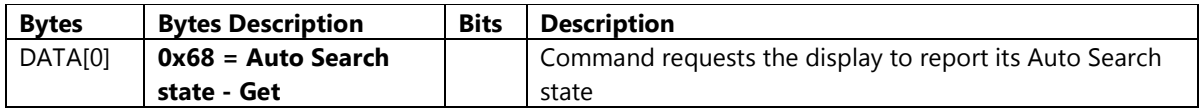

Example: (Display address 01)

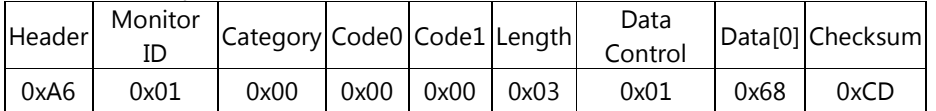

### 6.2.2 Message-Report

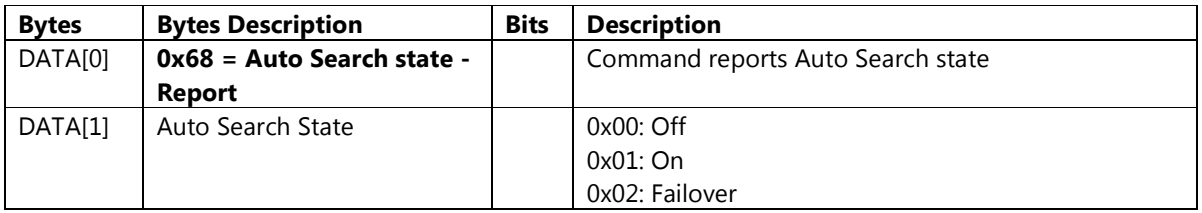

Example: Auto Search: Off (Display address 01)

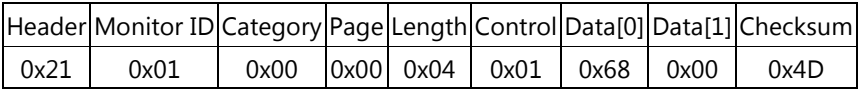

## 6.2.3 Message-Set

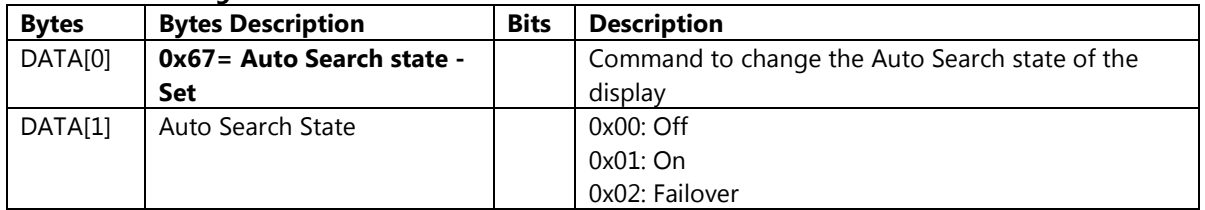

Example: Set Auto Search to Off (Display address 01)

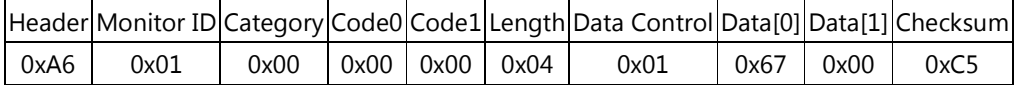

### 6.3 Failover

This command is used to set/get the Auto Search as it is defined as below.

## 6.3.1 Message-Get

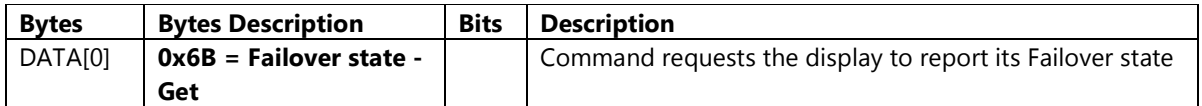

Example: (Display address 01)

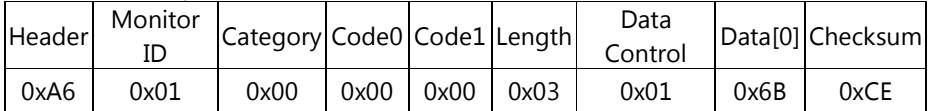

## 6.3.2 Message-Report

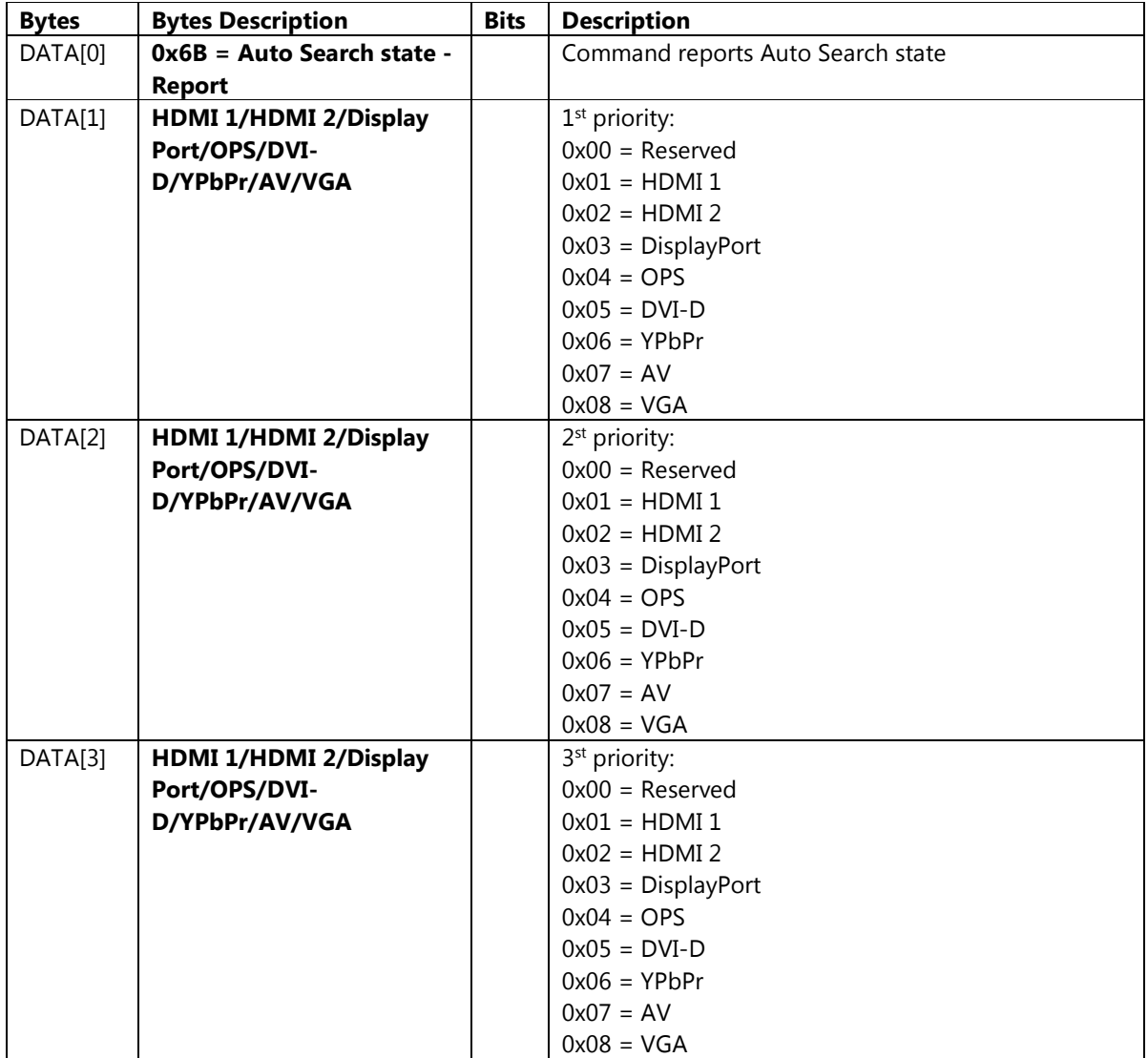

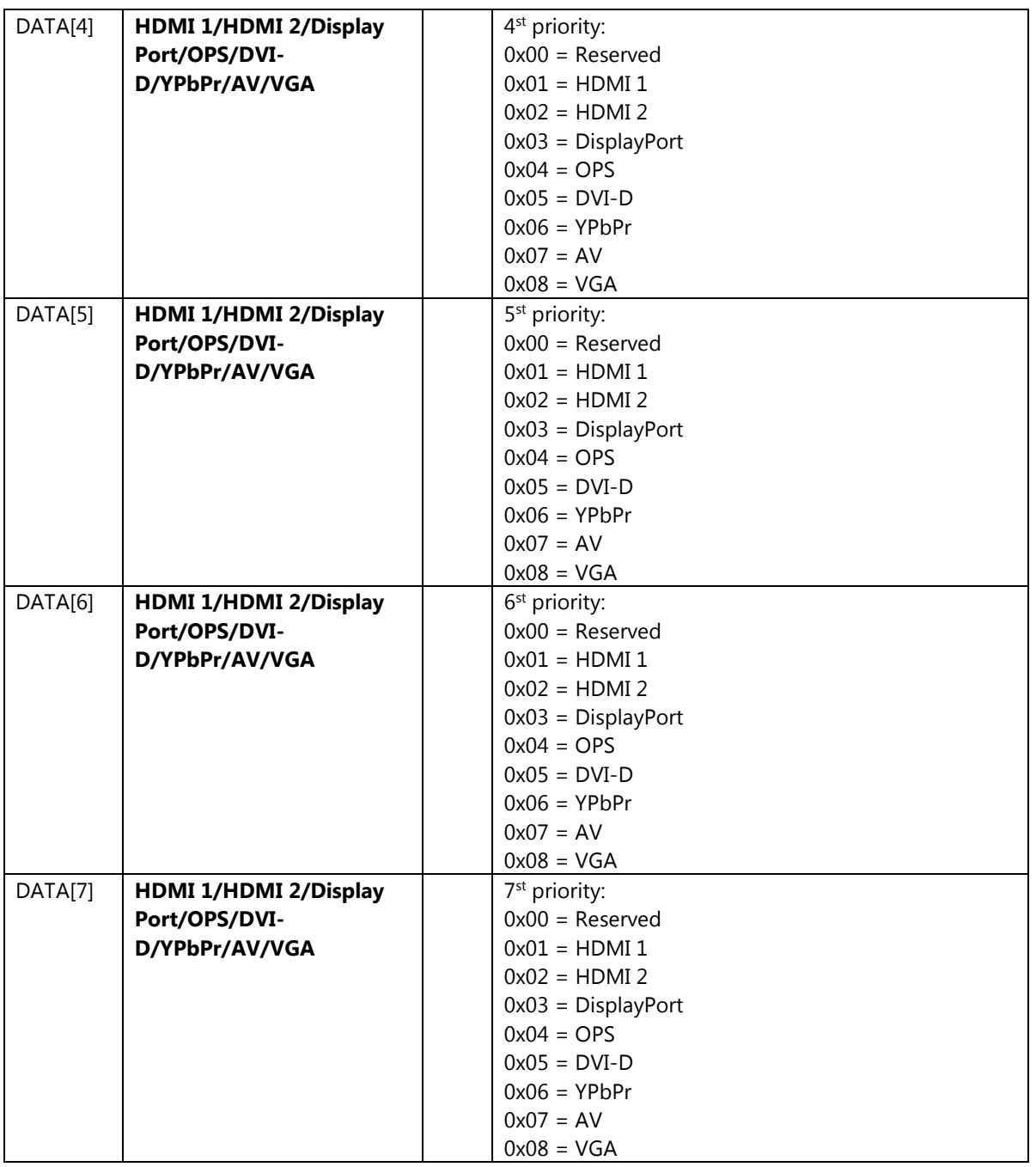

Example: Failover priority: HDMI 1, HDMI 2, DP, OPS, DVI-D, YPbPr, AV (Display address 01)

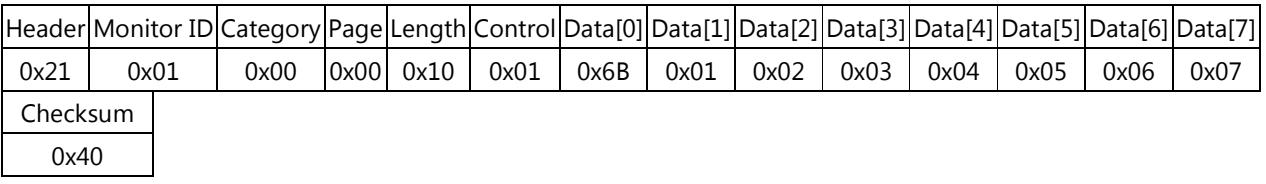

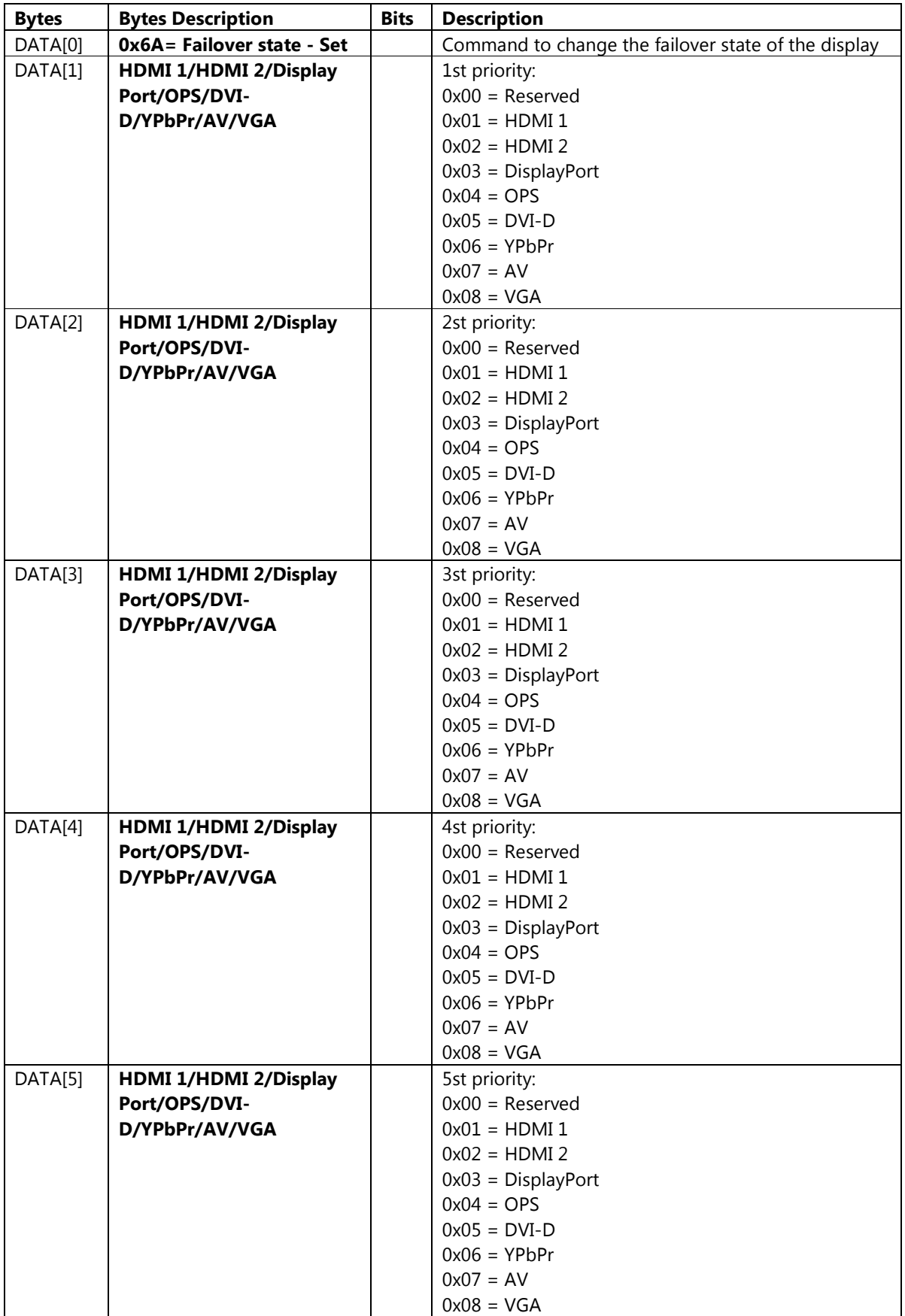

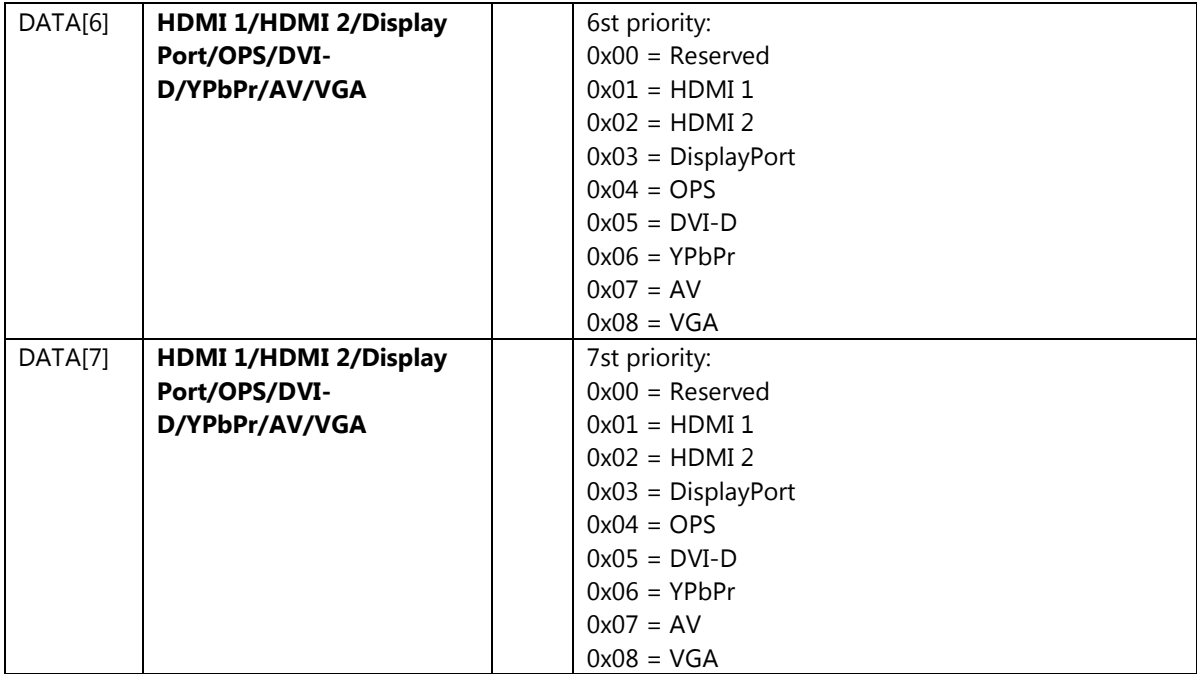

Example: Set Failover priority to HDMI 1, HDMI 2, DP, OPS, DVI-D, YPbPr, AV (Display address 01)

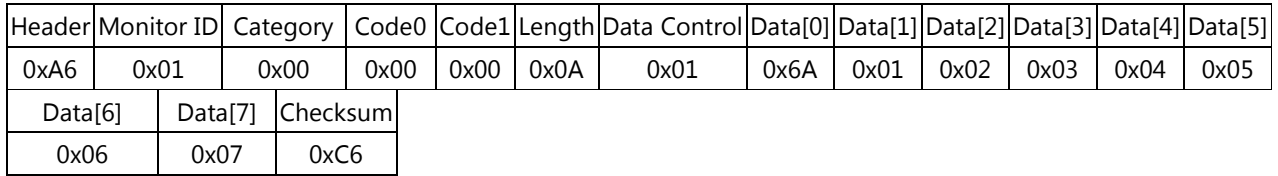

## 6.4 Daylight Saving

This command is used to set/get the Daylight Saving as it is defined as below.

### 6.4.1 Message-Get

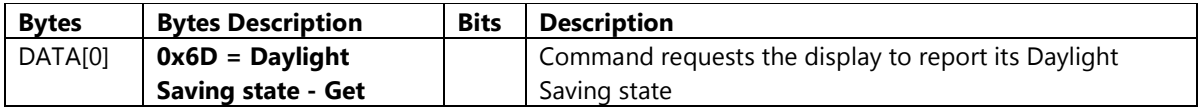

Example: (Display address 01)

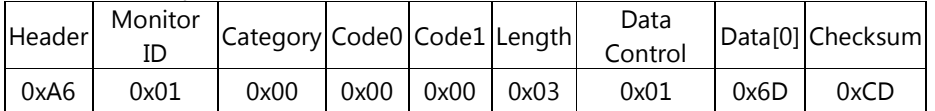

### 6.4.2 Message-Report

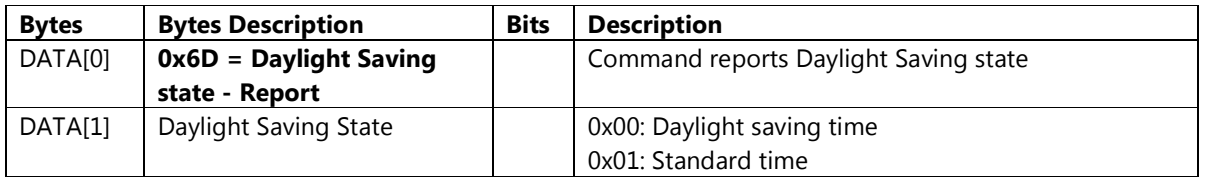

Example: Daylight Saving Standard time (Display address 01)

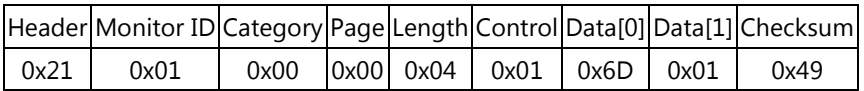

#### 6.4.3 Message-Set

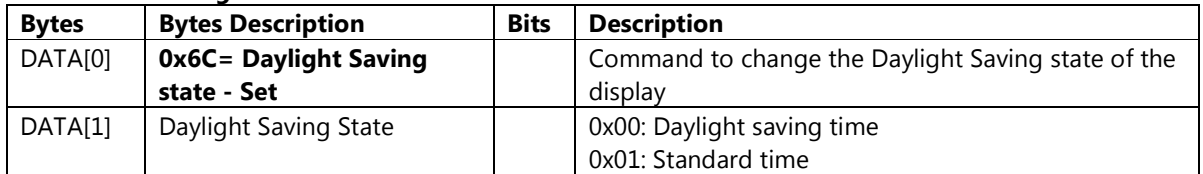

Example: Daylight Saving Standard time (Display address 01)

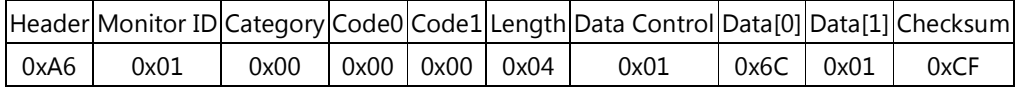

### 6.5 Date State

This command is used to set/get the Date as it is defined as below.

## 6.5.1 Message-Get

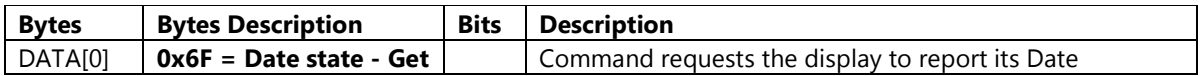

Example: (Display address 01)

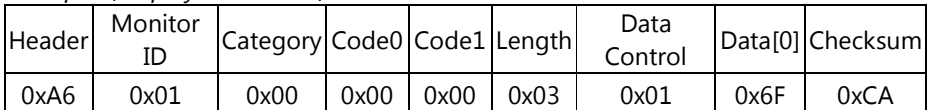

### 6.5.2 Message-Report

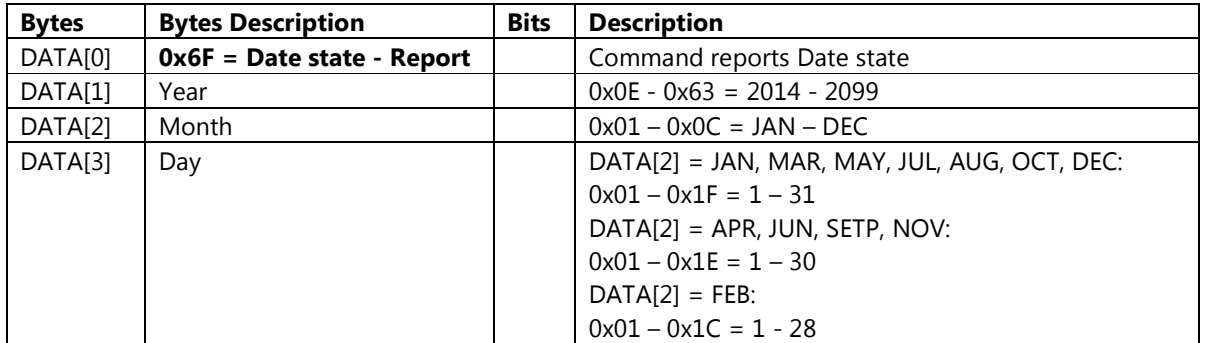

### Example: Date: 2014/10/10 (Display address 01)

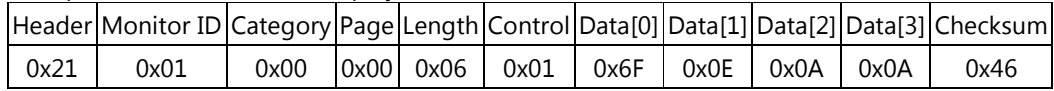

#### 6.5.3 Message-Set

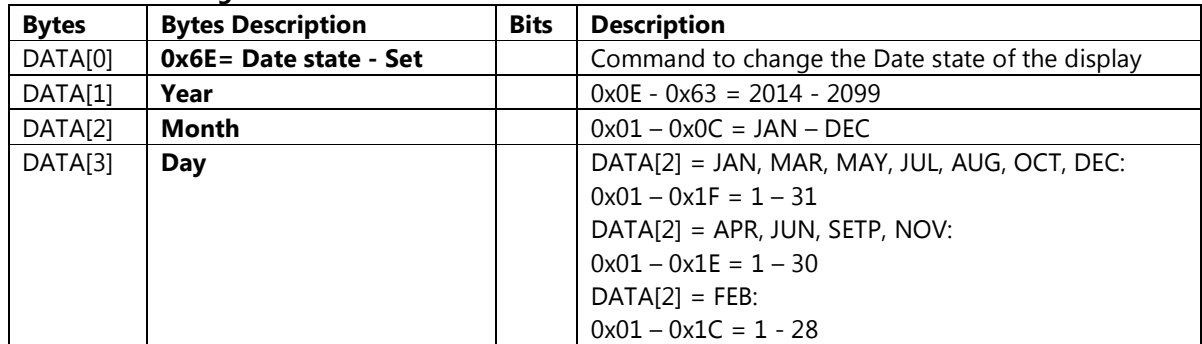

Example: Set Date to 2014/01/01(Display address 01)

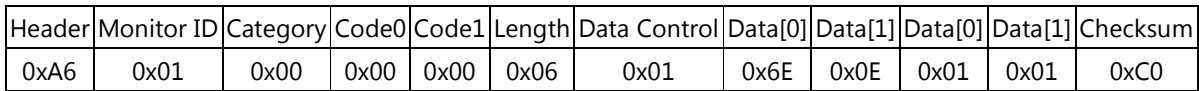

### 6.6 Time State

This command is used to set/get the Time as it is defined as below.

## 6.6.1 Message-Get

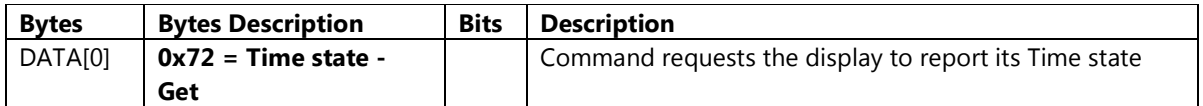

Example: (Display address 01)

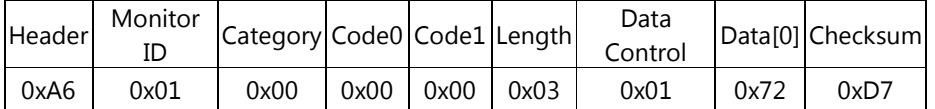

### 6.6.2 Message-Report

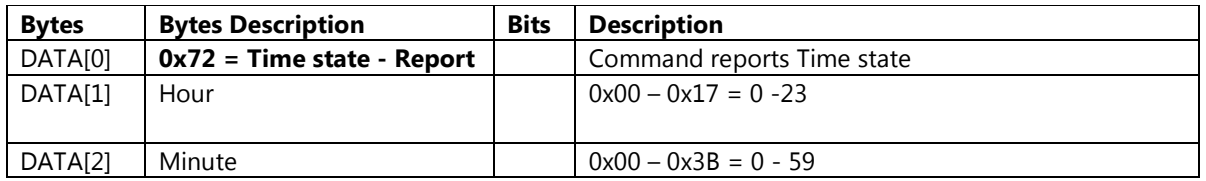

Example: Time: 11:28 (Display address 01)

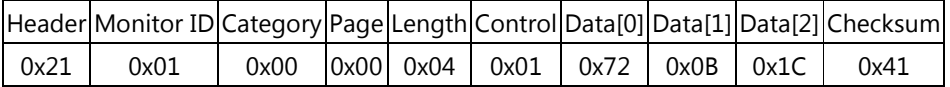

#### 6.6.3 Message-Set

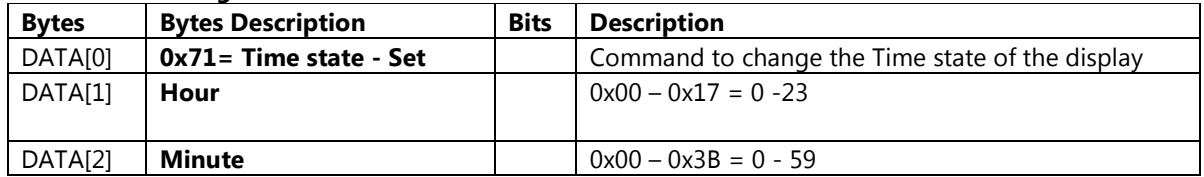

Example: Set Time to 00:00 (Display address 01)

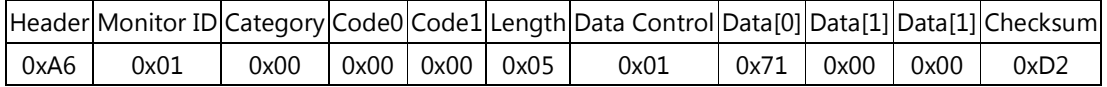

### 6.7 Scheduling Parameters

This command is used to set/get the Scheduling Parameters as it is defined as below.

## 6.7.1 Message-Get

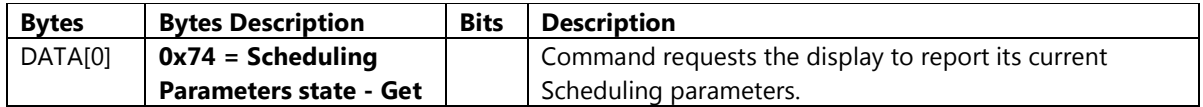

Example: Scheduling Parameters of Page 1 (Display address 01)

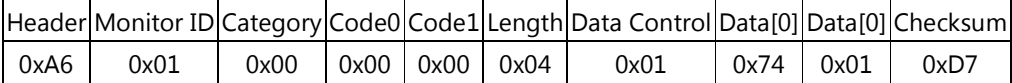

# 6.7.2 Message-Report

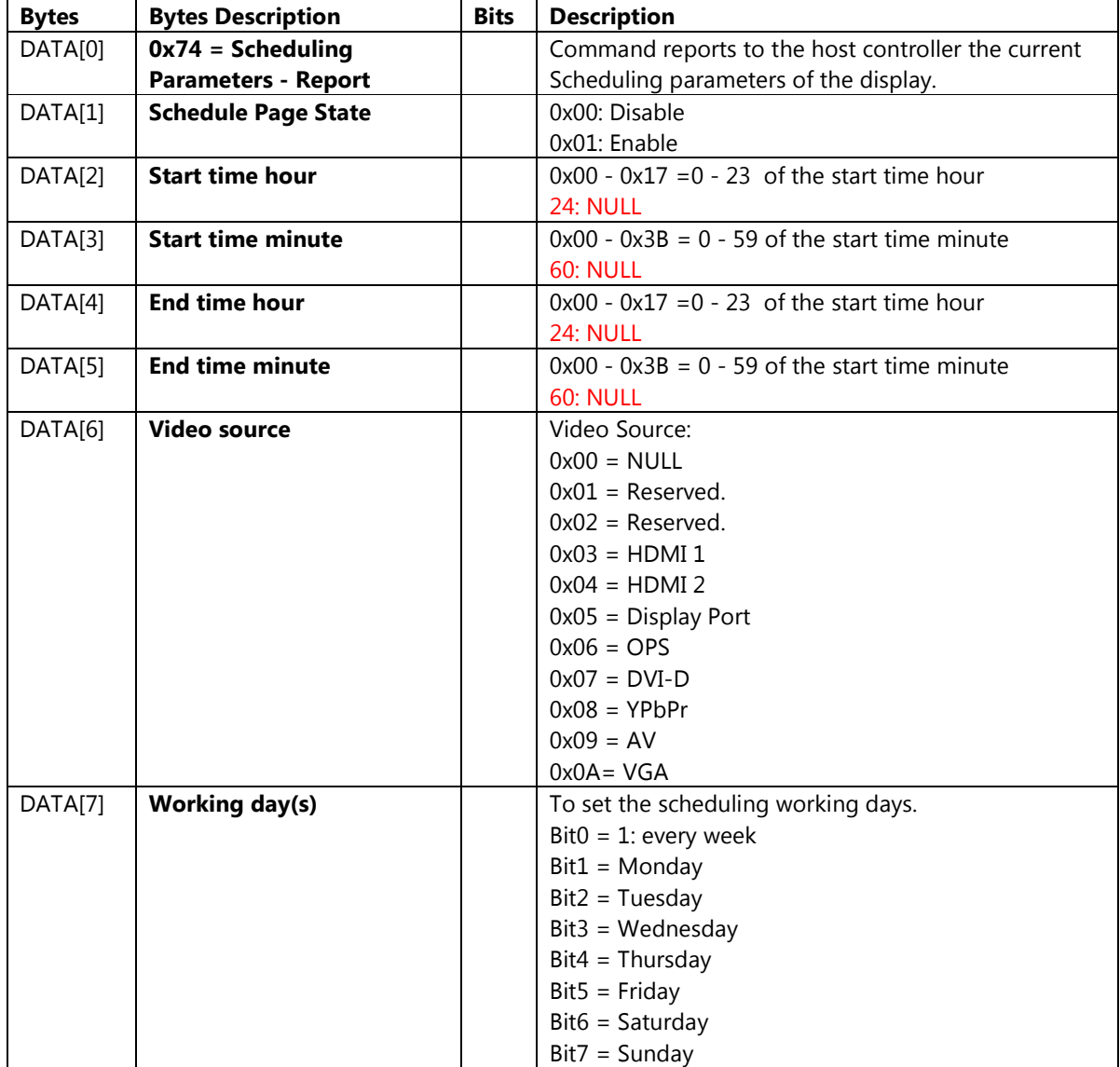

Example: Scheduling Parameters of Page1: Page State: On, Start Time 7:30, End Time: 22:00, Input Source: HDMI 1, Working Day: Every Sunday, Every Saturday (Display address 01)

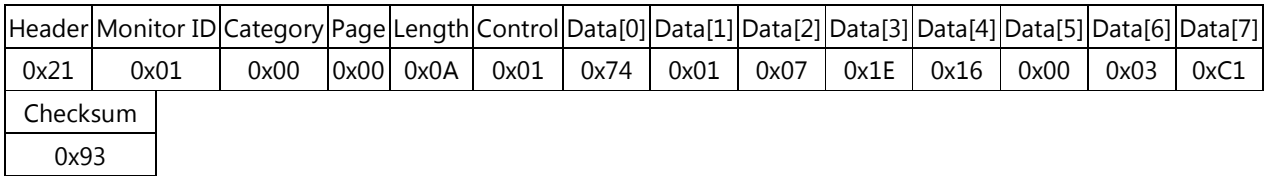

#### 6.7.3 Message-Set

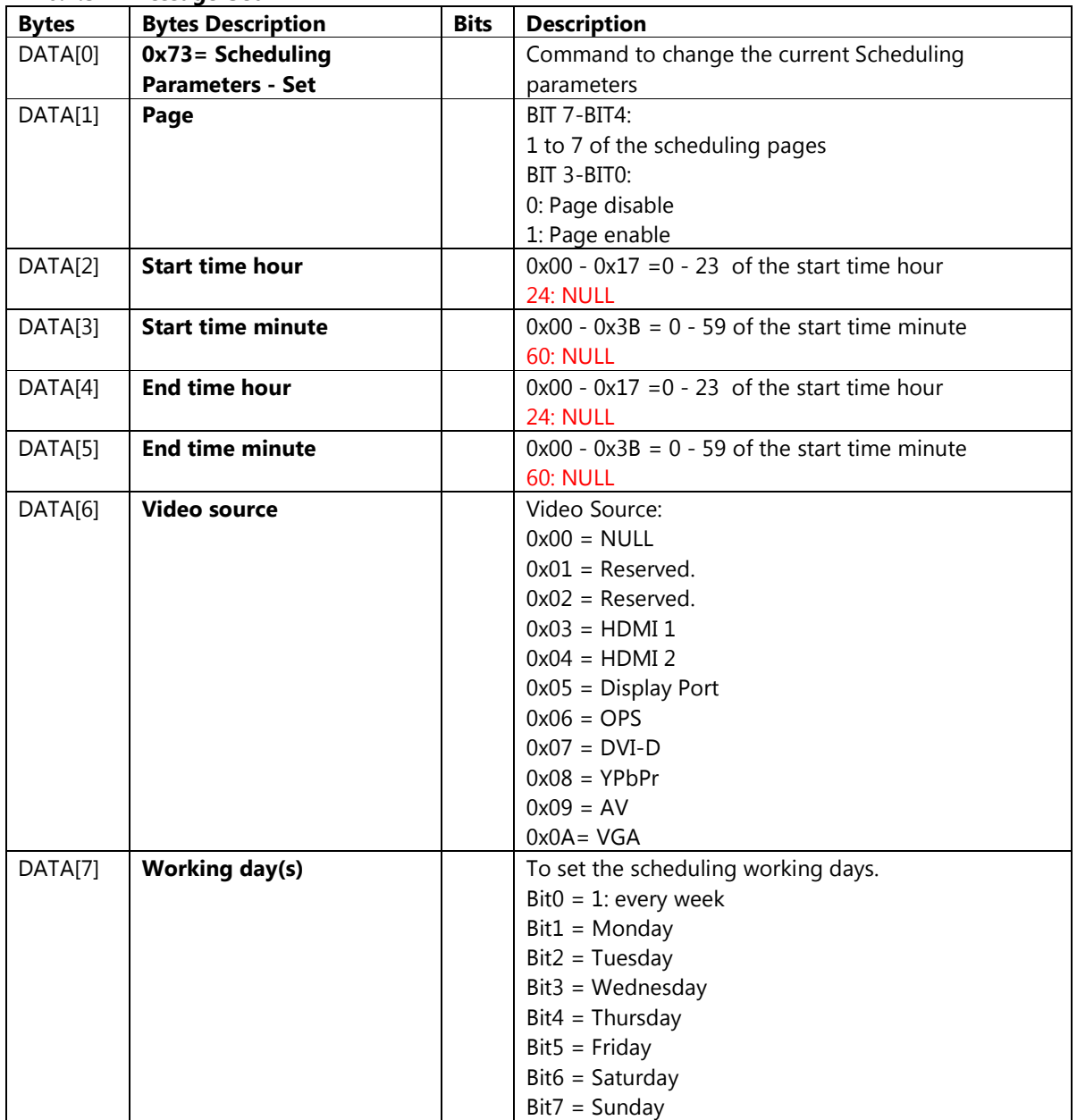

Example: Set Scheduling Parameters of Page1 to Page State: On, Start Time 02:03, End Time: 04:05, Input Source: OPS, Working Day: No Repeat (Display address 01)

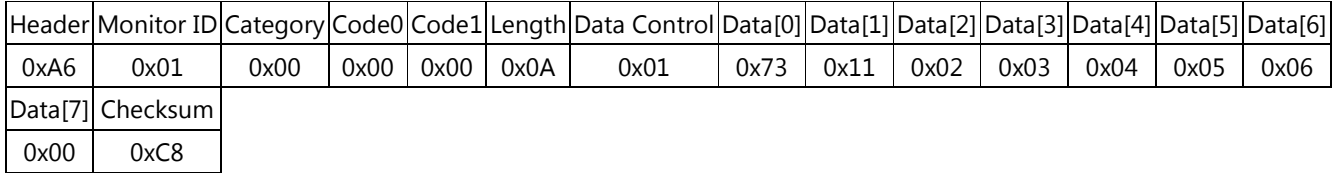

### 6.8 Sleep Timer

This command is used to set/get the Sleep Timer as it is defined as below.

#### 6.8.1 Message-Get

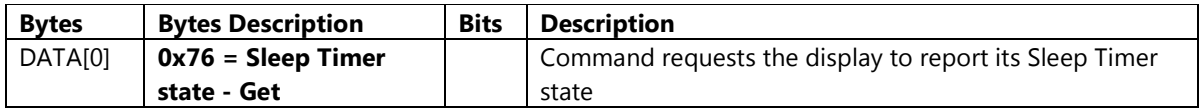

Example: (Display address 01)

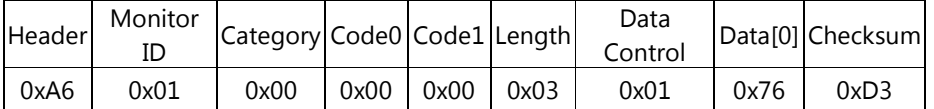

### 6.8.2 Message-Report

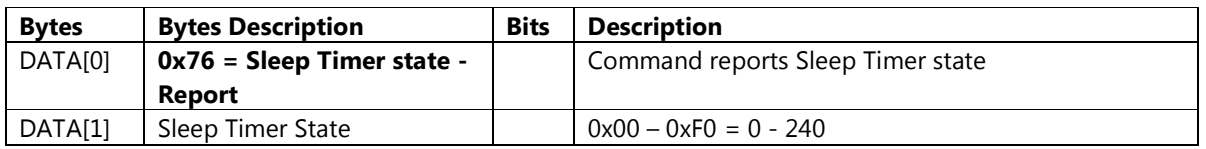

Example: Sleep Timer: 240 (Display address 01)

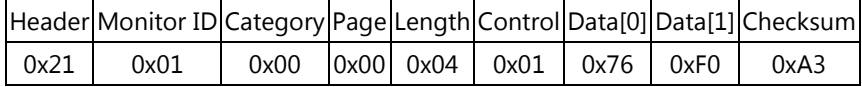

#### 6.8.3 Message-Set

| <b>Bytes</b> | <b>Bytes Description</b>     | <b>Bits</b> | <b>Description</b>                             |
|--------------|------------------------------|-------------|------------------------------------------------|
| DATA[0]      | $0x75 =$ Sleep Timer state - |             | Command to change the Sleep Timer state of the |
|              | Set                          |             | display                                        |
| DATA[1]      | Sleep Timer                  |             | $0x00 - 0xF0 = 0 - 240$                        |

Example: Set Sleep Timer to 0 (Display address 01)

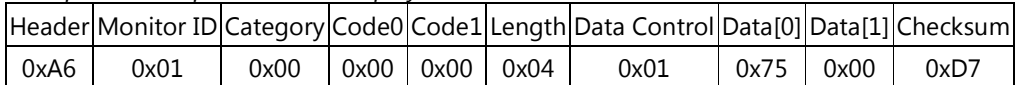

### 6.9 CEC

This command is used to set/get the CEC as it is defined as below.

### 6.9.1 Message-Get

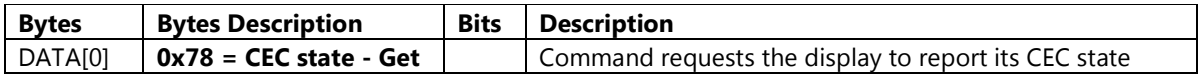

Example: (Display address 01)

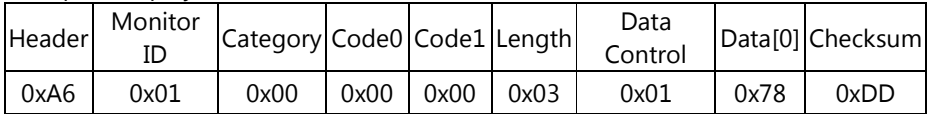

### 6.9.2 Message-Report

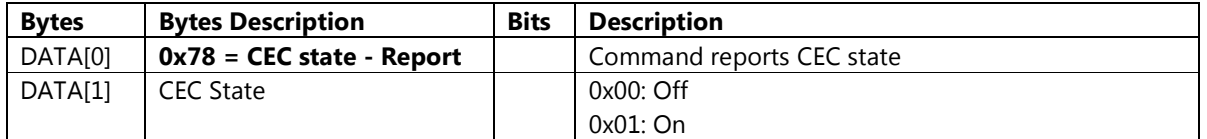

### Example: CEC: On (Display address 01)

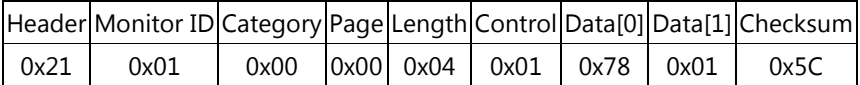

### 6.9.3 Message-Set

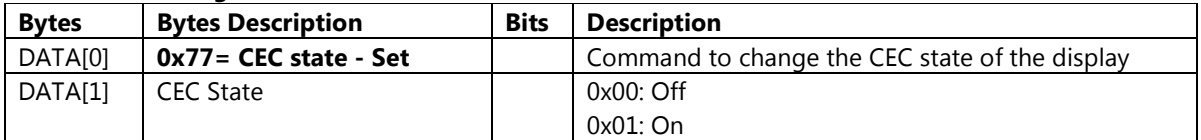

## Example: Set CEC to Off (Display address 01)

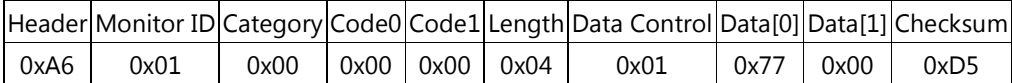

## 6.10 Local KB Lock

This command is used to set/get the Local KB Lock as it is defined as below.

# 6.10.1 Message-Get

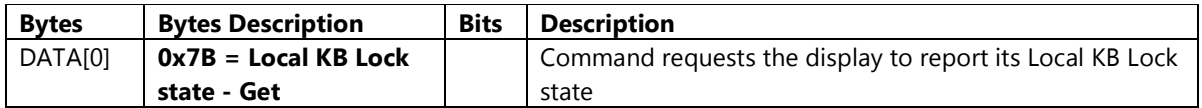

Example: (Display address 01)

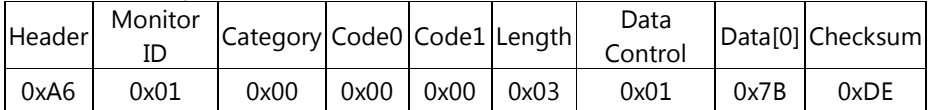

### 6.10.2 Message-Report

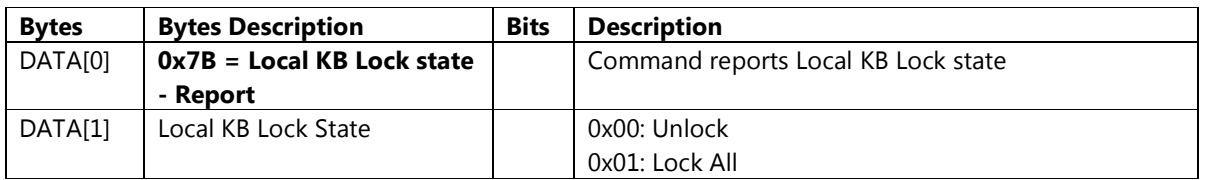

## Example: Local KB Lock: Lock all (Display address 01)

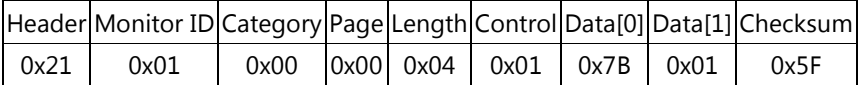

#### 6.10.3 Message-Set

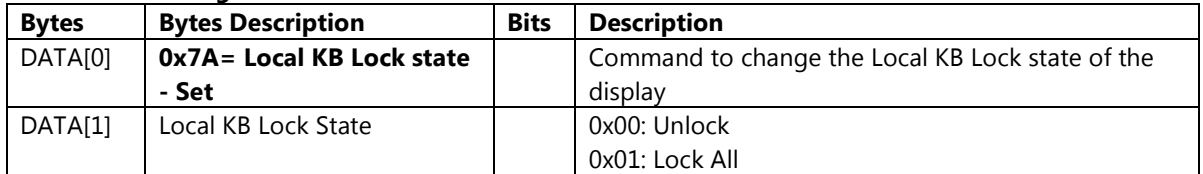

Example: Set Local KB Lock to Unlock (Display address 01)

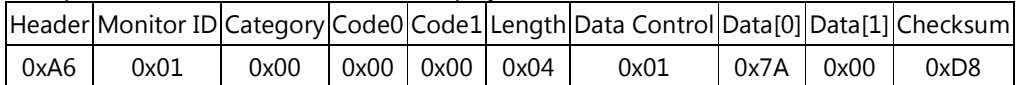

### 6.11 RC Lock

This command is used to set/get the RC Lock as it is defined as below.

## 6.11.1 Message-Get

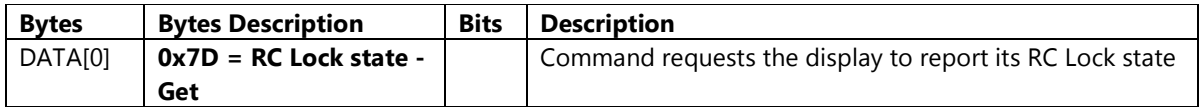

Example: (Display address 01)

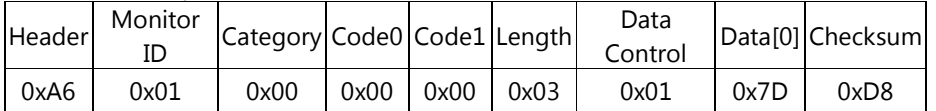

### 6.11.2 Message-Report

| <b>Bytes</b> | <b>Bytes Description</b> | <b>Bits</b> | <b>Description</b>            |
|--------------|--------------------------|-------------|-------------------------------|
| DATA[0]      | $0x7D = RC$ Lock state - |             | Command reports RC Lock state |
|              | <b>Report</b>            |             |                               |
| DATA[1]      | RC Lock State            |             | 0x00: Unlock                  |
|              |                          |             | 0x01: Lock All                |

Example: RC Lock: Lock All (Display address 01)

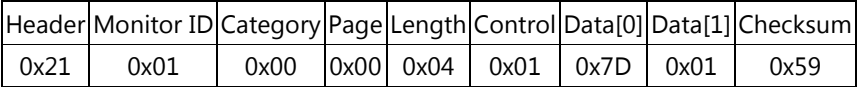

### 6.11.3 Message-Set

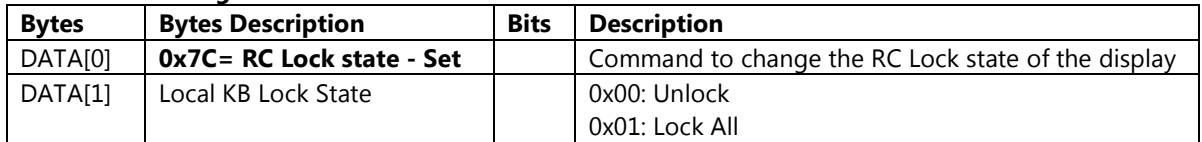

Example: Set RC Lock to Unlock (Display address 01)

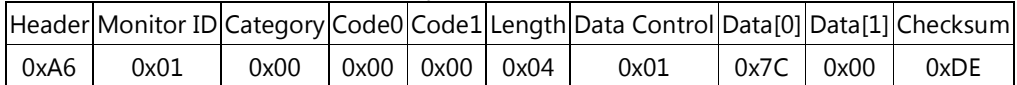

### 6.12 Pixel Shift

This command is used to set/get the Pixel Shift as it is defined as below.

## 6.12.1 Message-Get

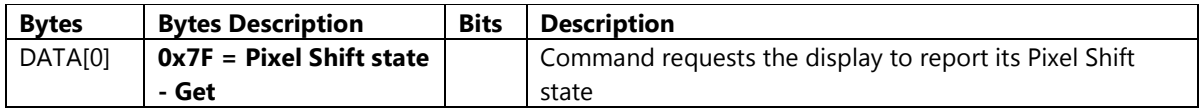

Example: (Display address 01)

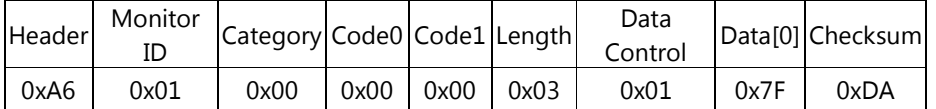

### 6.12.2 Message-Report

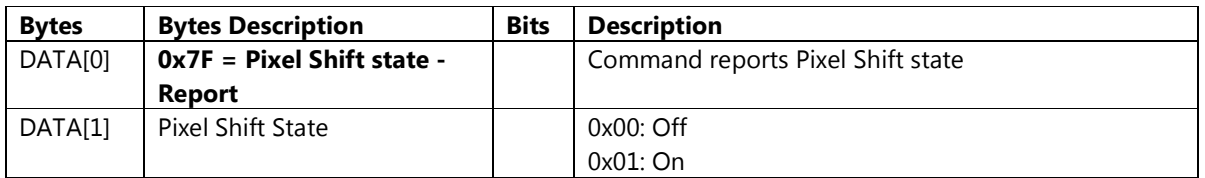

## Example: Pixel Shift: Off (Display address 01)

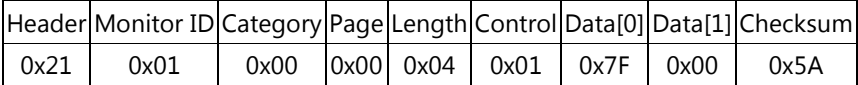

#### 6.12.3 Message-Set

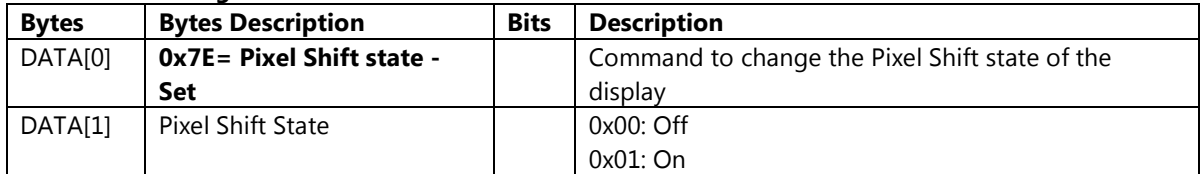

Example: Pixel Shift Off (Display address 01)

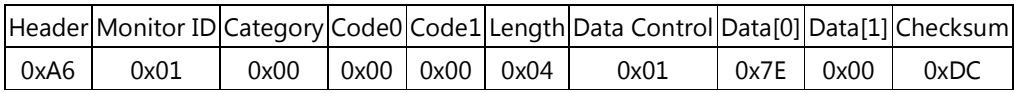

### 6.13 Smart Power

This command is used to set/get the Smart Power as it is defined as below.

#### 6.13.1 Message-Get

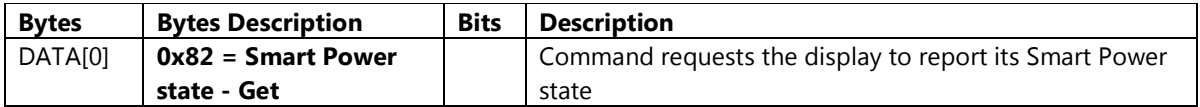

Example: (Display address 01)

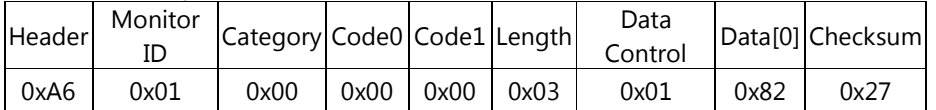

### 6.13.2 Message-Report

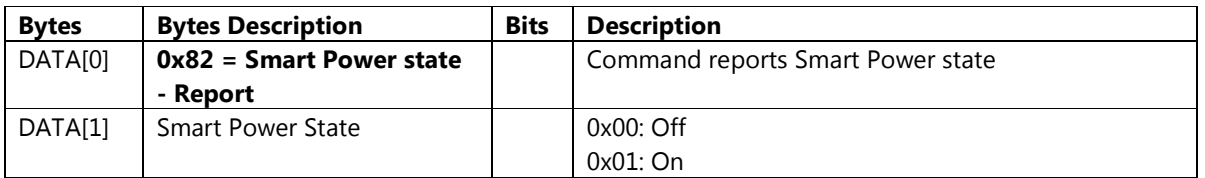

## Example: Smart Power: Off (Display address 01)

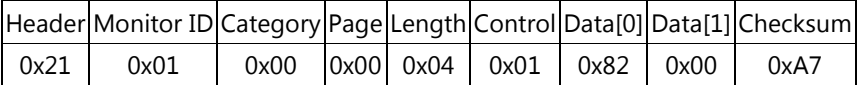

### 6.13.3 Message-Set

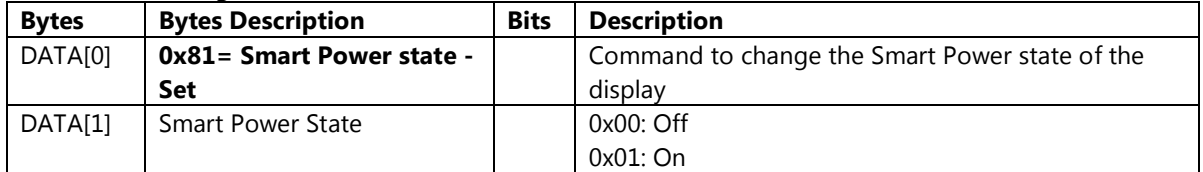

Example: Set Pixel Shift to Off (Display address 01)

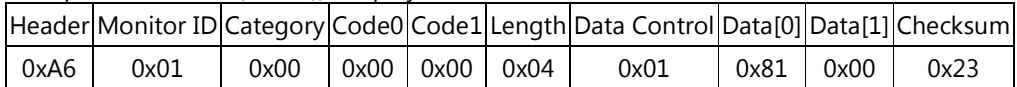

### 6.14 Wake On Lan

This command is used to set/get the Smart Power as it is defined as below.

## 6.14.1 Message-Get

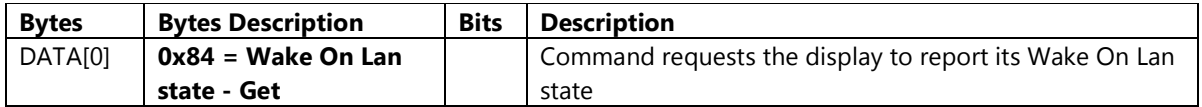

Example: (Display address 01)

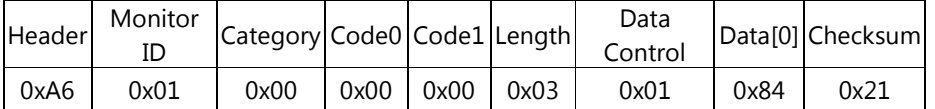

### 6.14.2 Message-Report

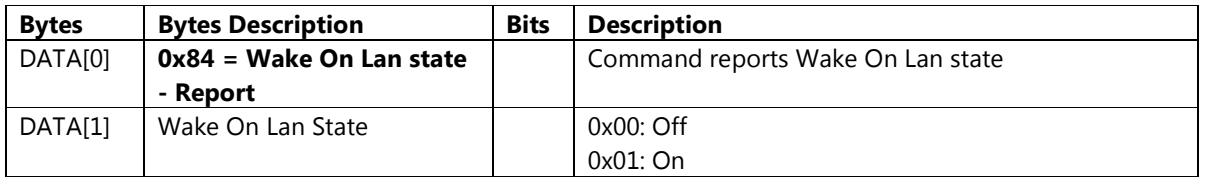

Example: Wake On Lan: Off (Display address 01)

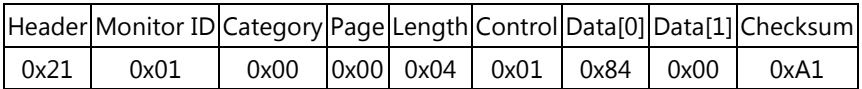

#### 6.14.3 Message-Set

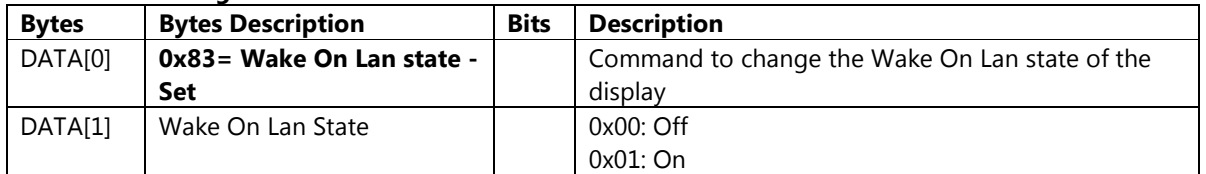

Example: Set Wake On Lan to Off (Display address 01)

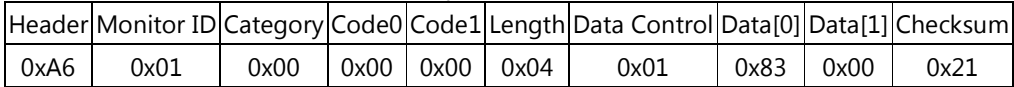

### 6.15 Switch On State

This command is used to set/get the Switch On State as it is defined as below.

#### 6.15.1 Message-Get

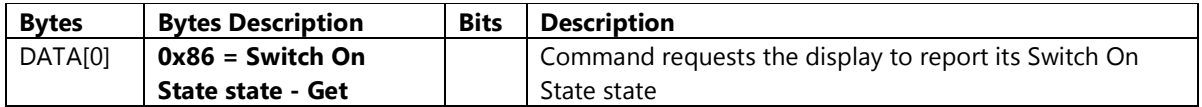

Example: (Display address 01)

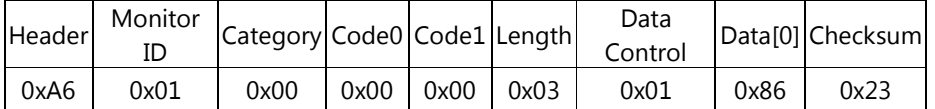

### 6.15.2 Message-Report

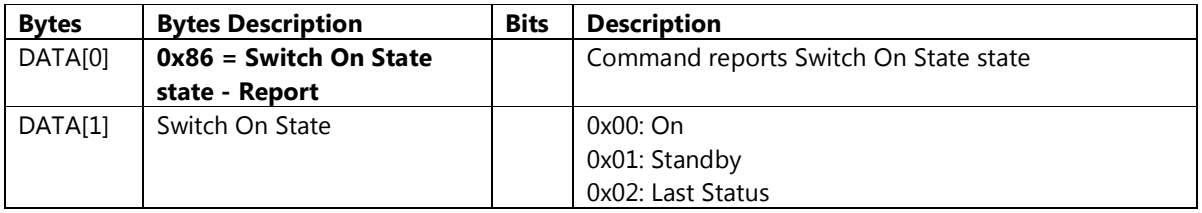

Example: Switch On State: Last Status (Display address 01)

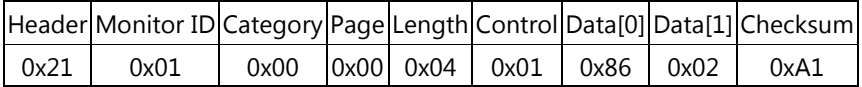

#### 6.15.3 Message-Set

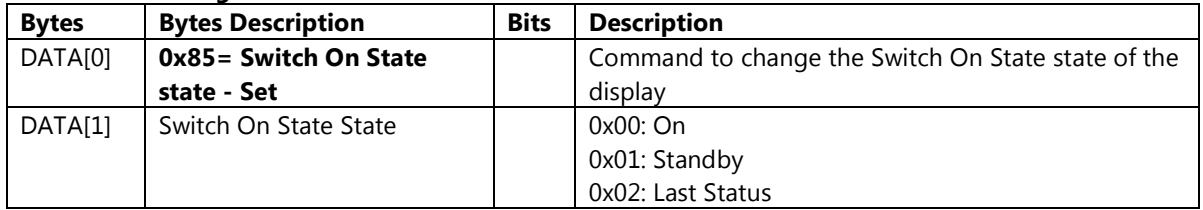

Example: Set Switch On State to Last Status (Display address 01)

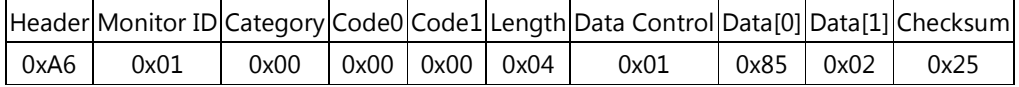

### 6.16 LED

This command is used to set/get the LED as it is defined as below.

## 6.16.1 Message-Get

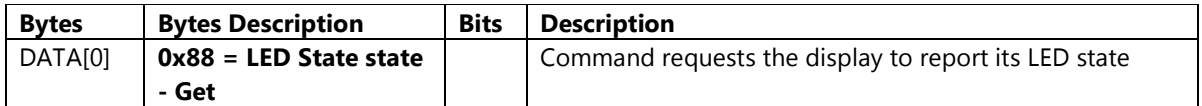

Example: (Display address 01)

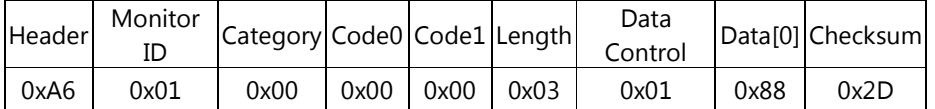

### 6.16.2 Message-Report

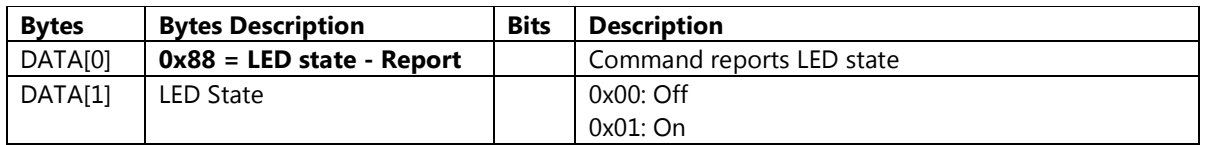

## Example: LED State: On(Display address 01)

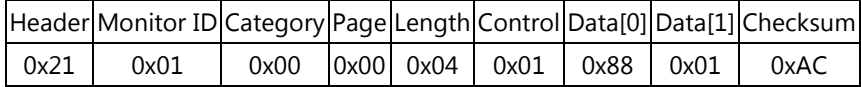

#### 6.16.3 Message-Set

| <b>Bytes</b> | <b>Bytes Description</b> | <b>Bits</b> | <b>Description</b>                             |
|--------------|--------------------------|-------------|------------------------------------------------|
| DATA[0]      | $0x87 = LED state - Set$ |             | Command to change the LED state of the display |
| DATA[1]      | LED State                |             | $0x00:$ Off                                    |
|              |                          |             | $0x01:$ On                                     |

Example: Set LED State to On (Display address 01)

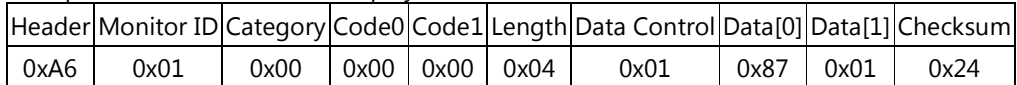

## 6.17 Switch On Delay

This command is used to set/get the Switch On Delay as it is defined as below.

# 6.17.1 Message-Get

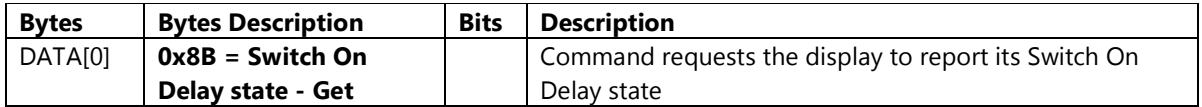

Example: (Display address 01)

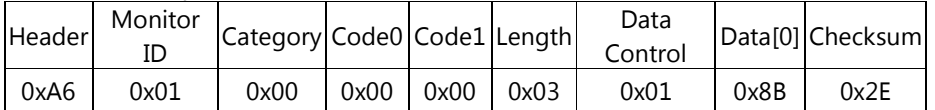

### 6.17.2 Message-Report

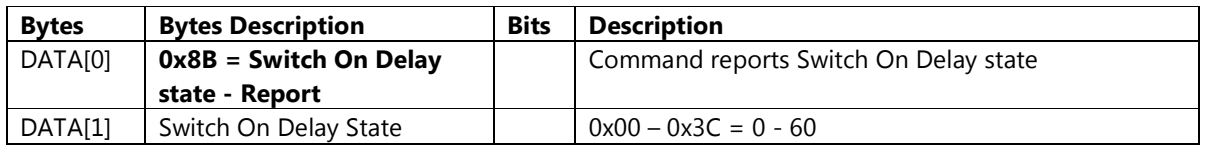

Example: Switch On Delay: 60 (Display address 01)

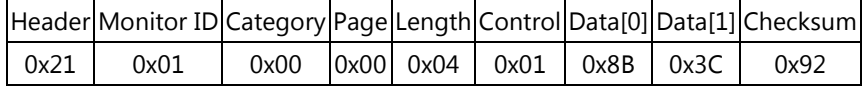

### 6.17.3 Message-Set

| <b>Bytes</b> | <b>Bytes Description</b> | <b>Bits</b> | <b>Description</b>                                 |
|--------------|--------------------------|-------------|----------------------------------------------------|
| DATA[0]      | 0x8A= Switch On Delay    |             | Command to change the Switch On Delay state of the |
|              | state - Set              |             | display                                            |
| DATA[1]      | Switch On Delay State    |             | $0x00 - 0x3C = 0 - 60$                             |

Example: Set Switch On Delay to 0 (Display address 01)

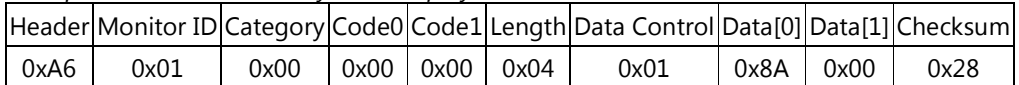

### 6.18 Logo

This command is used to set/get the Logo state as it is defined as below.

## 6.18.1 Message-Get

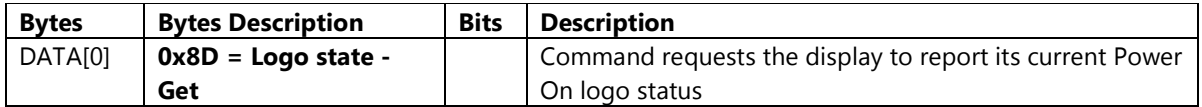

Example: (Display address 01)

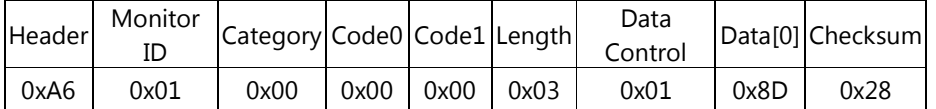

### 6.18.2 Message-Report

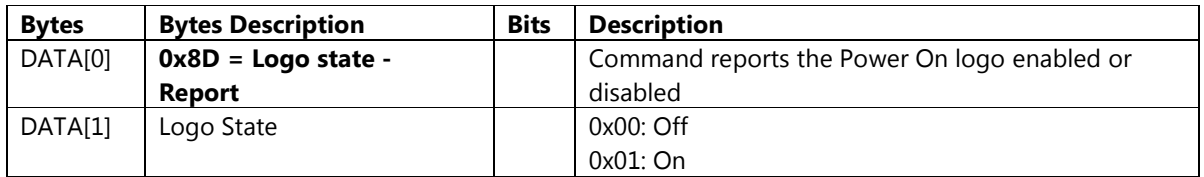

## Example: Logo state: Off (Display address 01)

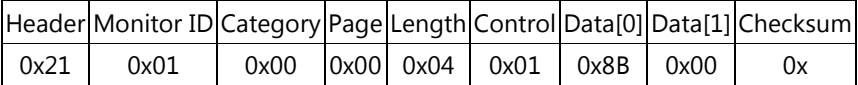

#### 6.18.3 Message-Set

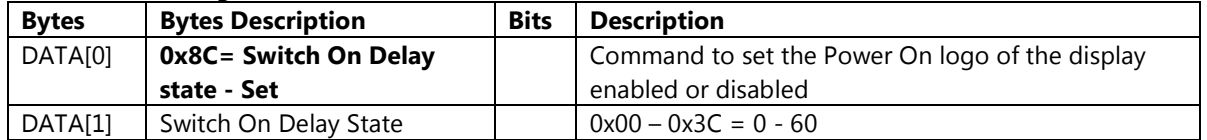

Example: Set Logo State to Off (Display address 01)

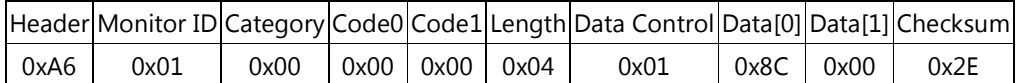

### 6.19 Advanced Power Management

This command is used to set/get the APM as it is defined as below.

#### 6.19.1 Message-Get

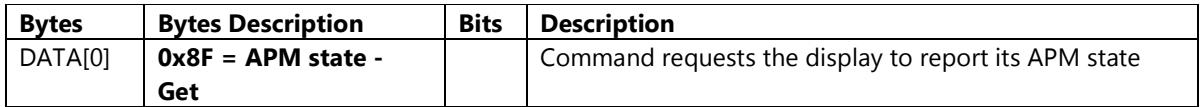

Example: (Display address 01)

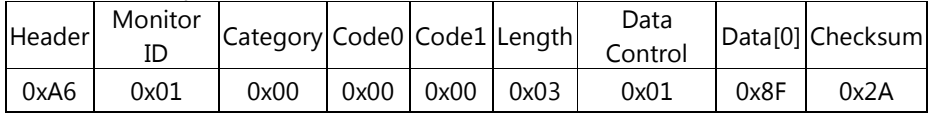

### 6.19.2 Message-Report

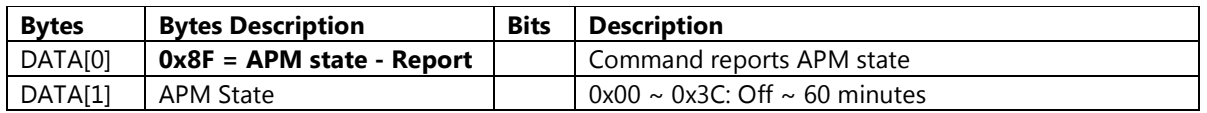

Example: APM: 1 minutes (Display address 01)

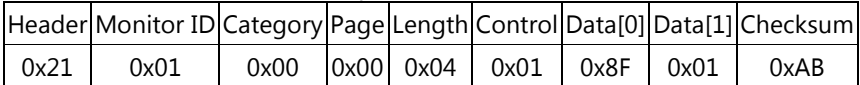

### 6.19.3 Message-Set

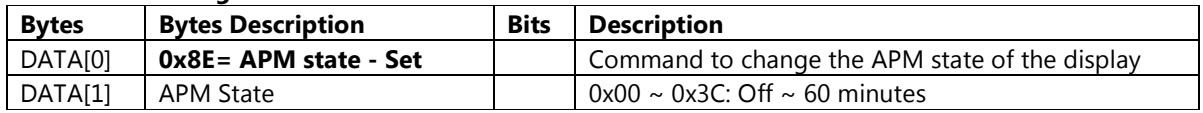

Example: Set APM to 1 minutes (Display address 01)

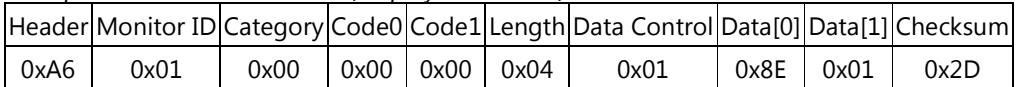

### 6.20 Information OSD

This command is used to set/get the Information OSD as it is defined as below.

#### 6.20.1 Message-Get

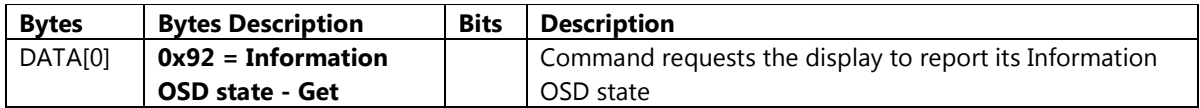

Example: (Display address 01)

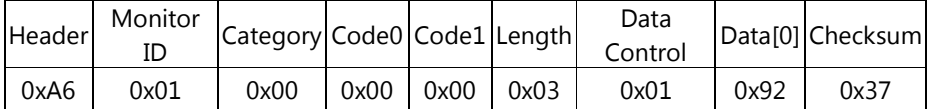

### 6.20.2 Message-Report

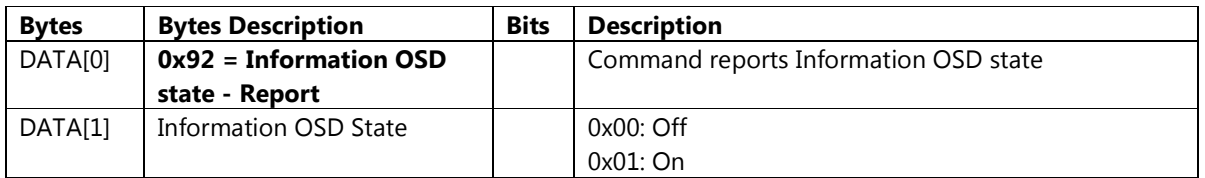

# Example: Information OSD: On (Display address 01)

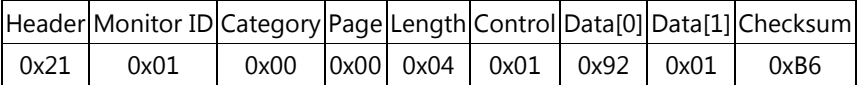

#### 6.20.3 Message-Set

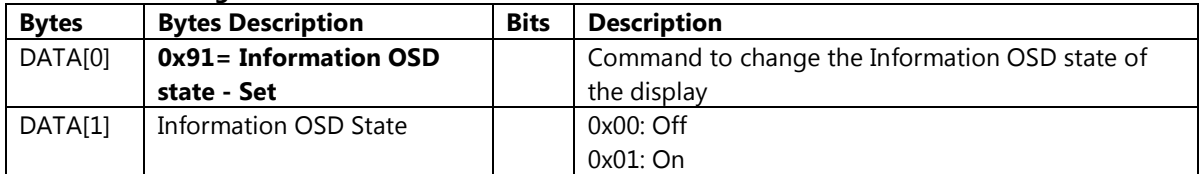

Example: Set Information OSD to On (Display address 01)

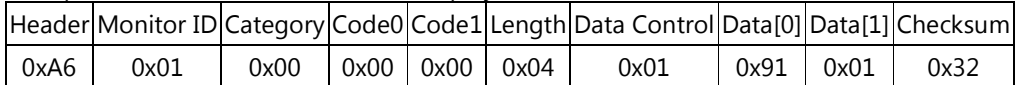

## 6.21 Display Port Ver.

This command is used to set/get the Display Port Ver. as it is defined as below.

# 6.21.1 Message-Get

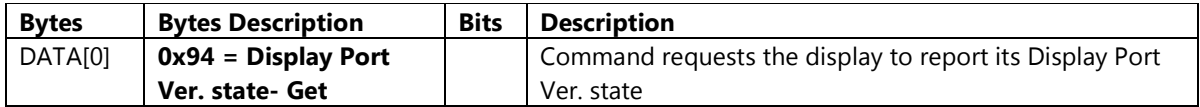

Example: (Display address 01)

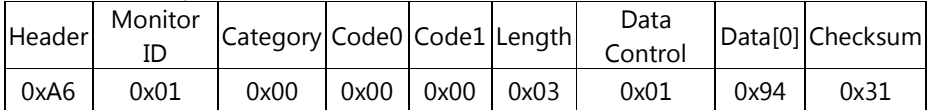

### 6.21.2 Message-Report

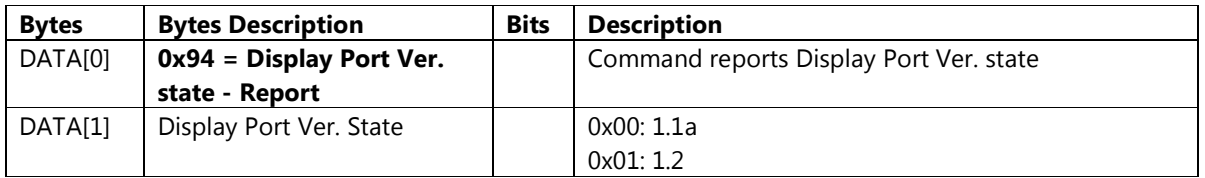

### Example: Display Port Ver.: 1.2 (Display address 01)

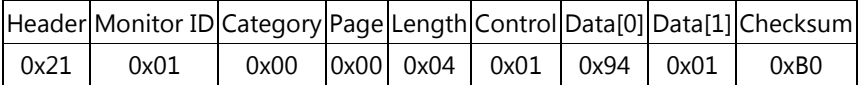

#### 6.21.3 Message-Set

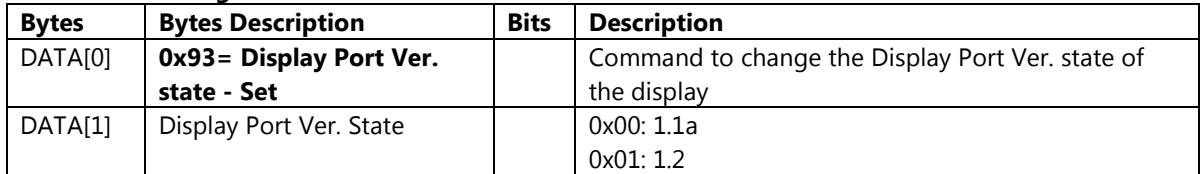

Example: Set Display Port Ver. to 1.1a (Display address 01)

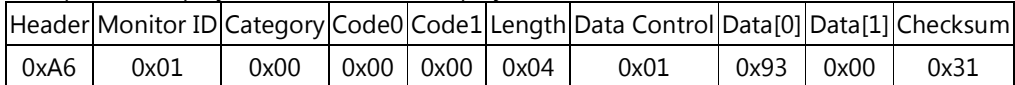

## 6.22 Cooling Fan

This command is used to set/get the Cooling Fan as it is defined as below.

### 6.22.1 Message-Get

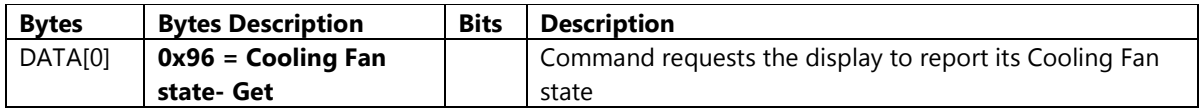

Example: (Display address 01)

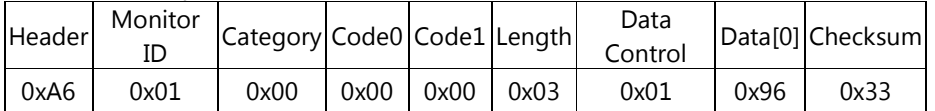

### 6.22.2 Message-Report

| <b>Bytes</b> | <b>Bytes Description</b>     | <b>Bits</b> | <b>Description</b>                |
|--------------|------------------------------|-------------|-----------------------------------|
| DATA[0]      | $0x96 =$ Cooling Fan state - |             | Command reports Cooling Fan state |
|              | Report                       |             |                                   |
| DATA[1]      | Cooling Fan state            |             | $0x00:$ Off                       |
|              |                              |             | 0x01:On                           |
|              |                              |             | $0x02$ : Auto                     |

Example: Cooling Fan: Auto (Display address 01)

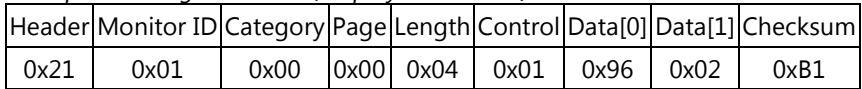

### 6.22.3 Message-Set

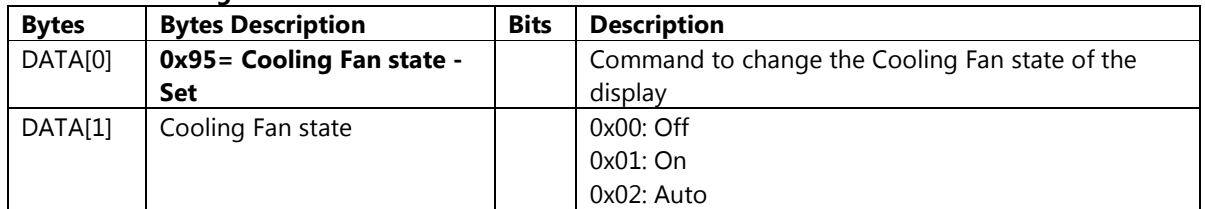

Example: Set Cooling Fan to Auto (Display address 01)

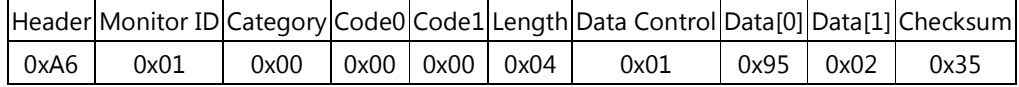

## 6.23 RS232 Control Port

This command is used to set/get the Network Control Port as it is defined as below.

### 6.23.1 Message-Get

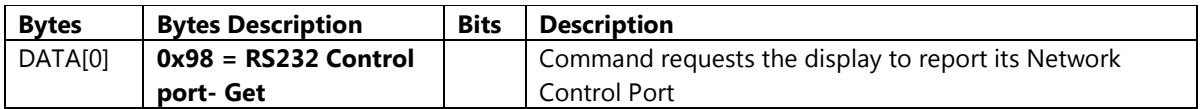

Example: (Display address 01)

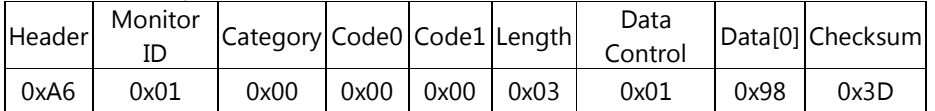

### 6.23.2 Message-Report

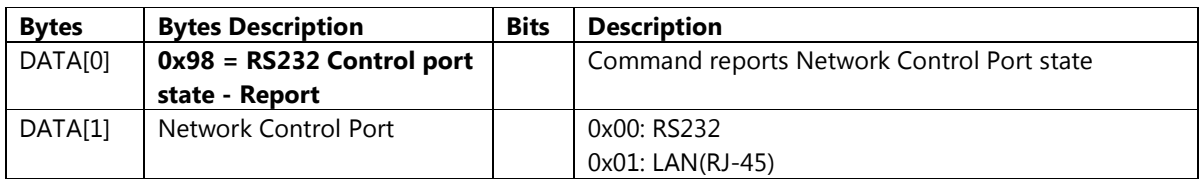

### Example: Network Control Port: RS232 (Display address 01)

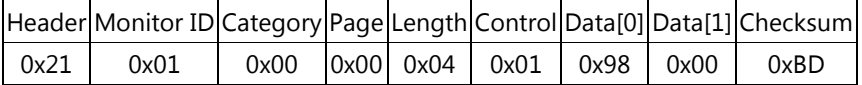

### 6.23.3 Message-Set

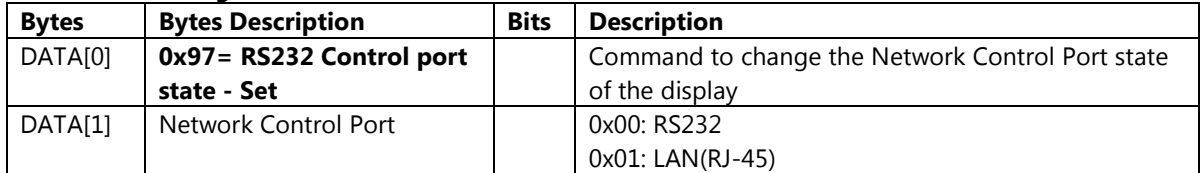

Example: Set Network Control Port to RS232 (Display address 01)

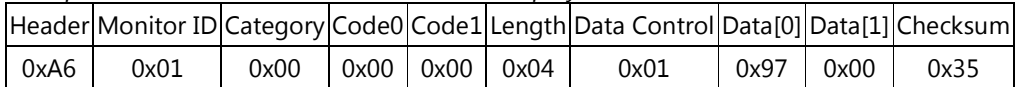

## 6.24 OSD Time Out

This command is used to set/get the OSD Time Out as it is defined as below.

#### 6.24.1 Message-Get

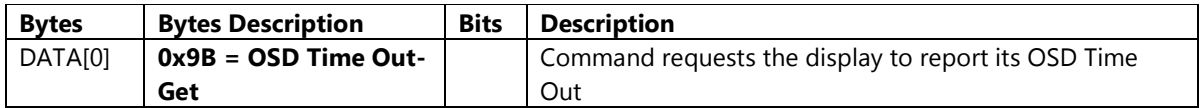

Example: (Display address 01)

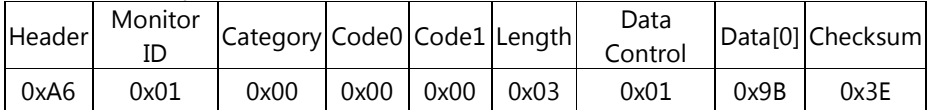

### 6.24.2 Message-Report

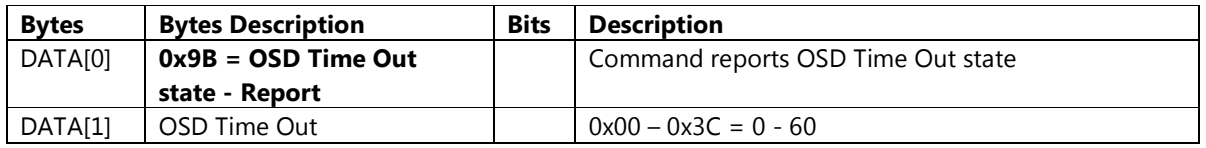

### Example: OSD Time Out: 10 (Display address 01)

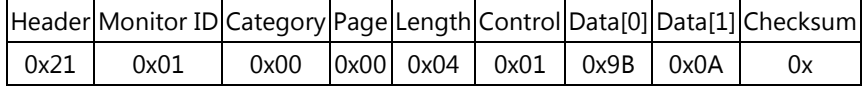

#### 6.24.3 Message-Set

| <b>Bytes</b>        | <b>Bytes Description</b> | <b>Bits</b> | <b>Description</b>                              |
|---------------------|--------------------------|-------------|-------------------------------------------------|
| DATA <sub>[0]</sub> | 0x9A= OSD Time Out - Set |             | Command to change the OSD Time Out state of the |
|                     |                          |             | display                                         |
| DATA[1]             | OSD Time Out             |             | $0x00 - 0x3C = 0 - 60$                          |

Example: Set OSD Time Out to 10 (Display address 01)

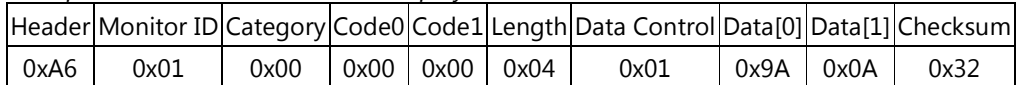

## 6.25 Auto Adjust

This command works for VGA (host controller) video auto adjust.

#### 6.25.1 Message-Set

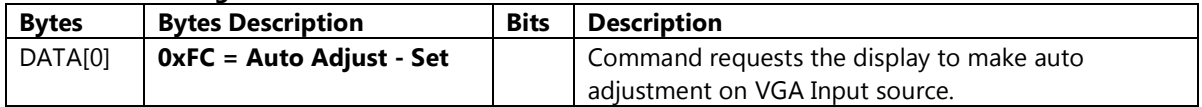

Example: Set OSD Time Out to 10 (Display address 01)

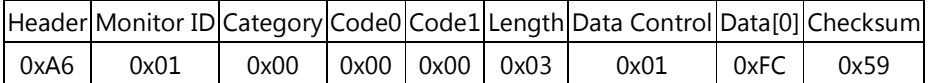

## 6.26 Factory Settings

The command is used to reset all you customized settings to the factory defaults.

#### 6.26.1 Message-Set

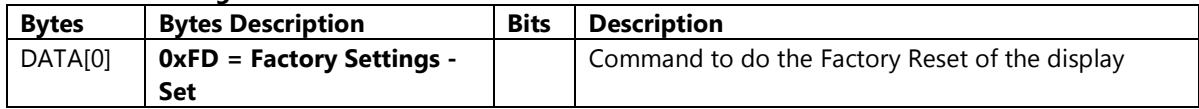

Example: Factory Settings (Display address 01)

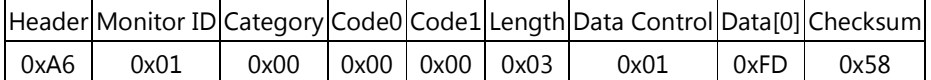

# 7. MESSAGES – General Setting

## 7.1 Power State

This command is used to set/get the Light Sensor as it is defined as below.

### 7.1.1 Message-Get

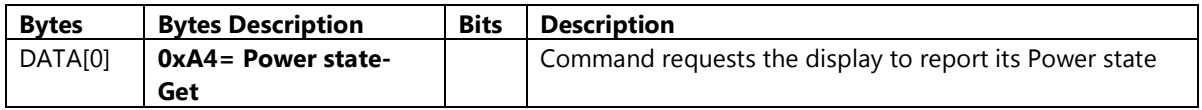

Example: (Display address 01)

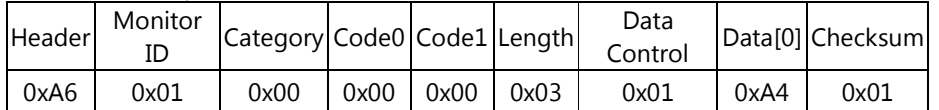

### 7.1.2 Message-Report

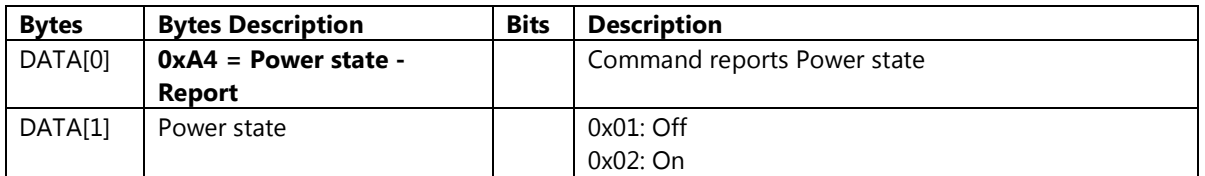

### Example: Power State: On (Display address 01)

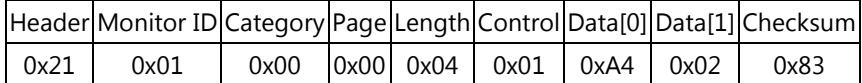

### 7.1.3 Message-Set

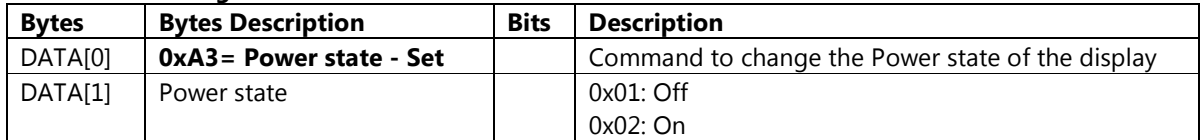

Example: Set Power Off (Display address 01)

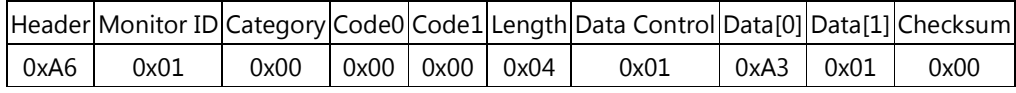

## 7.2 Input Source

This command is used to set/get input source as it is defined as below.

## 7.2.1 Message-Get

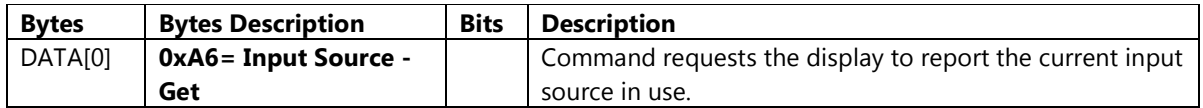

Example: (Display address 01)

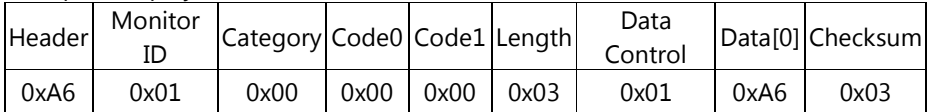

### 7.2.2 Message-Report

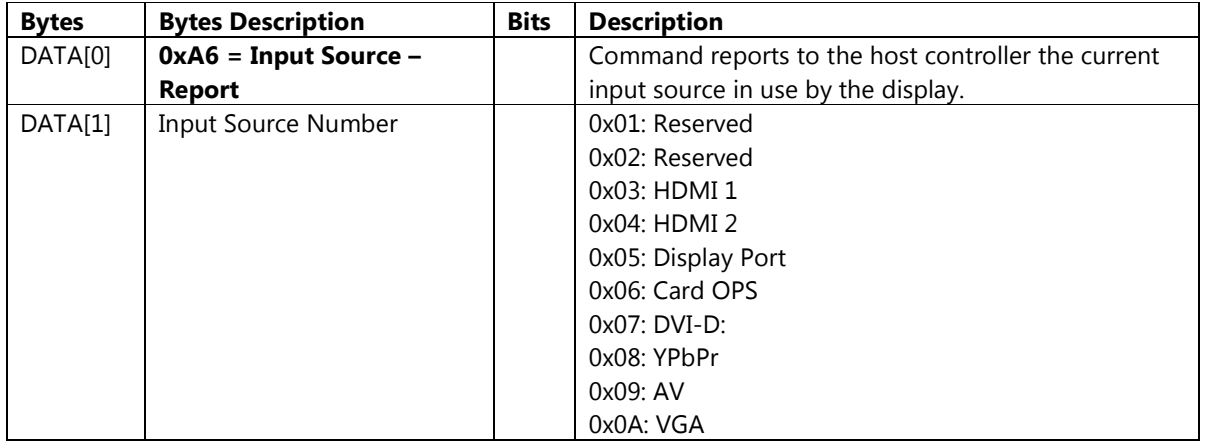

Example: Input Source: VGA (Display address 01)

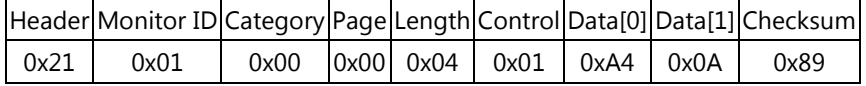

#### 7.2.3 Message-Set

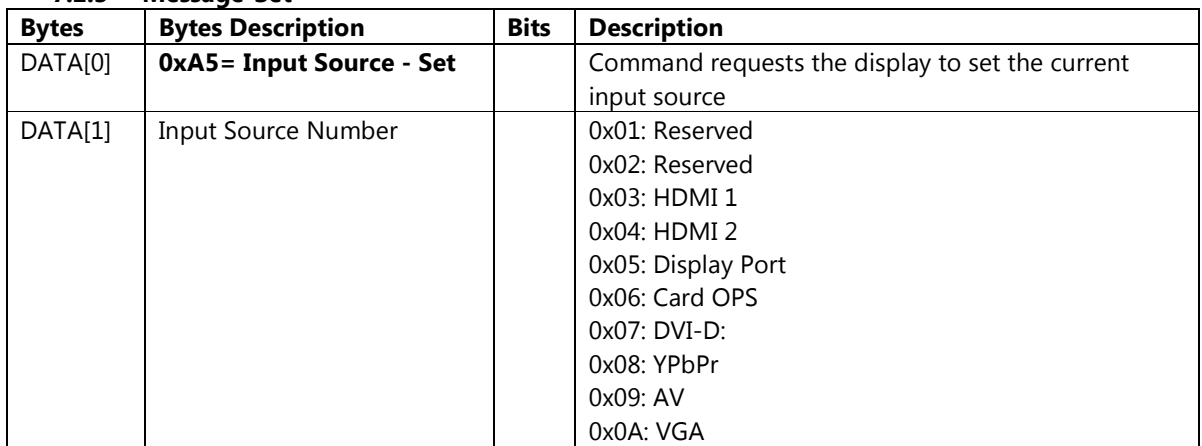
Example: Set input source to HDMI 1 (Display address 01)

|      |      |      |      |               | Header Monitor ID Category Code0 Code1 Length Data Control Data[0] Data[1] Checksum |      |      |      |
|------|------|------|------|---------------|-------------------------------------------------------------------------------------|------|------|------|
| 0xA6 | 0x01 | 0x00 | 0x00 | $0x00$ $0x04$ | 0x01                                                                                | 0xA5 | 0x03 | 0x04 |

## 7.3 Video Parameters

The following commands are used to get/set video parameters as it is defined below.

### 7.3.1 Message-Get

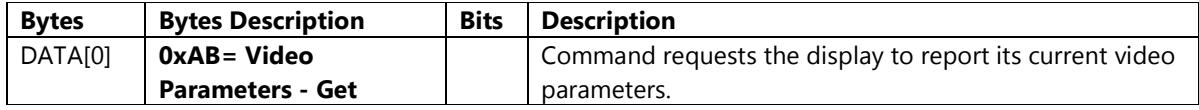

Example: (Display address 01)

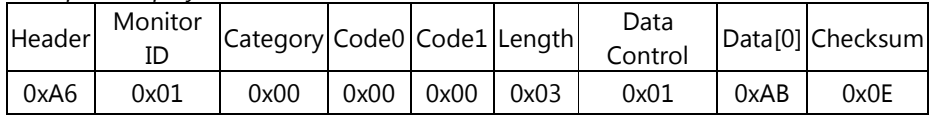

### 7.3.2 Message-Report

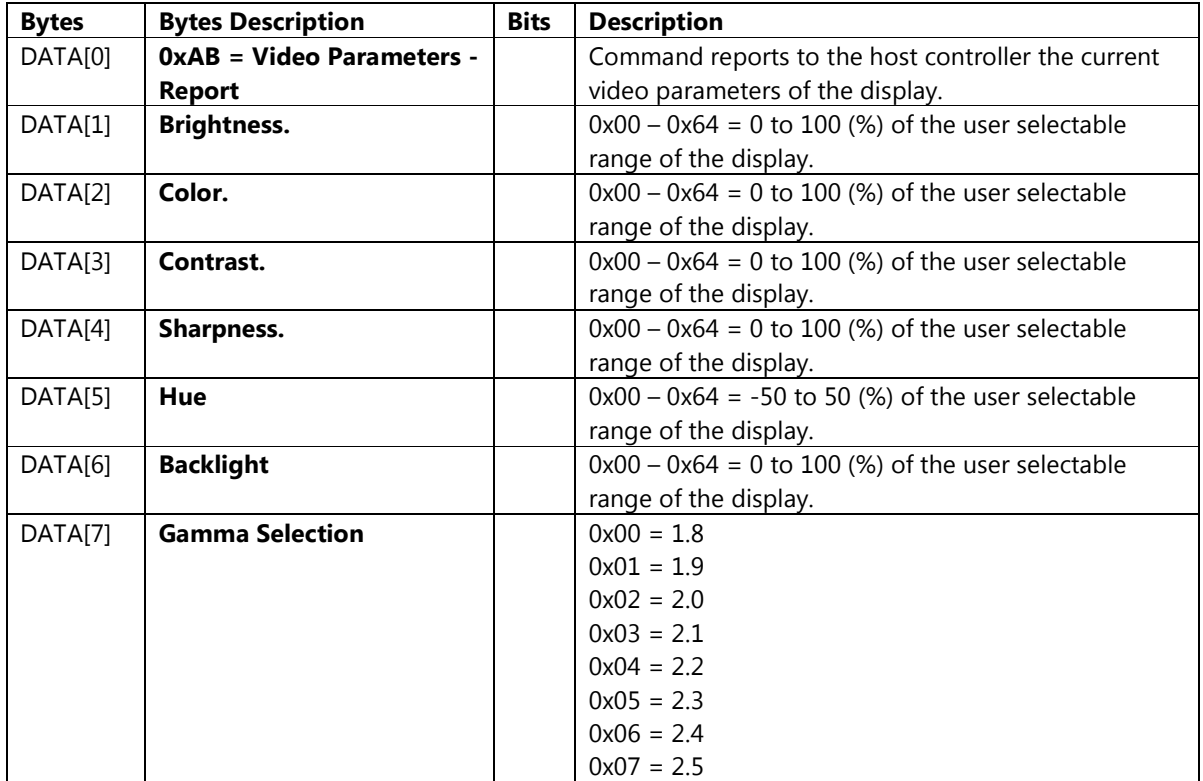

Example: Current Video Parameters: Brightness: 50, Color: 50, Contrast: 90, Sharpness: 0, Hue: 0, Black Level: 90, Gamma: 1.8 (Display address 01)

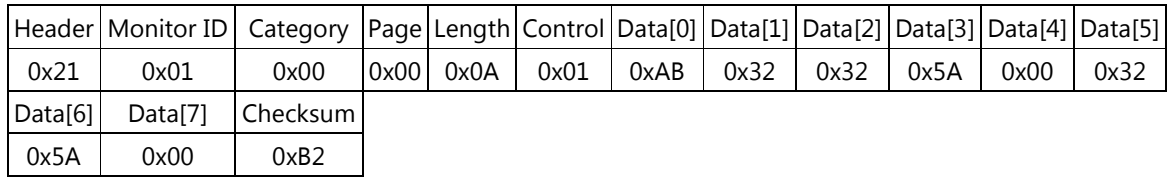

### 7.3.3 Message-Set

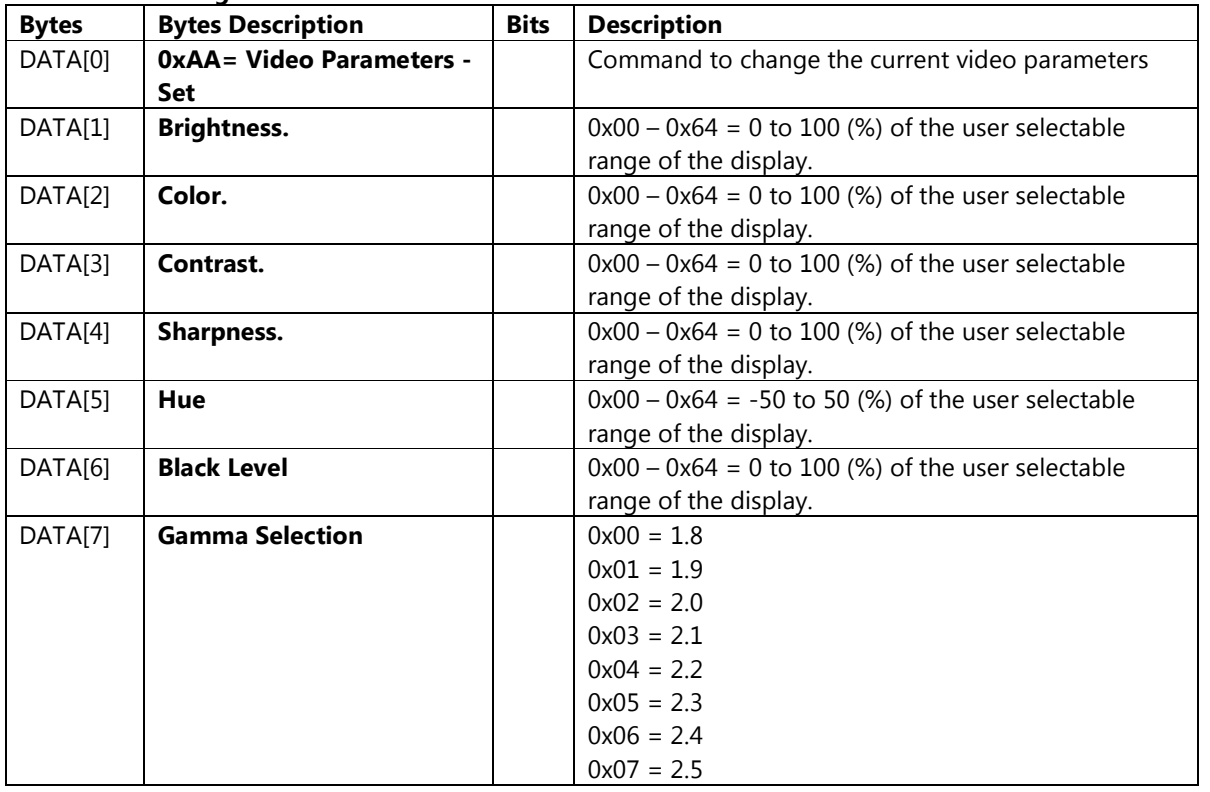

Example: Set Video Parameters to Brightness: 50, Color: 50, Contrast: 90, Sharpness: 0, Hue: 0, Black Level: 90, Gamma: 1.8 (Display address 01)

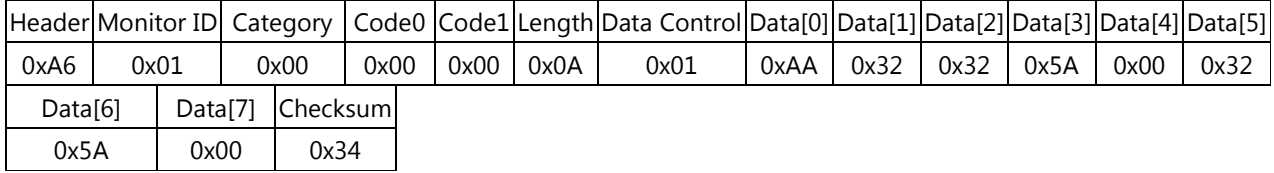

### 7.4 Volume

This command is used to set/get the Volume as it is defined as below.

### 7.4.1 Message-Get

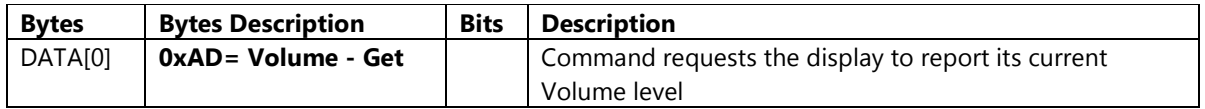

The interface to set Software must be such that they also modify the variables representing these current parameters.

To mute the display, send Volume = 0. This command does not overwrite the system mute status of the display.

Example: (Display address 01)

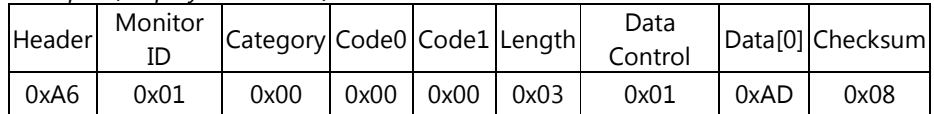

### 7.4.2 Message-Report

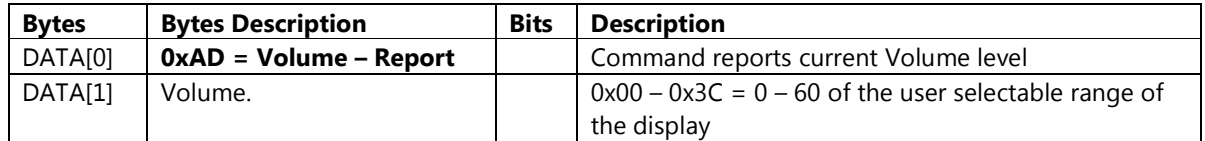

Example: Current Volume: 25 (Display address 01)

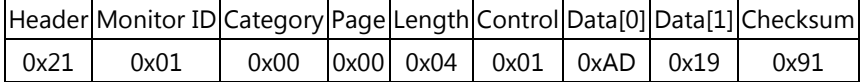

### 7.4.3 Message-Set

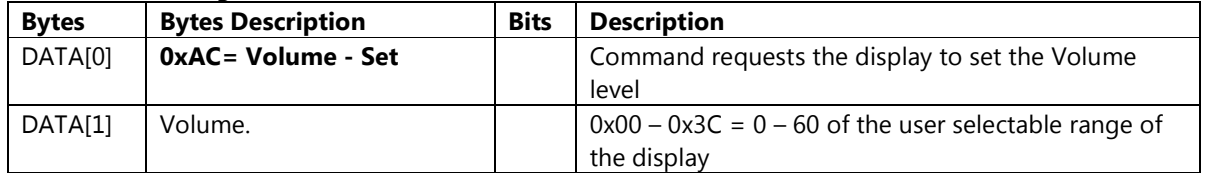

Example: Set Volume to 30 (Display address 01)

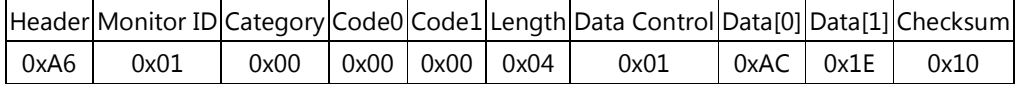

# 7.5 Audio Parameters

This command is used to set/get the Audio Parameters as it is defined as below.

### 7.5.1 Message-Get

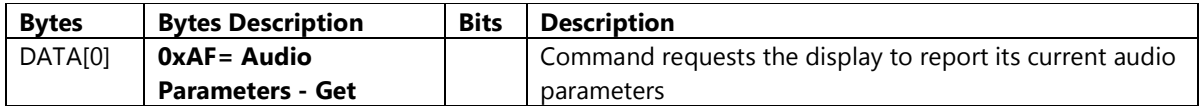

Example: (Display address 01)

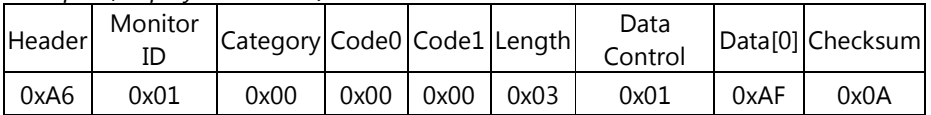

### 7.5.2 Message-Report

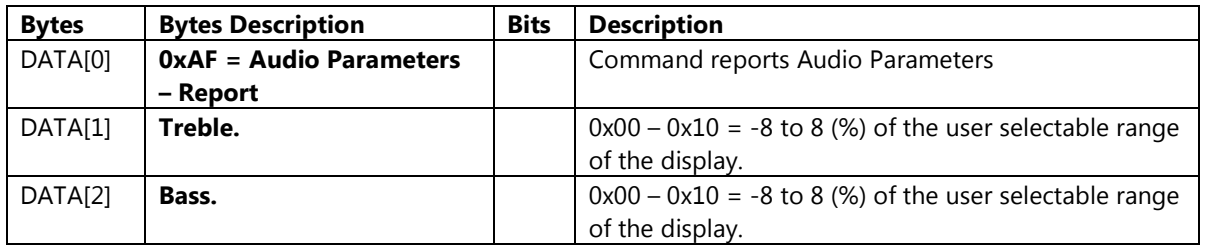

Example: Current Audio Parameters: Treble: 0, Bass: 0 (Display address 01)

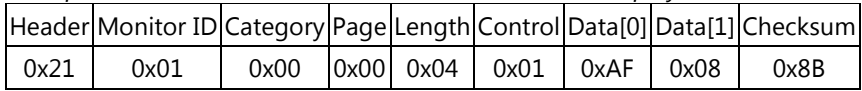

### 7.5.3 Message-Set

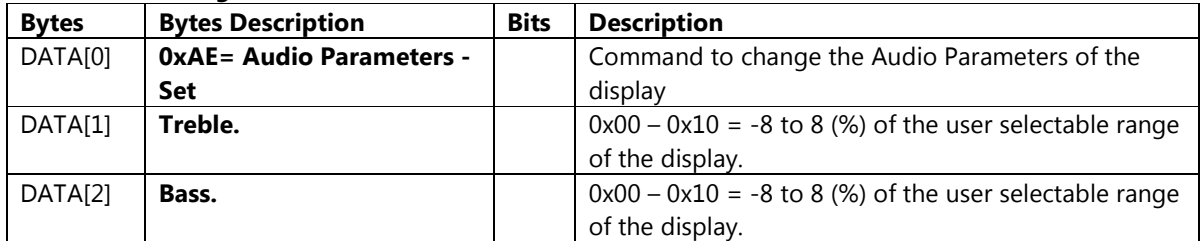

Example: Set Audio Parameters to Treble: 0, Bass: 0 (Display address 01)

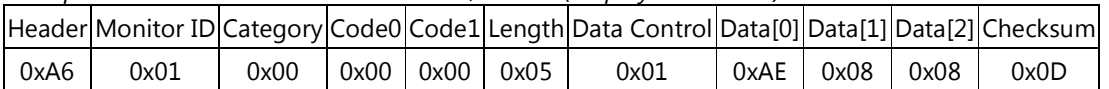

### 7.6 Volume Increase & Decrease

This command is used to set Volume Increase & Decrease as it is defined as below.

### 7.6.1 Message-Set

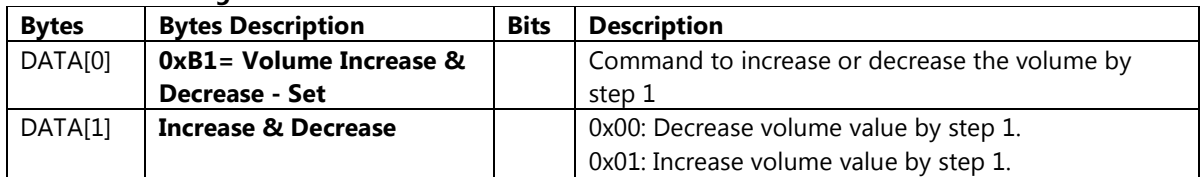

Example: Volume Increase (Display address 01)

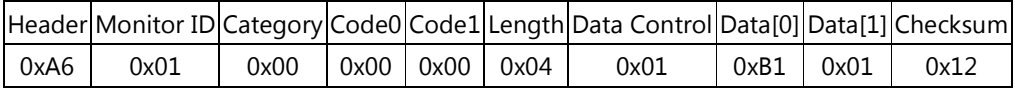

Example: Volume Decrease (Display address 01)

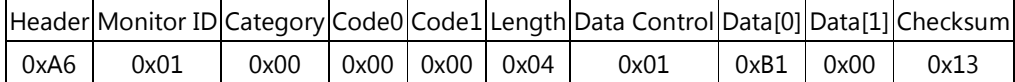

# 7.7 Volume Limits

This command is used to set the volume limit (minimum, maximum and switch on volume).

| 7.7.1<br><b>Message-Set</b> |                            |             |                                                          |  |
|-----------------------------|----------------------------|-------------|----------------------------------------------------------|--|
| <b>Bytes</b>                | <b>Bytes Description</b>   | <b>Bits</b> | <b>Description</b>                                       |  |
| DATA[0]                     | $0xB3 = Volume Limits-Set$ |             | The 3 values must conform to the rule:                   |  |
|                             |                            |             | Min $\leq$ Switch On $\leq$ Max                          |  |
| DATA[1]                     | Minimum Volume             |             | $0x00 - 0x3C = 0$ to 60 (%) of the user selectable range |  |
|                             |                            |             | of the display.                                          |  |
| DATA[2]                     | Maximum Volume             |             | $0x00 - 0x3C = 0$ to 60 (%) of the user selectable range |  |
|                             |                            |             | of the display.                                          |  |
| DATA[3]                     | Switch On Volume           |             | $0x00 - 0x3C = 0$ to 60 (%) of the user selectable range |  |
|                             |                            |             | of the display.                                          |  |

Example: Set Volume Limits to Min:0, Max: 40, Switch On: 30 (Display address 01)

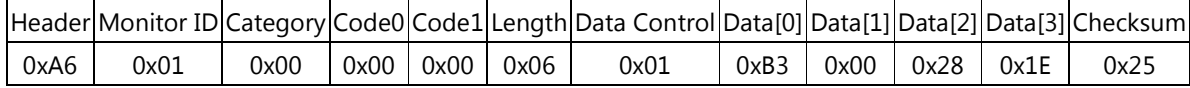

# 7.8 Operating Hours

The command is used to record the working hours of the display.

# 7.8.1 Message-Get

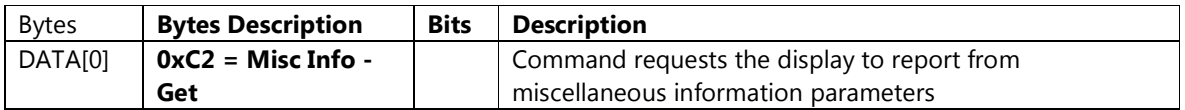

Example: (Display address 01)

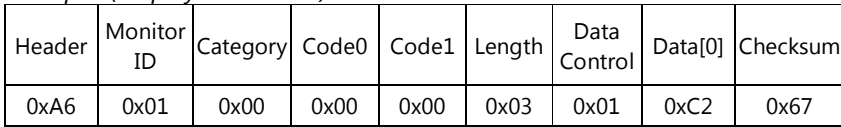

### 7.8.2 Message-Report

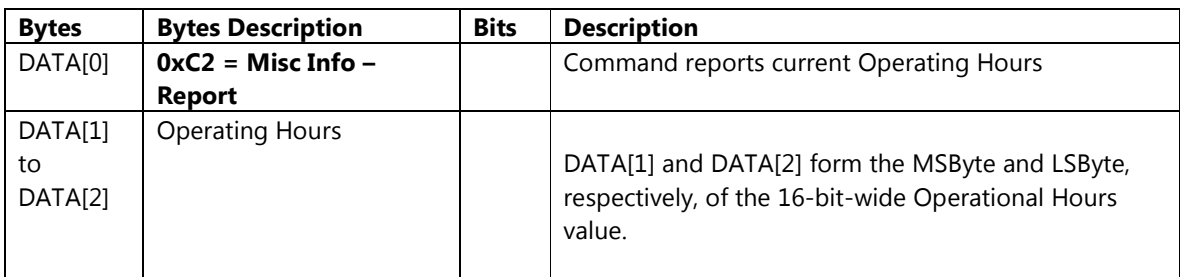

Example: Current Display Operation Hours counter value (Display address 01)

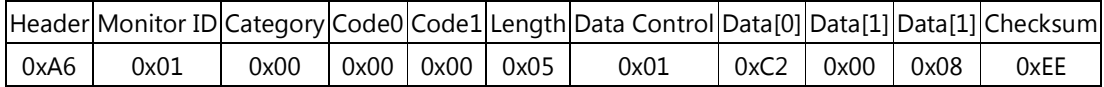

# 7.9 Temperature Sensors

The command is used to record the working hours of the display.

### 7.9.1 Message-Get

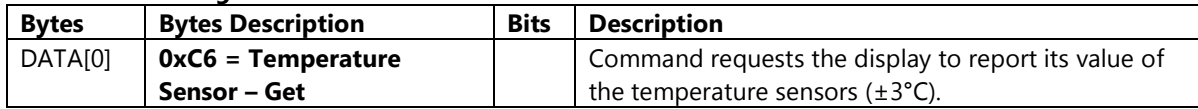

Example: (Display address 01)

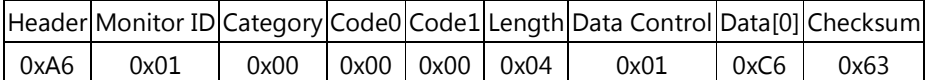

# 7.9.2 Message-Report

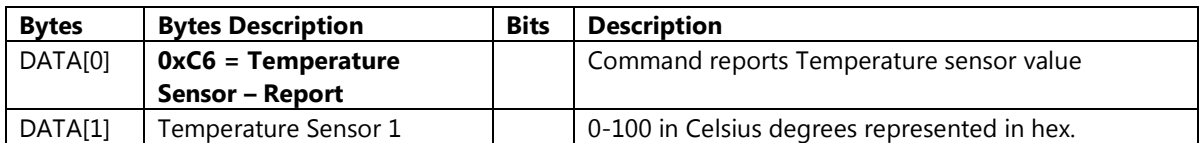

Example: Current Temp Sensor read out: Sensor 1 = 28°C (Display address 01)

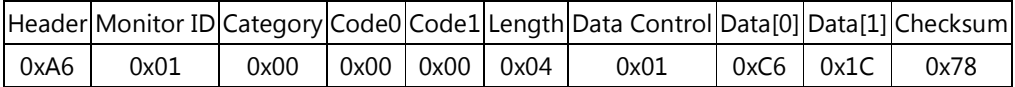

# 7.10 Model Name

The command is used to get Model Name of the display.

### 7.10.1 Message-Get

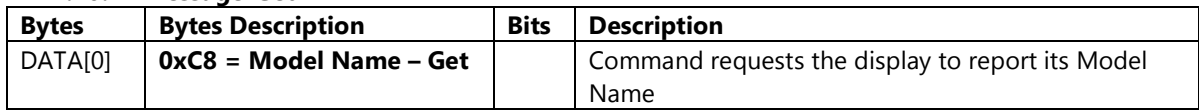

Example: (Display address 01)

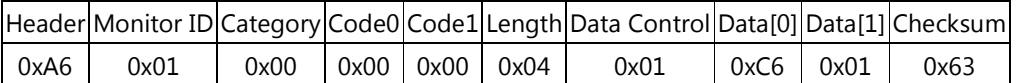

# 7.10.2 Message-Report

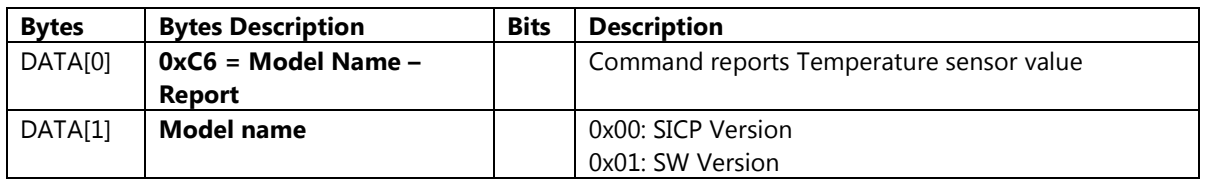

Example: Current SW Version: V1.00 (Display address 01)

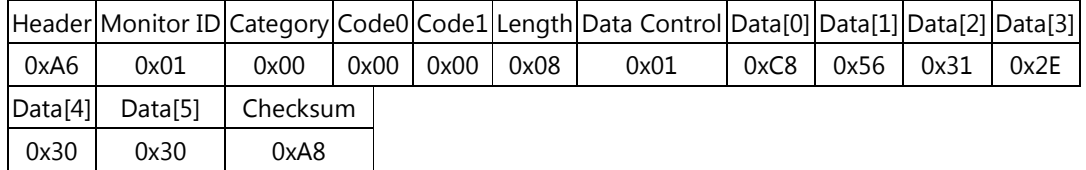

# 8. MESSAGES – IR Remote Command

# 8.1 **IR Remote Command**

The command is used to send IR Key to Control display.

| <b>Bytes</b> | <b>Bytes Description</b> | <b>Bits</b> | <b>Description</b>                               |
|--------------|--------------------------|-------------|--------------------------------------------------|
| DATA[0]      | $0xDB = IR$ Remote       |             | Command to simulate the IR Remote to send IR Key |
|              | <b>Command - Set</b>     |             | to display                                       |
| DATA[1]      | <b>IR KEY</b>            |             | 0xA0: Power                                      |
|              |                          |             | 0xA1: Menu                                       |
|              |                          |             | 0xA2: Input                                      |
|              |                          |             | 0xA3: Vol_Up                                     |
|              |                          |             | 0xA4: Vol_Down                                   |
|              |                          |             | 0xA5: Mute                                       |
|              |                          |             | 0xA6: Cursor_Up                                  |
|              |                          |             | 0xA7: Cursor_Down                                |
|              |                          |             | 0xA8: Cursor_Left                                |
|              |                          |             | 0xA9: Cursor_Right                               |
|              |                          |             | 0xB1: OK                                         |
|              |                          |             | 0xB2: Return                                     |
|              |                          |             | 0xC1: Red                                        |
|              |                          |             | 0xC2: Green                                      |
|              |                          |             | 0xC3: Yellow                                     |
|              |                          |             | 0xC4: Blue                                       |
|              |                          |             | 0xD1: Format                                     |
|              |                          |             | 0xD2: Info                                       |
|              |                          |             | 0x00: Btn_0                                      |
|              |                          |             | 0x01: Btn_1                                      |
|              |                          |             | 0x02: Btn_2                                      |
|              |                          |             | 0x03: Btn_3                                      |
|              |                          |             | 0x04: Btn_4                                      |
|              |                          |             | 0x05: Btn_5                                      |
|              |                          |             | 0x06: Btn_6                                      |
|              |                          |             | 0x07: Btn_7                                      |
|              |                          |             | 0x08: Btn_8                                      |
|              |                          |             | 0x09: Btn_9                                      |

8.1.1 Message-Set

Example: Send Power Key (Display address 01)

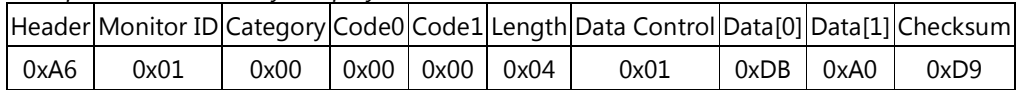

# Command summary

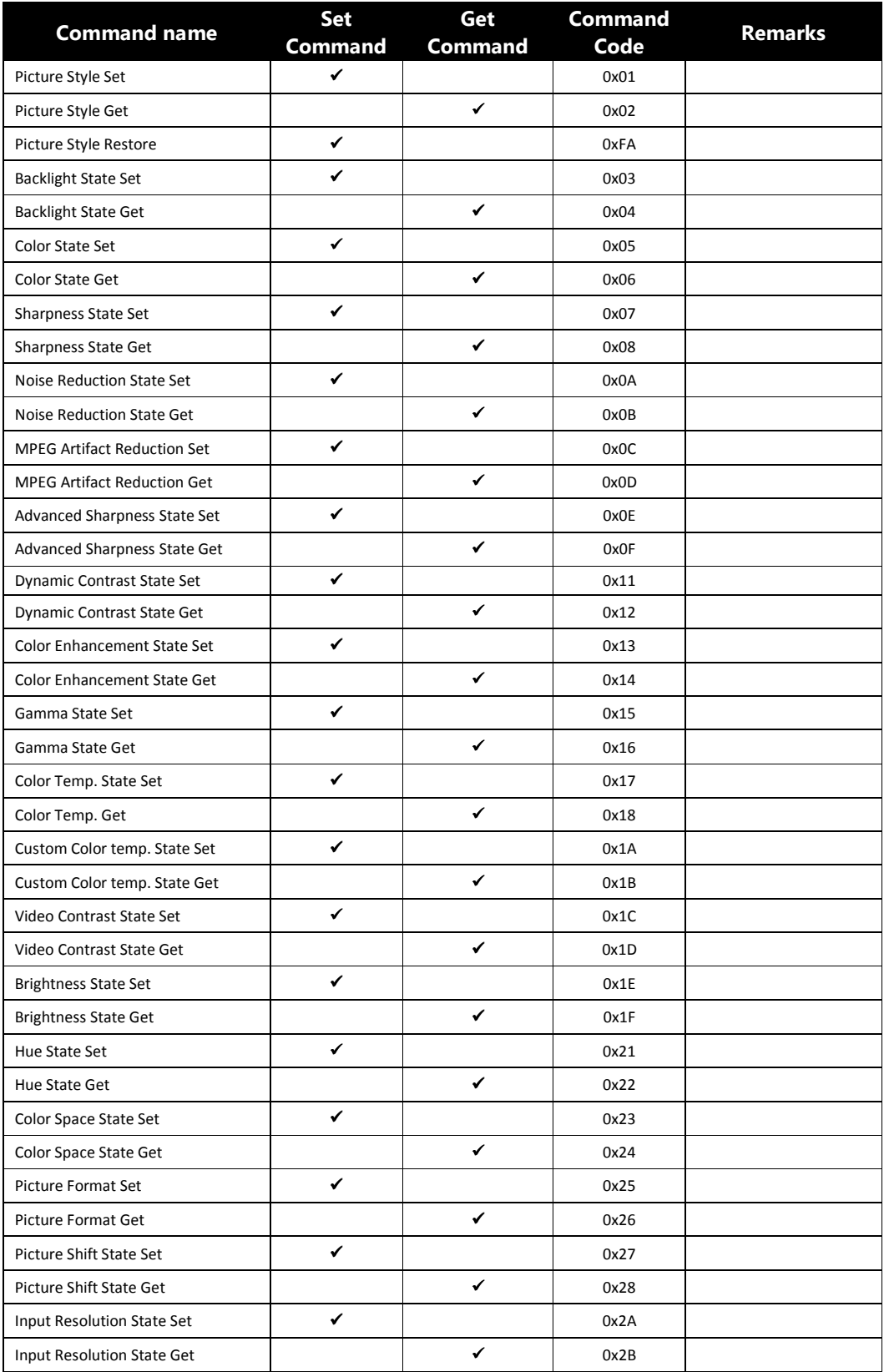

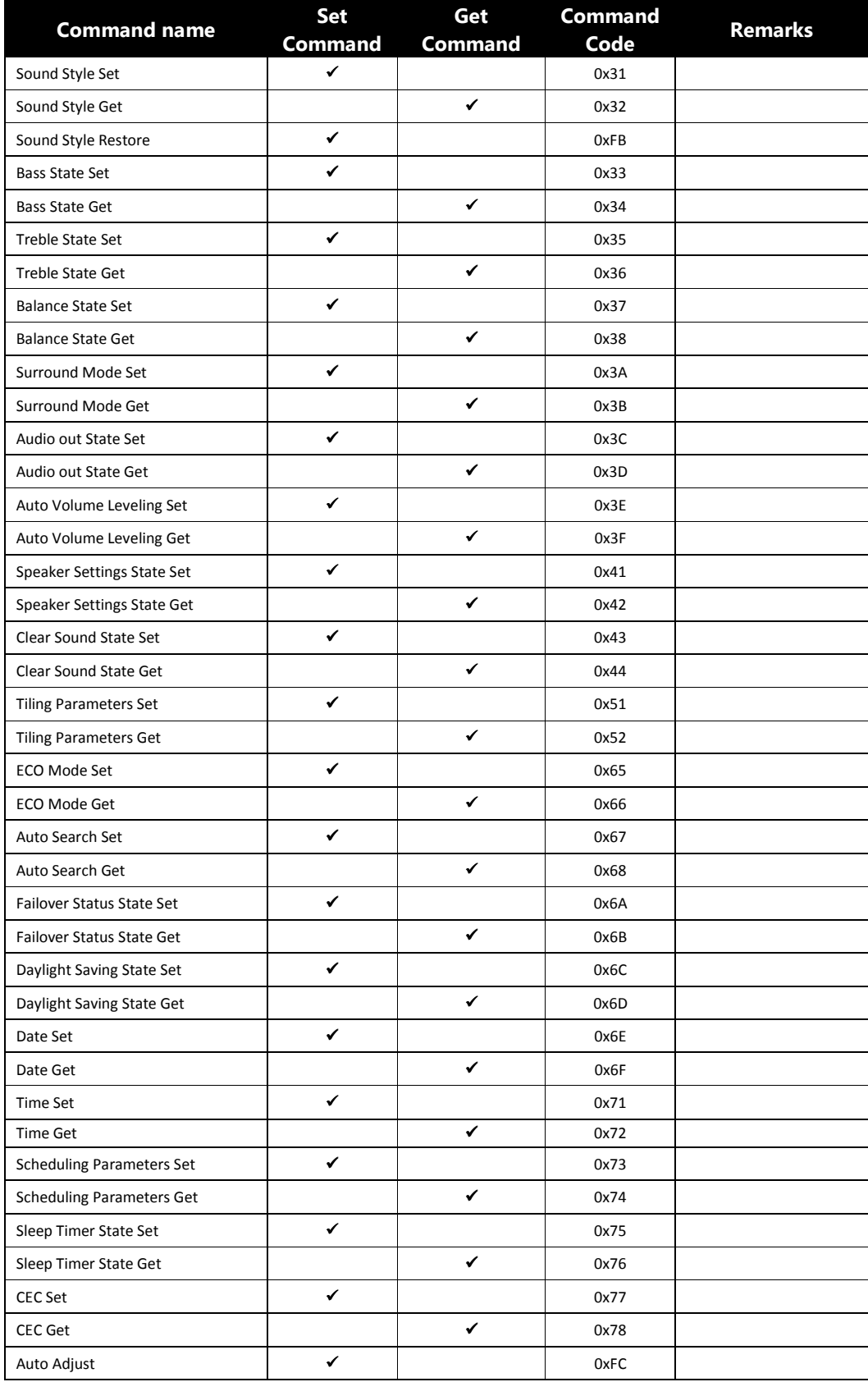

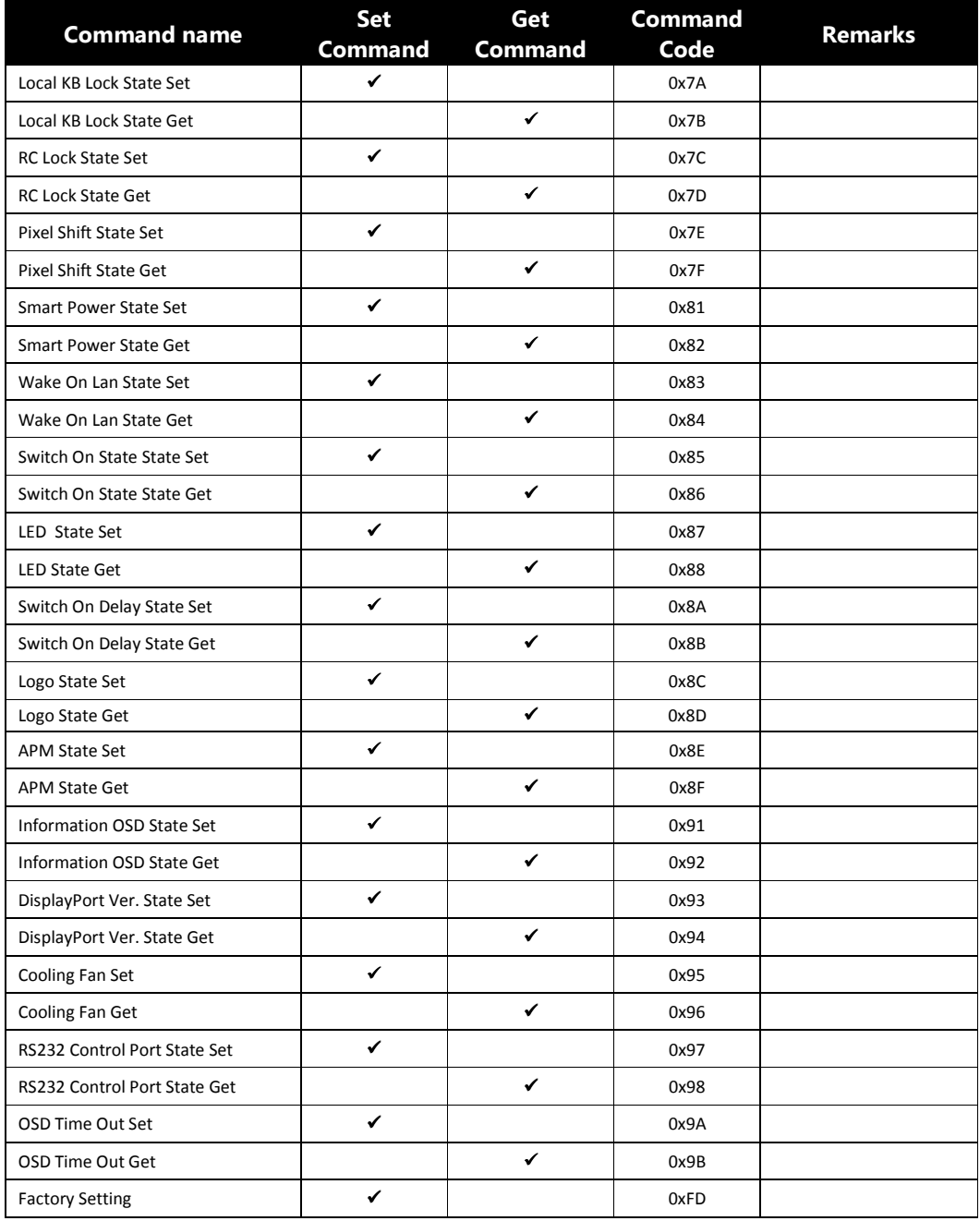

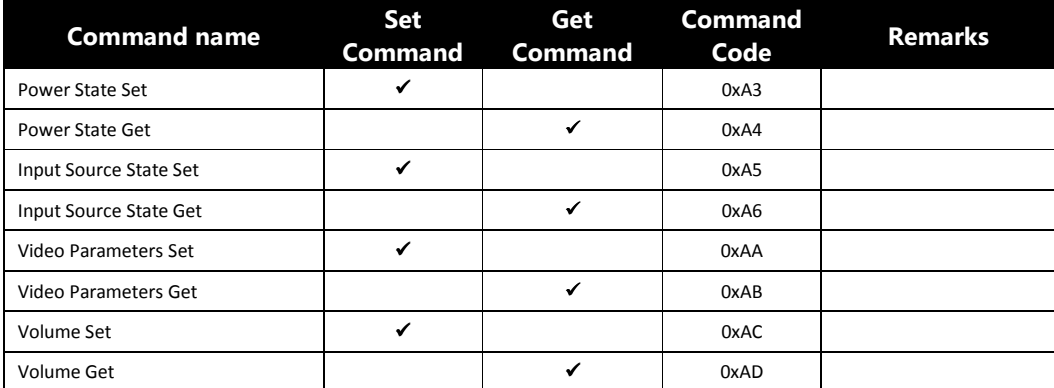

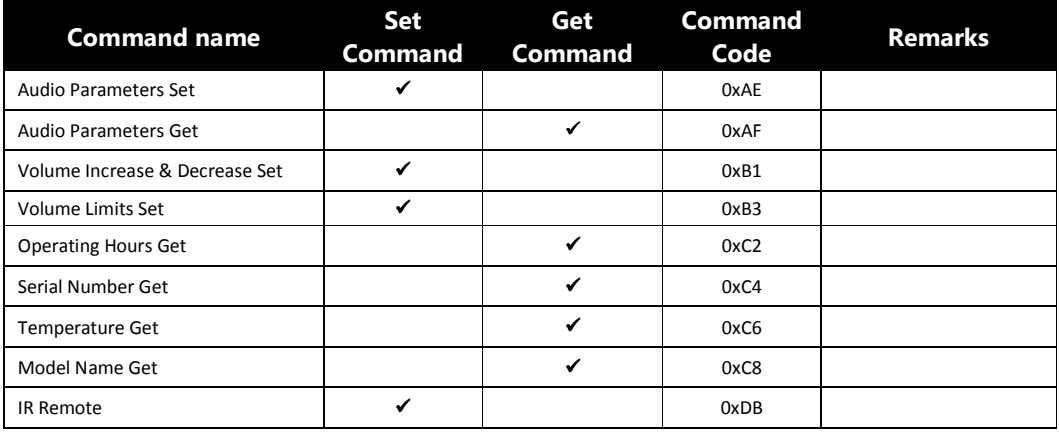